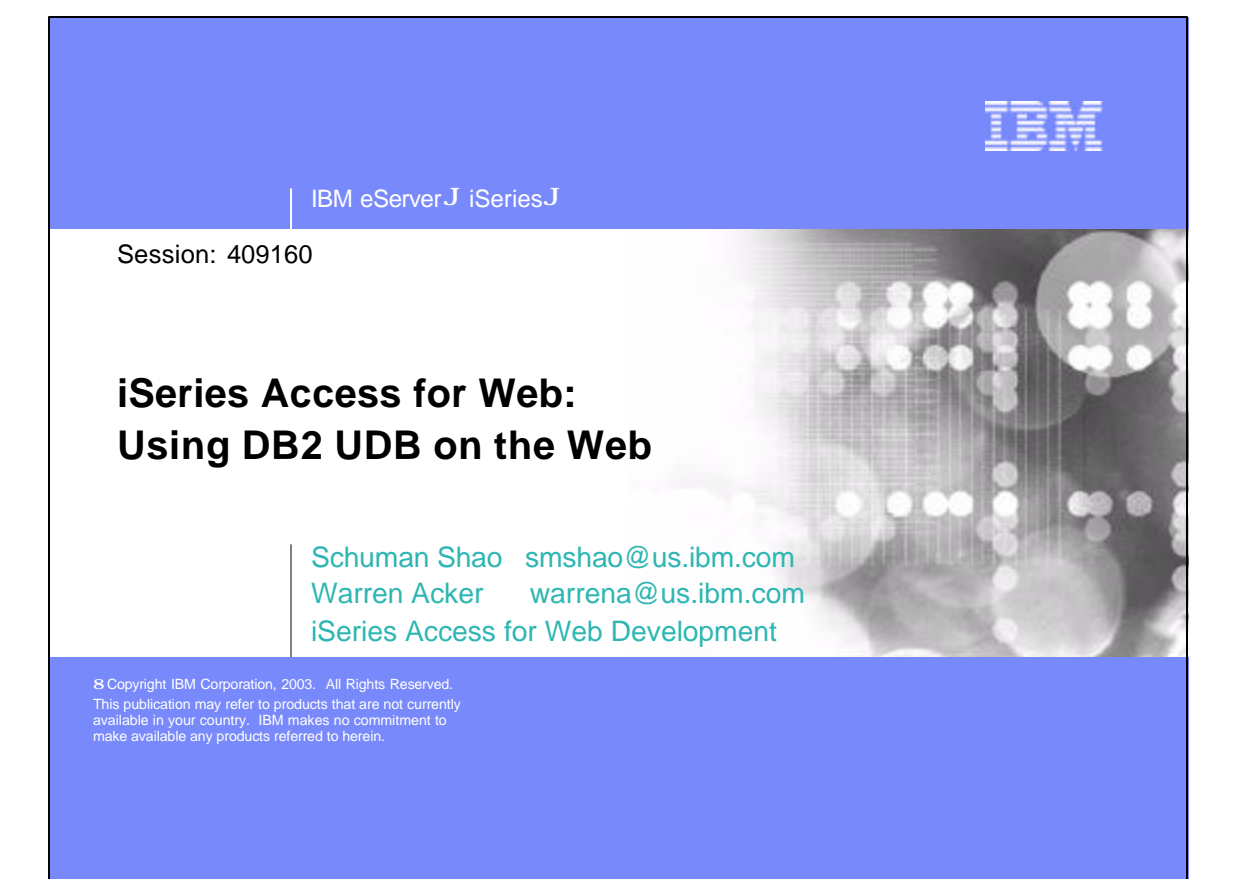

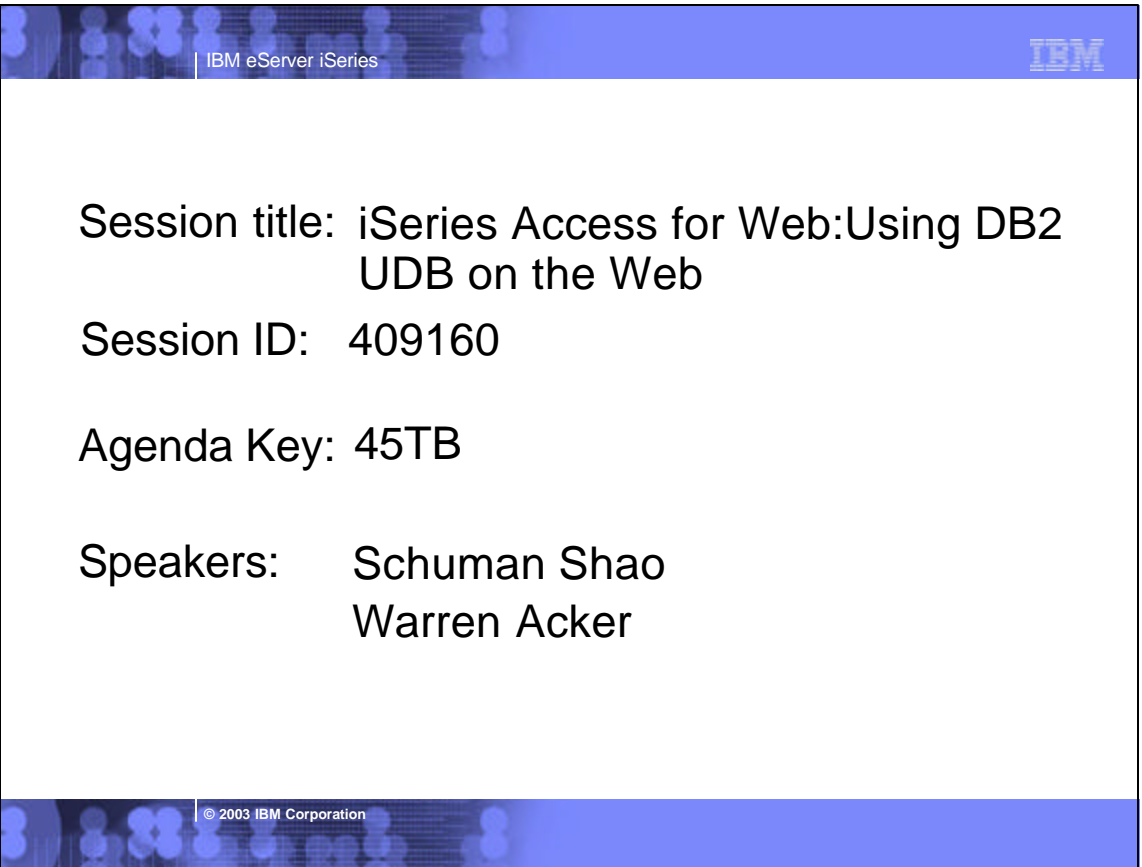

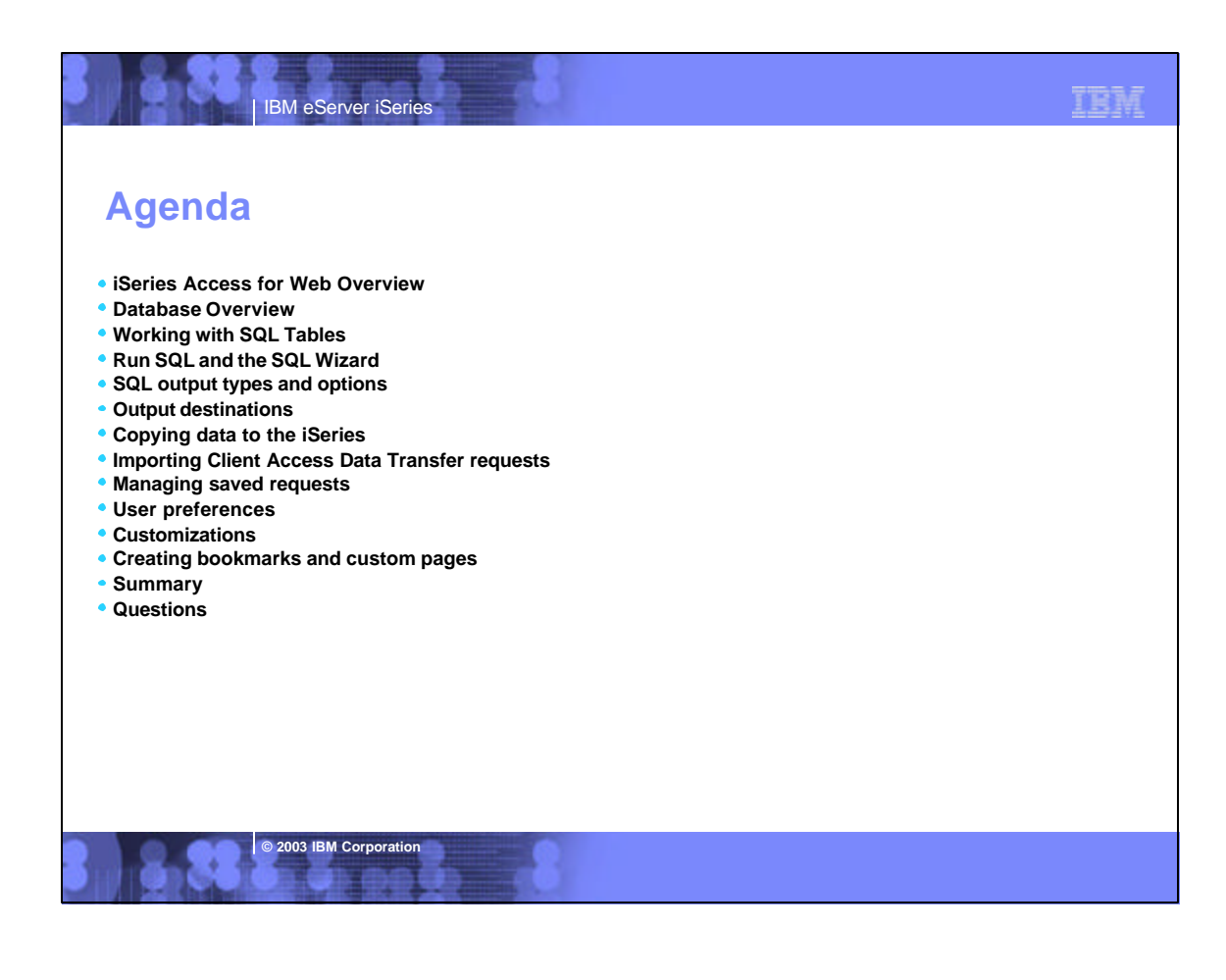

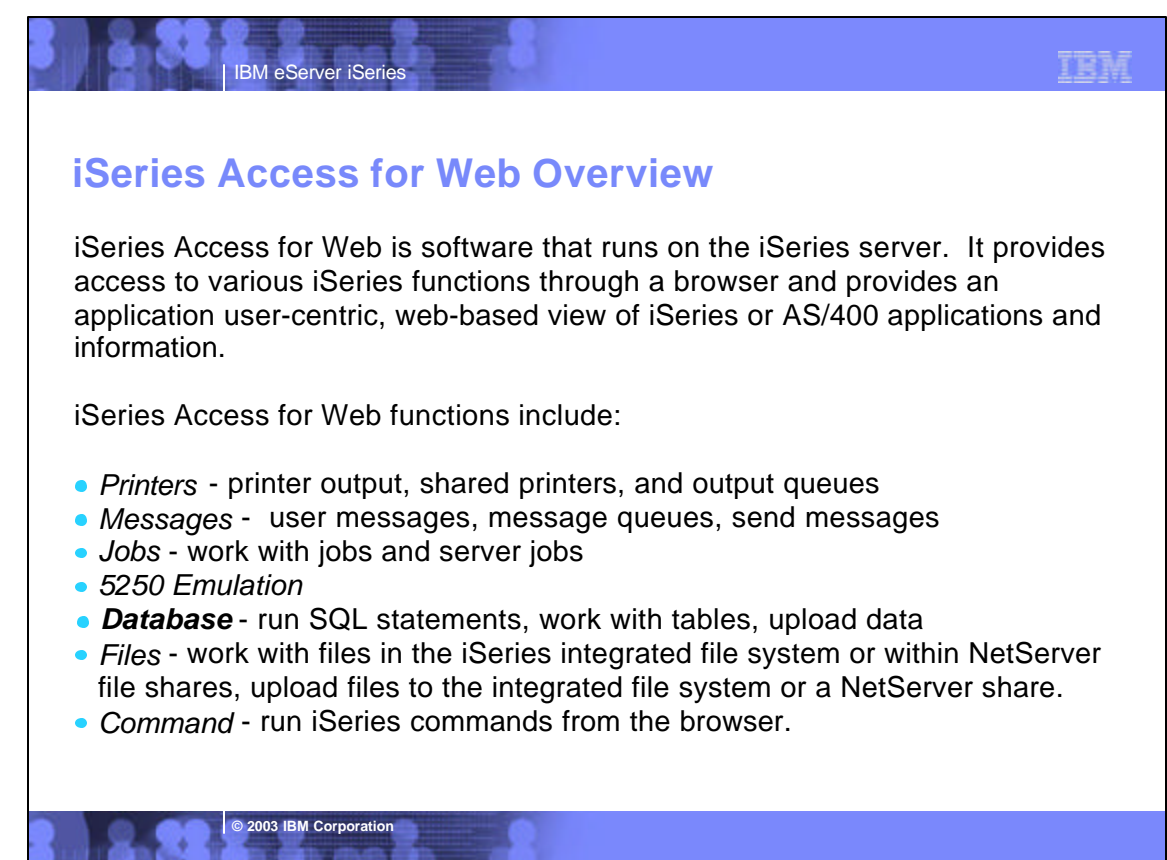

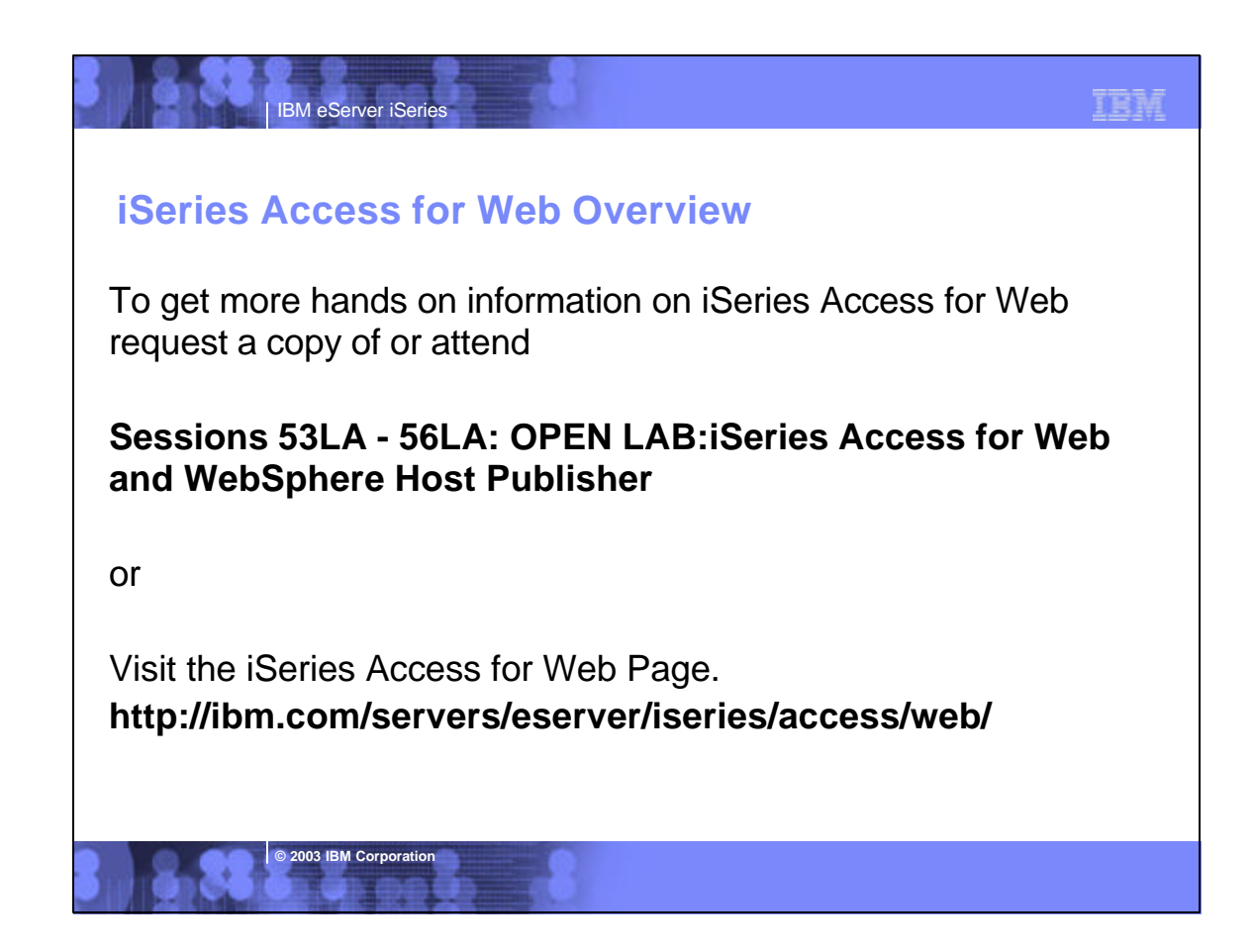

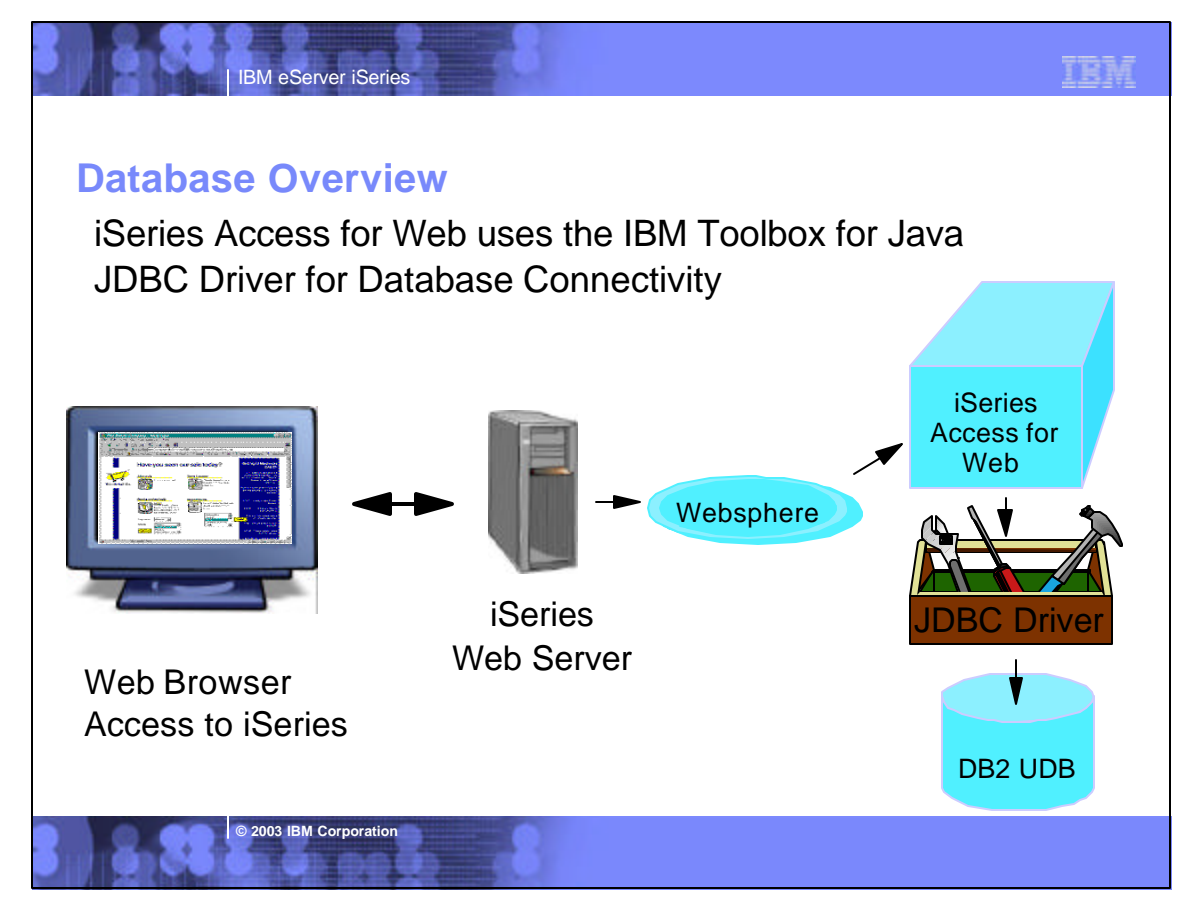

# **Access for Web - Database Functions Available**

**IBM eServer iSerie** 

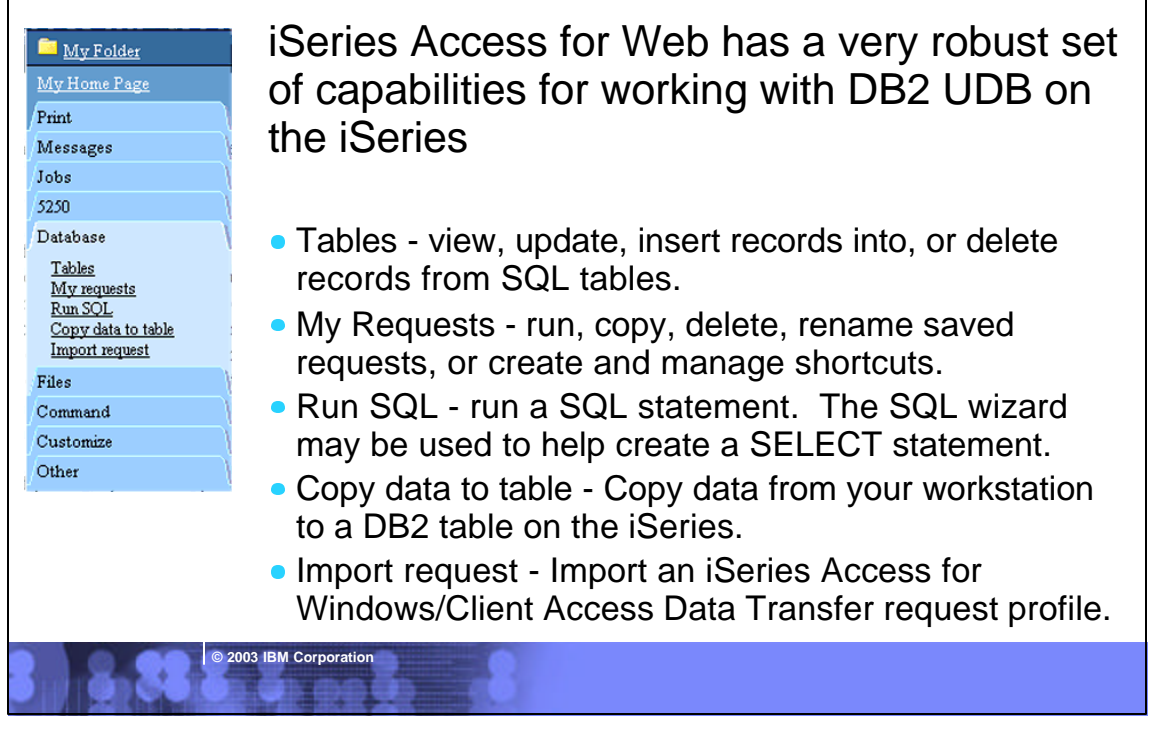

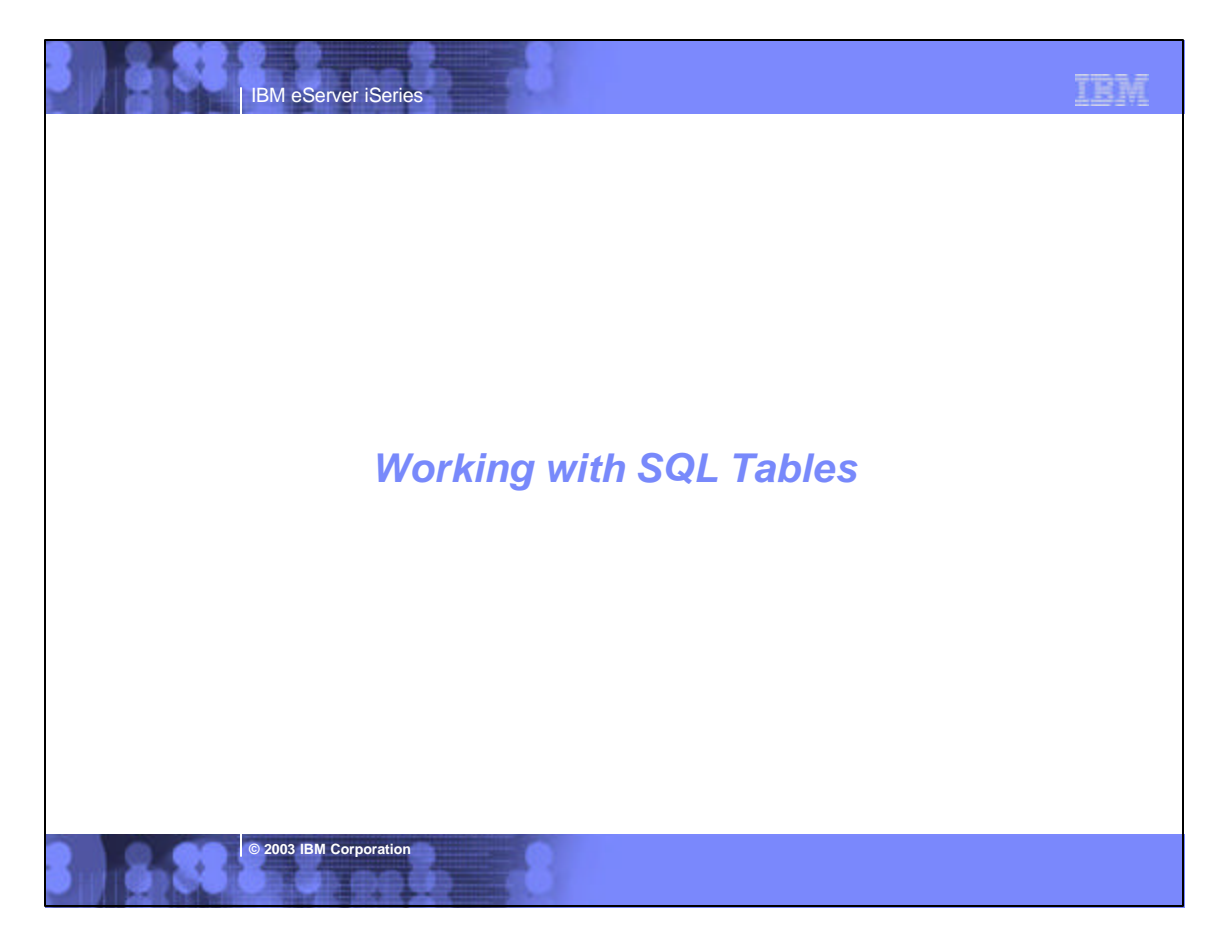

IBM

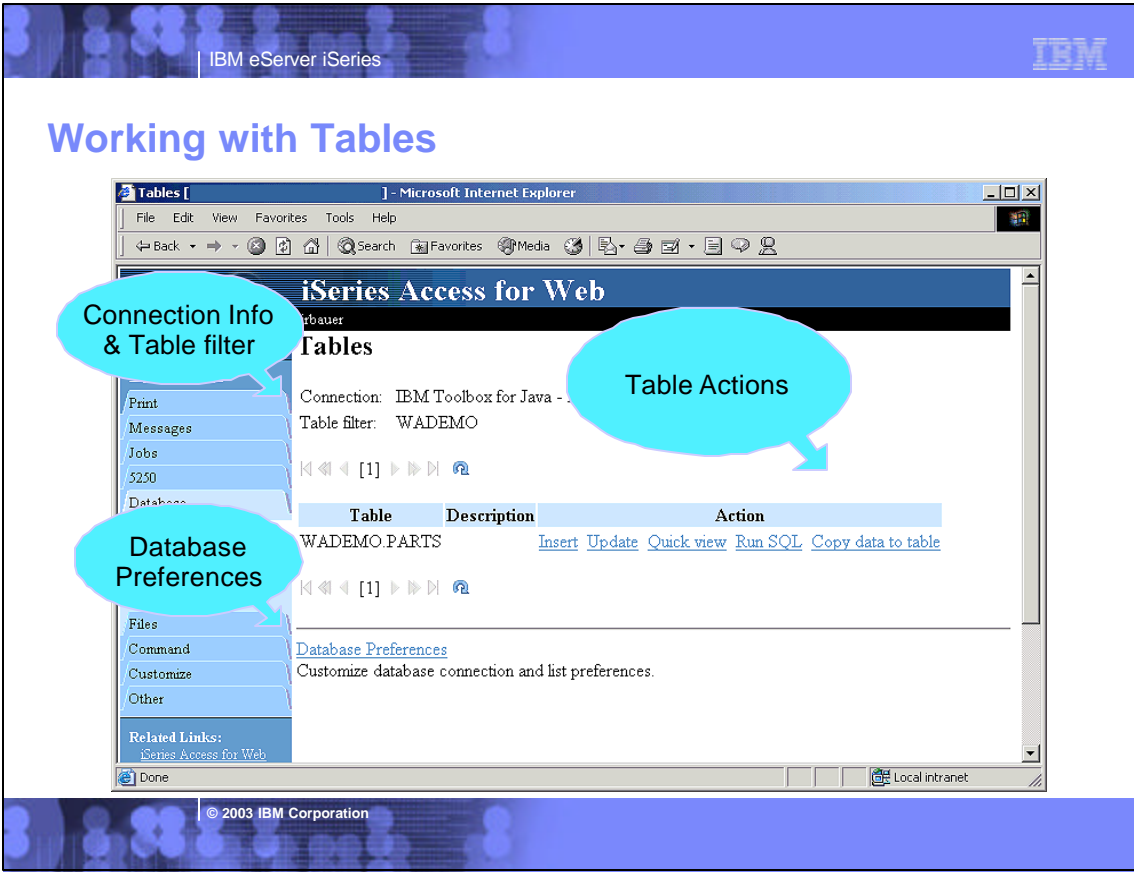

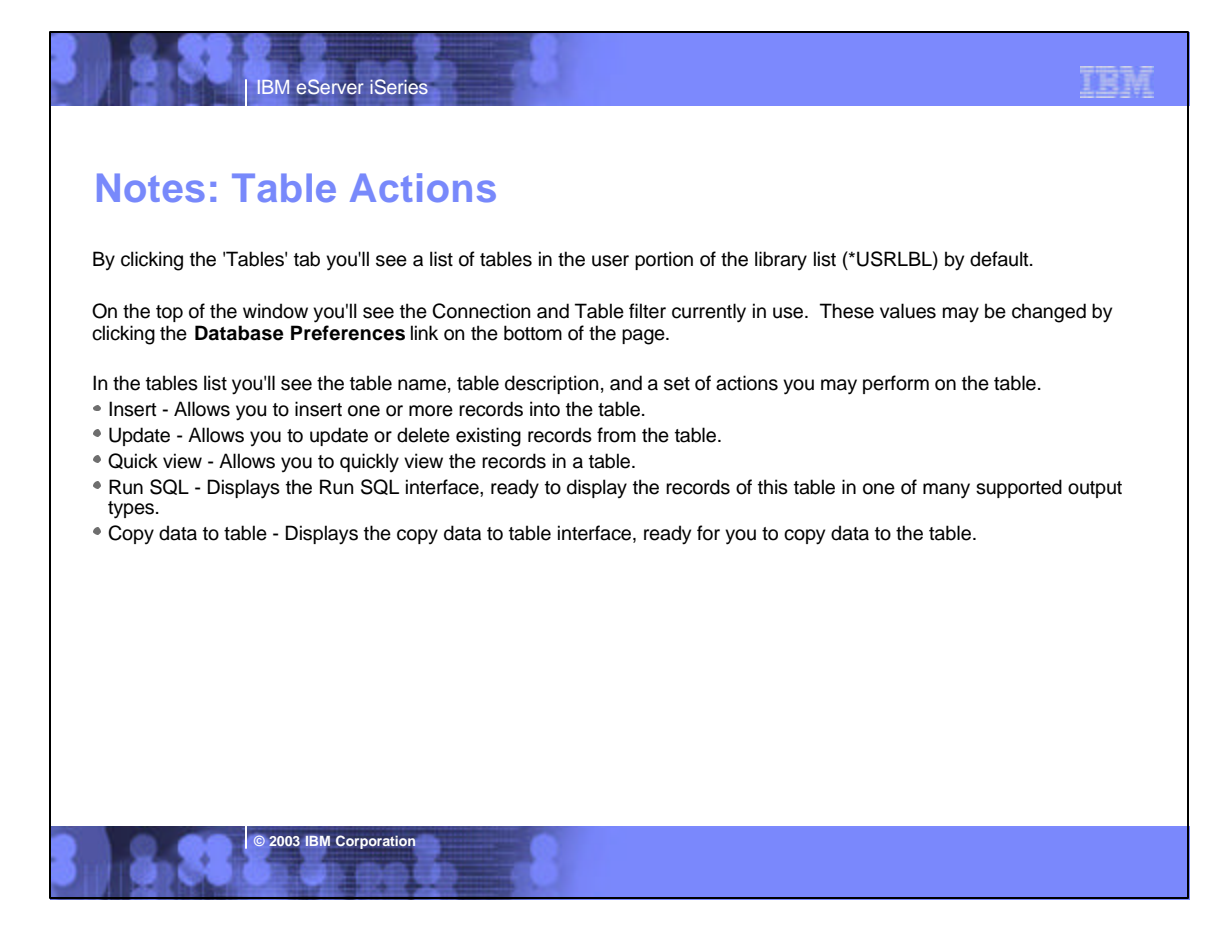

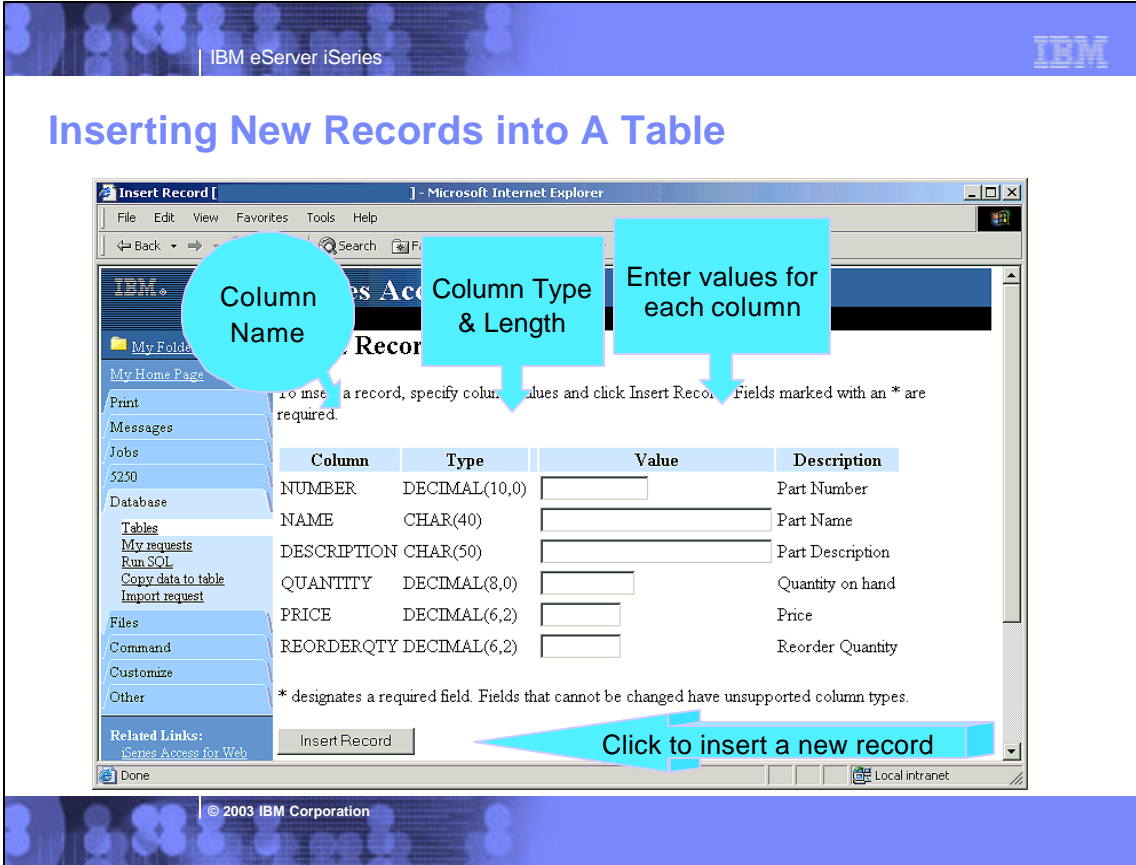

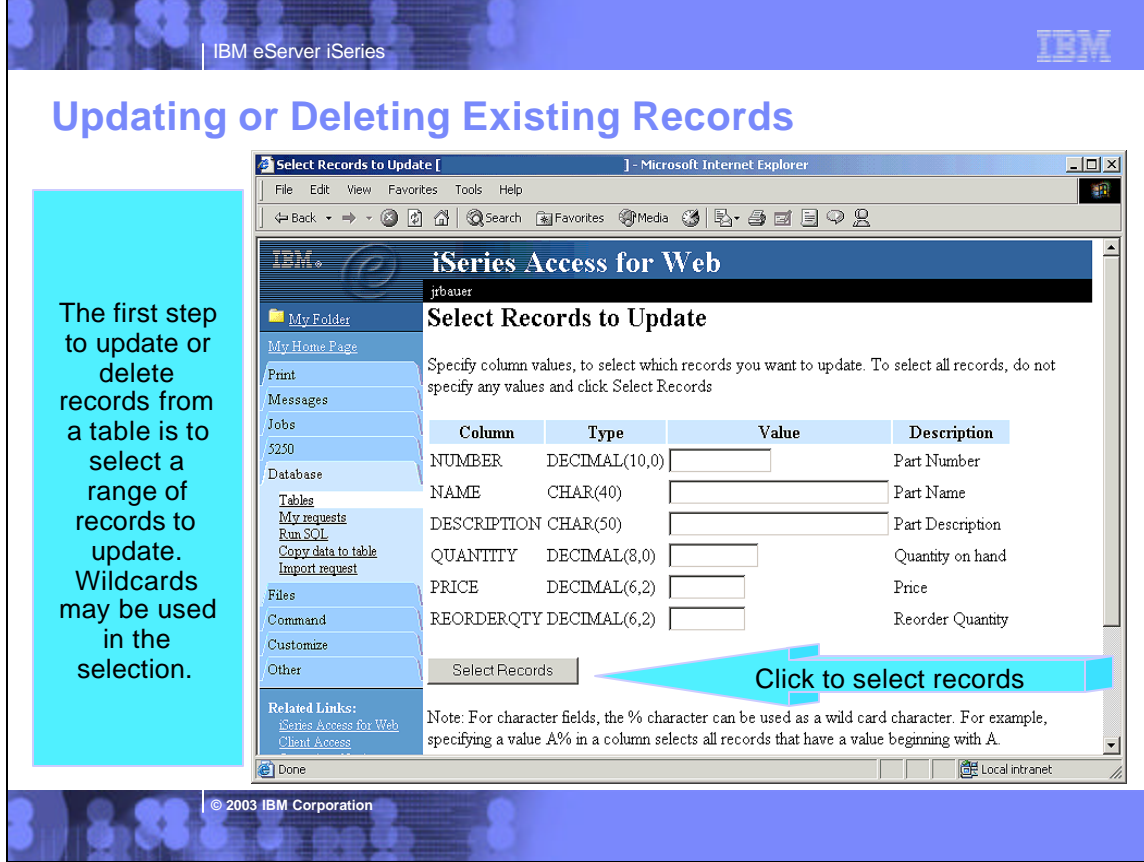

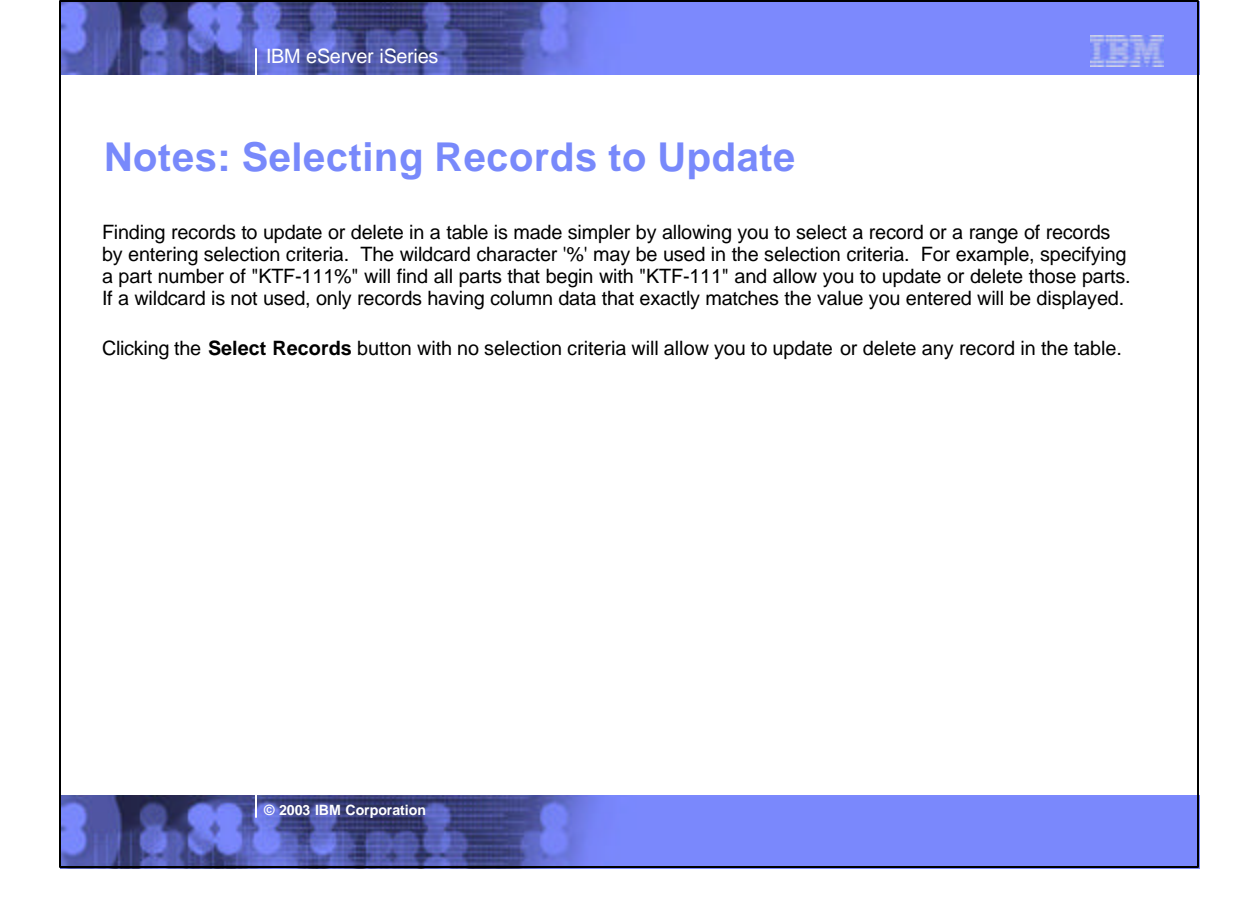

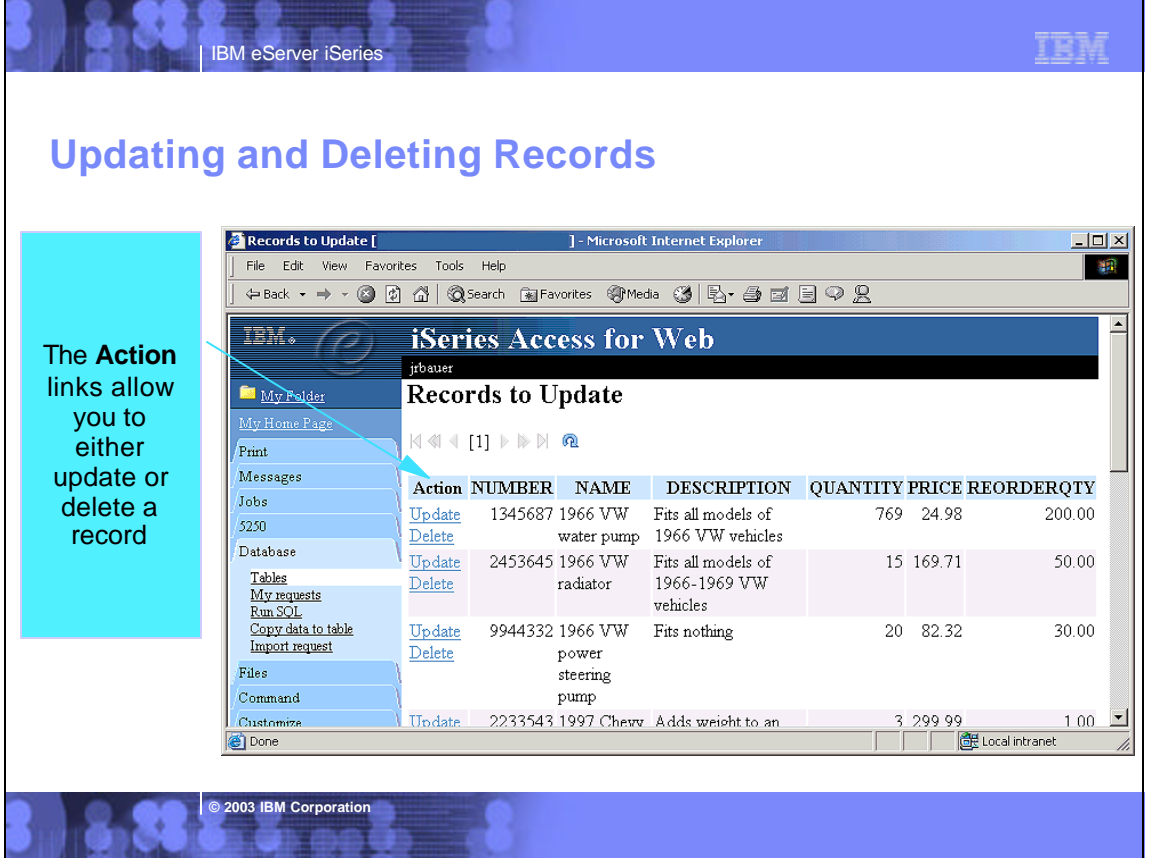

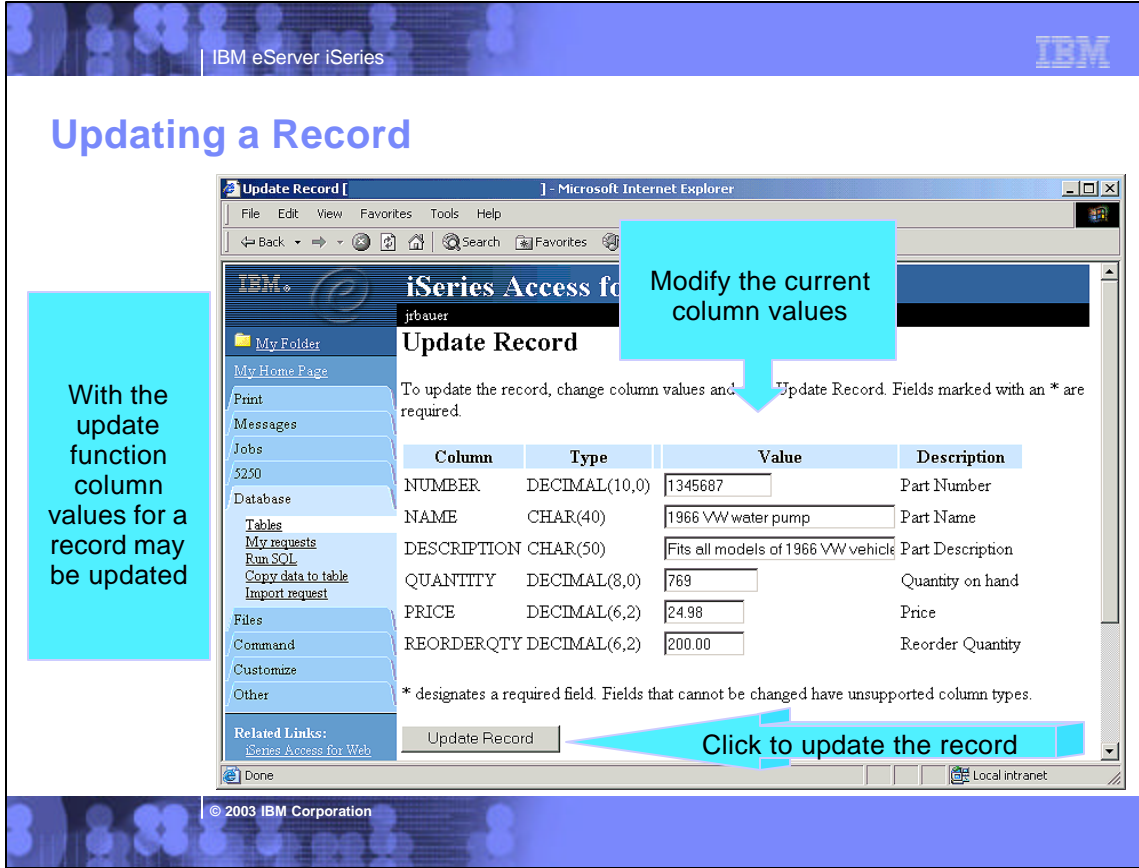

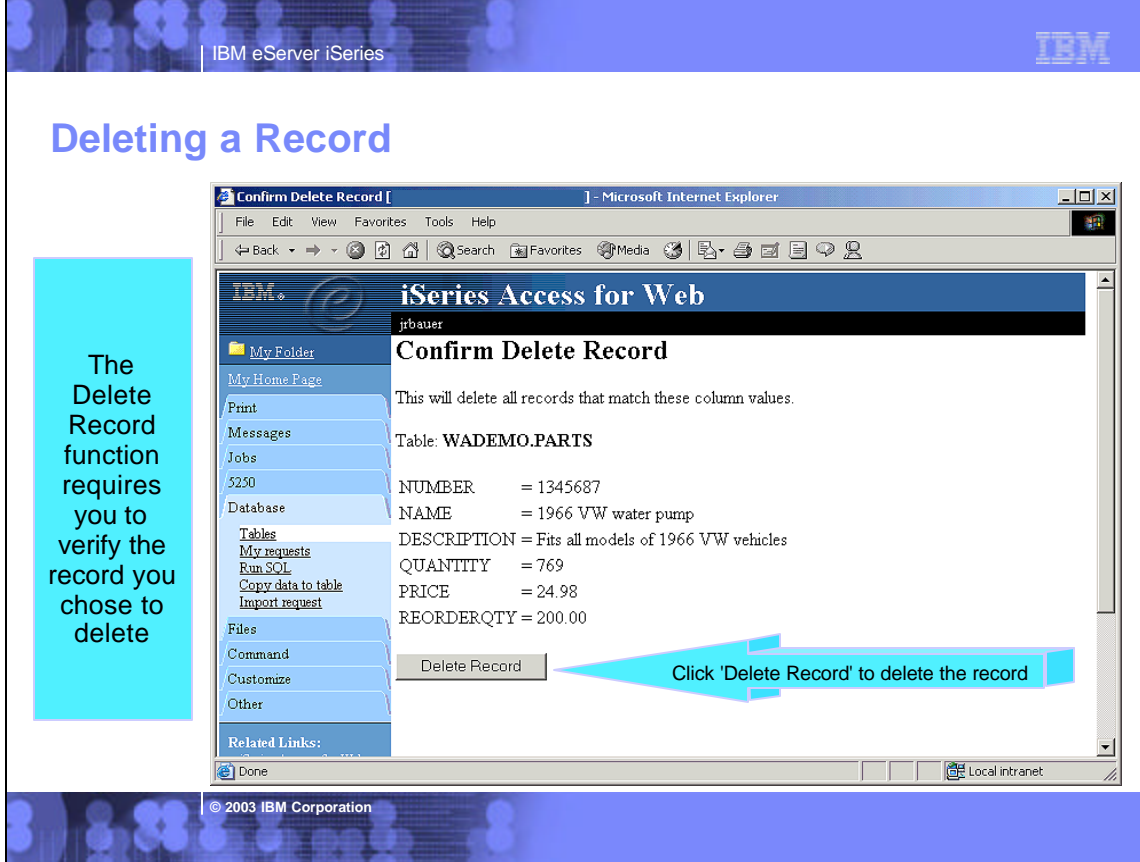

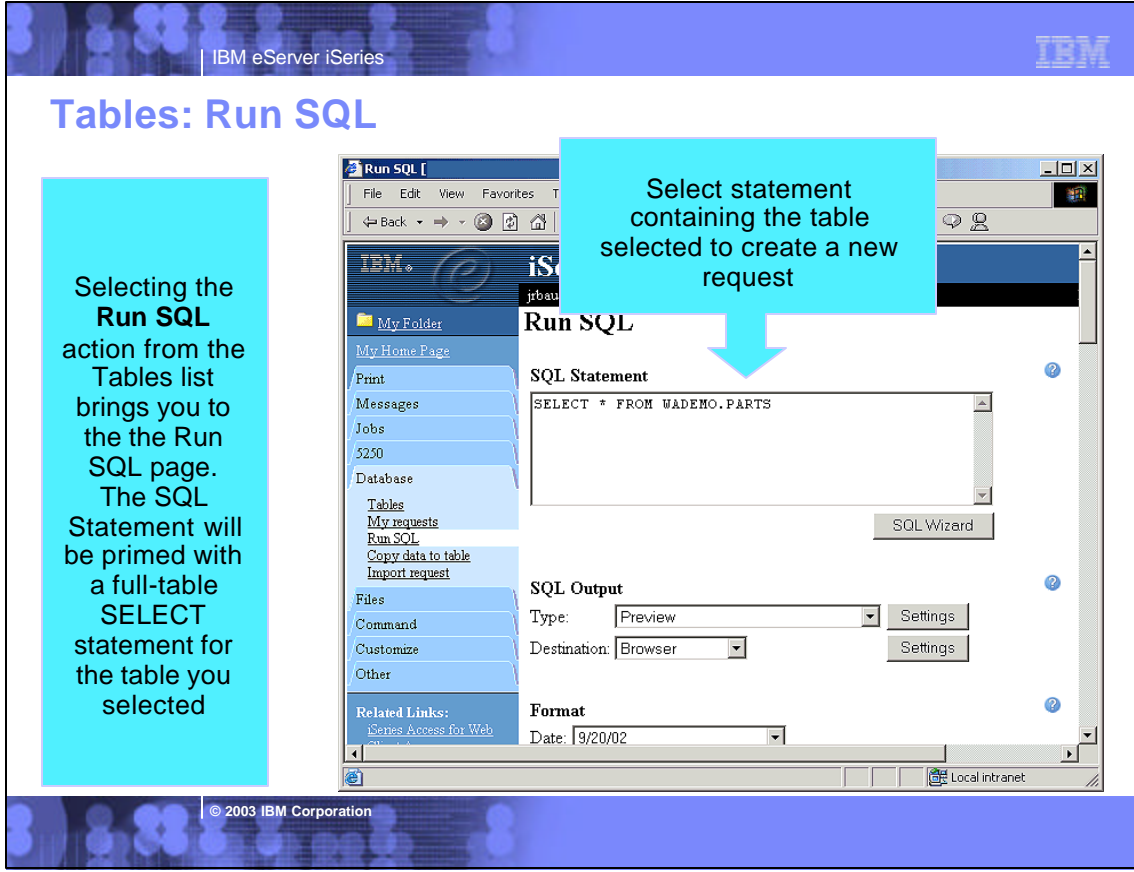

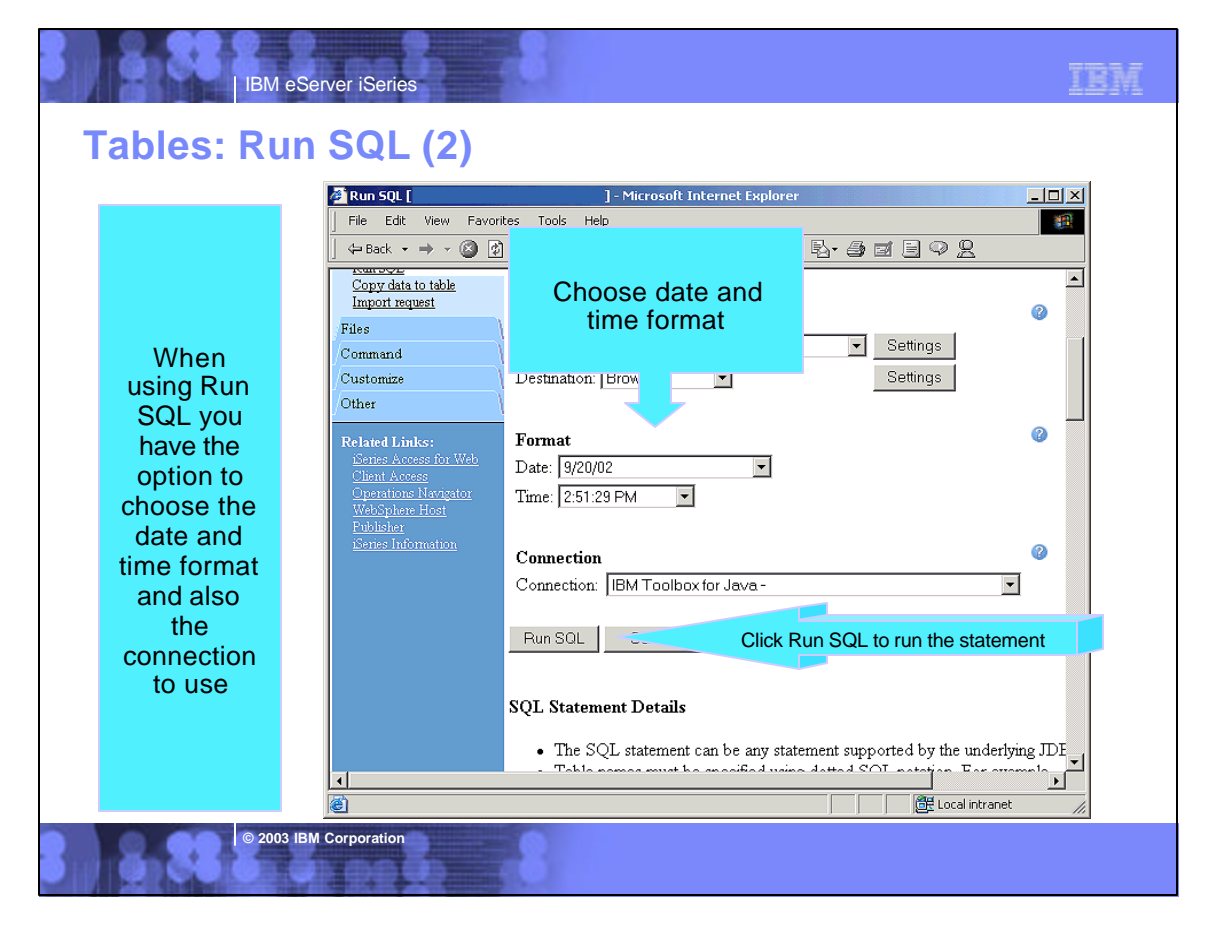

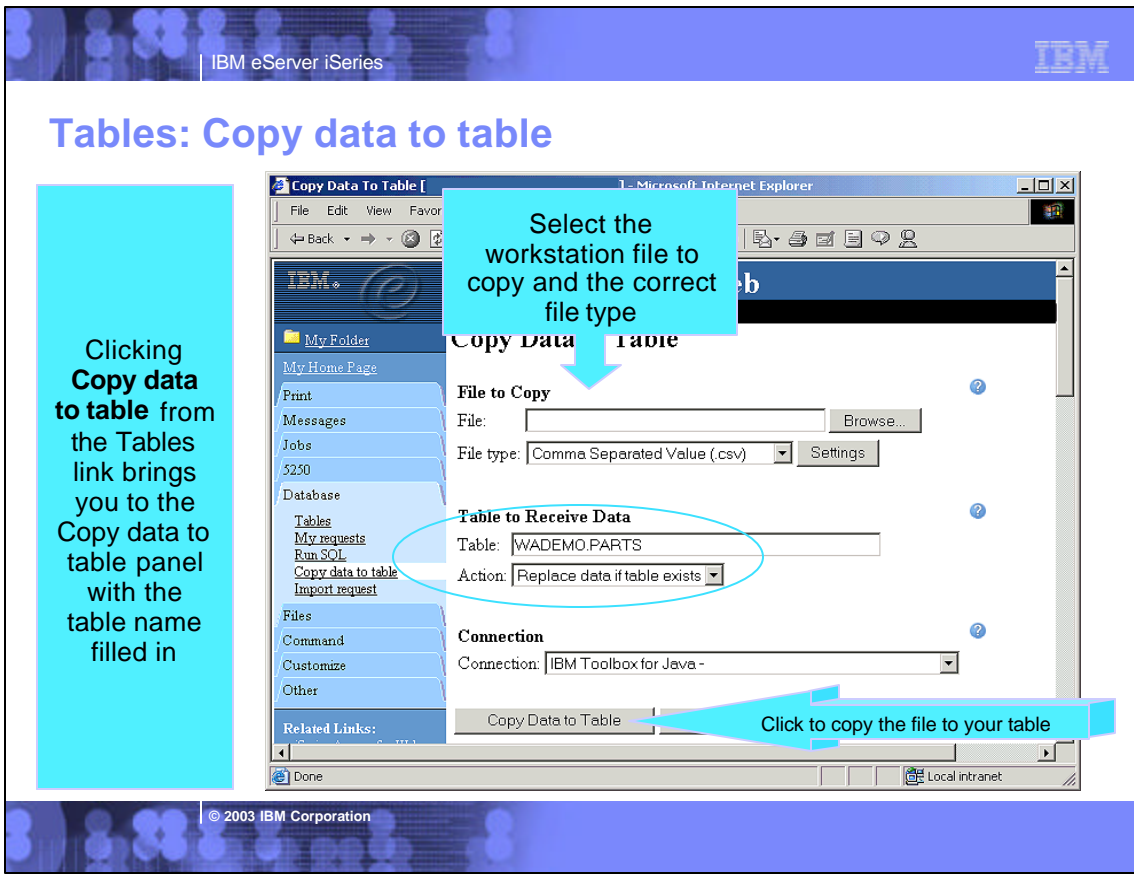

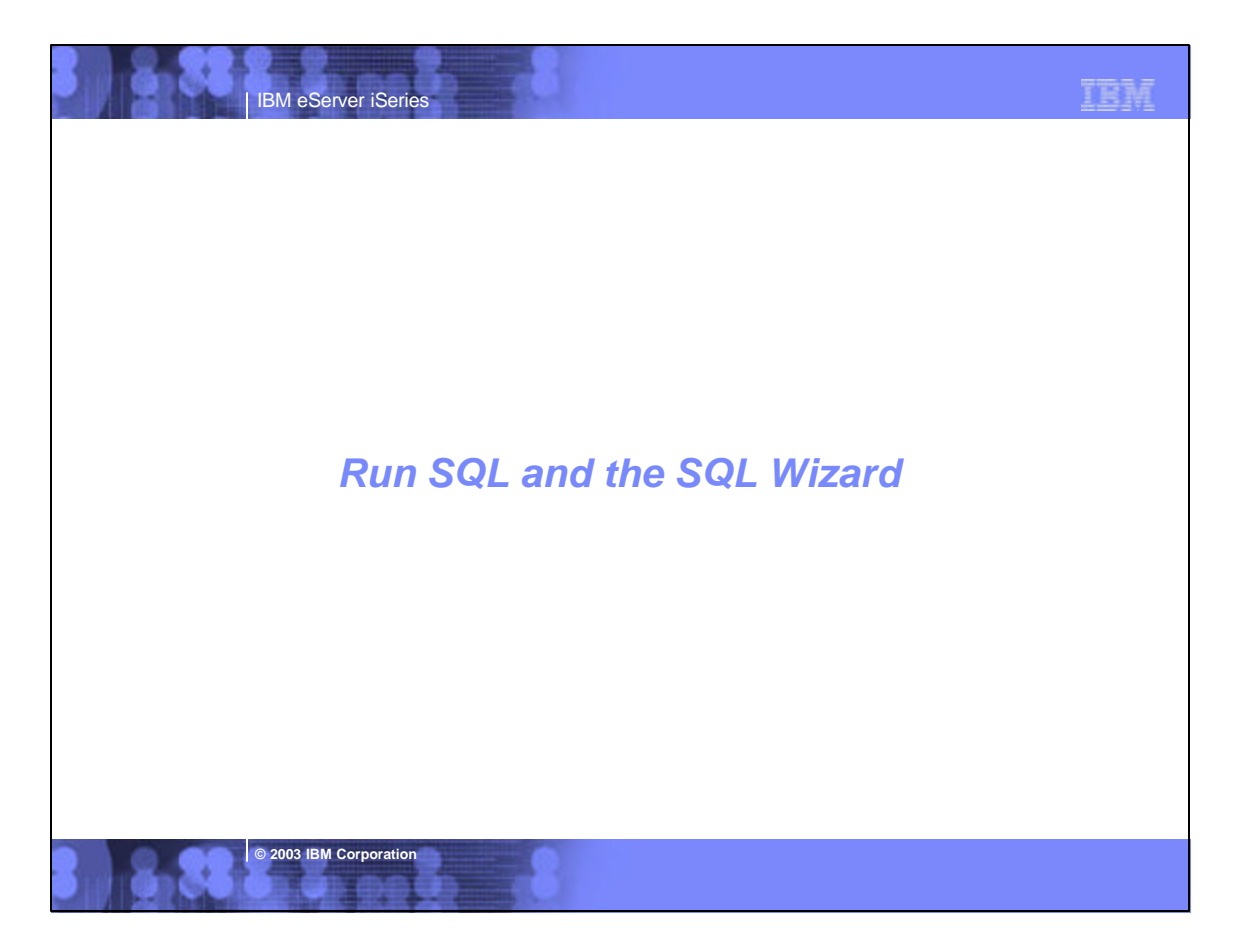

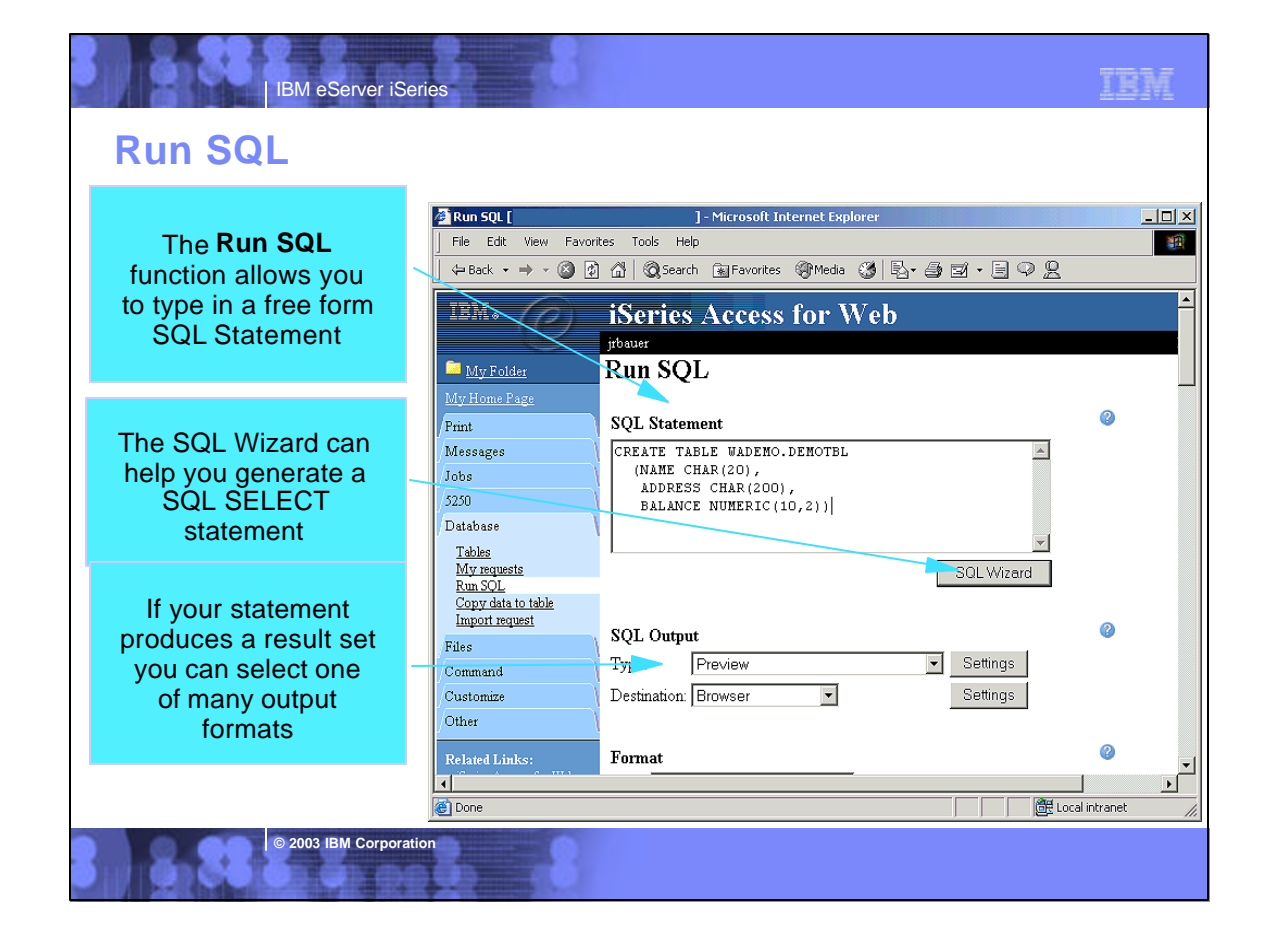

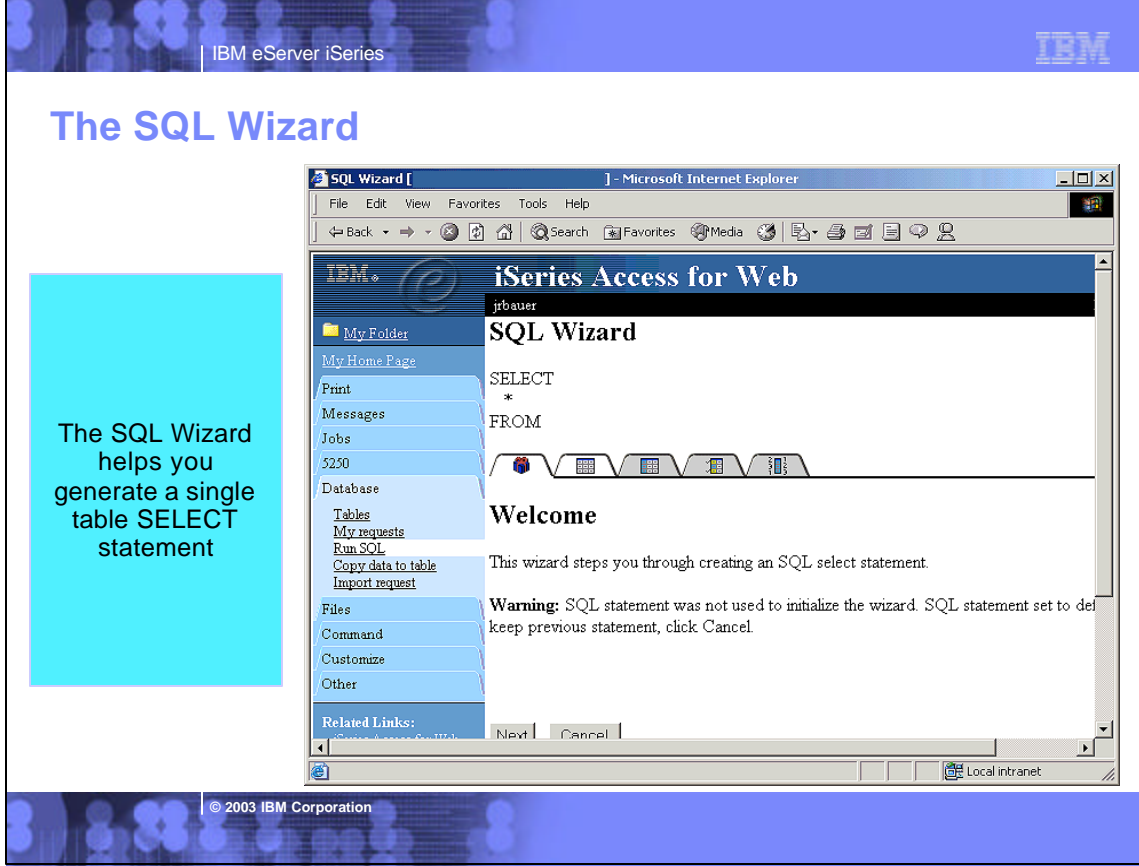

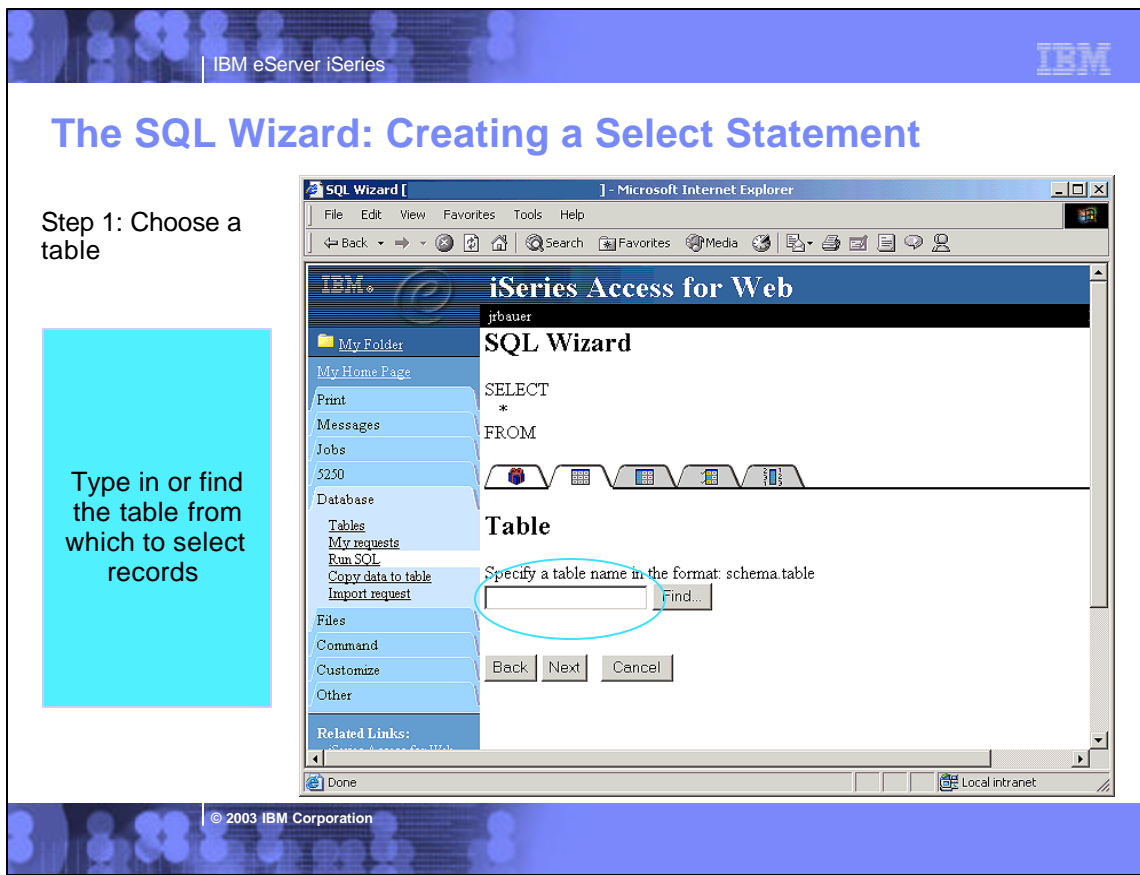

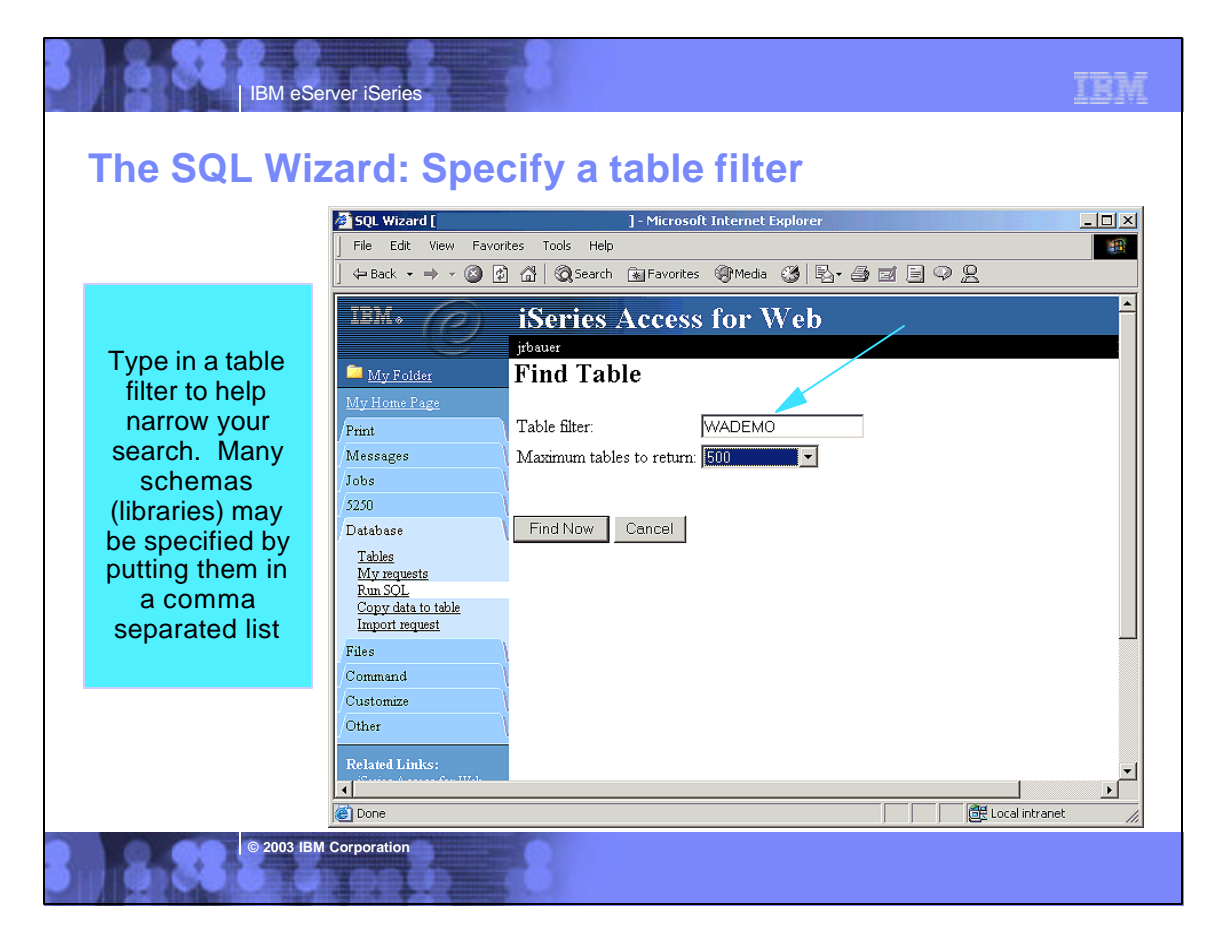

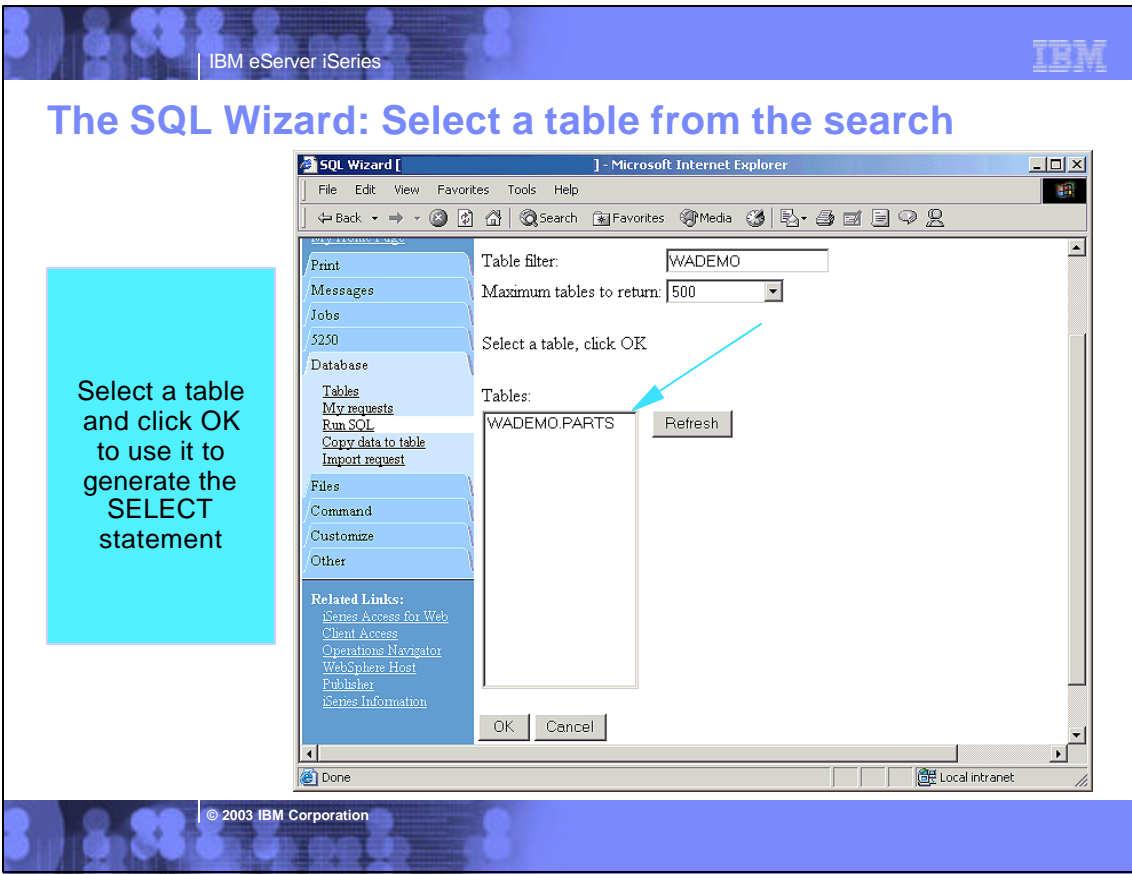

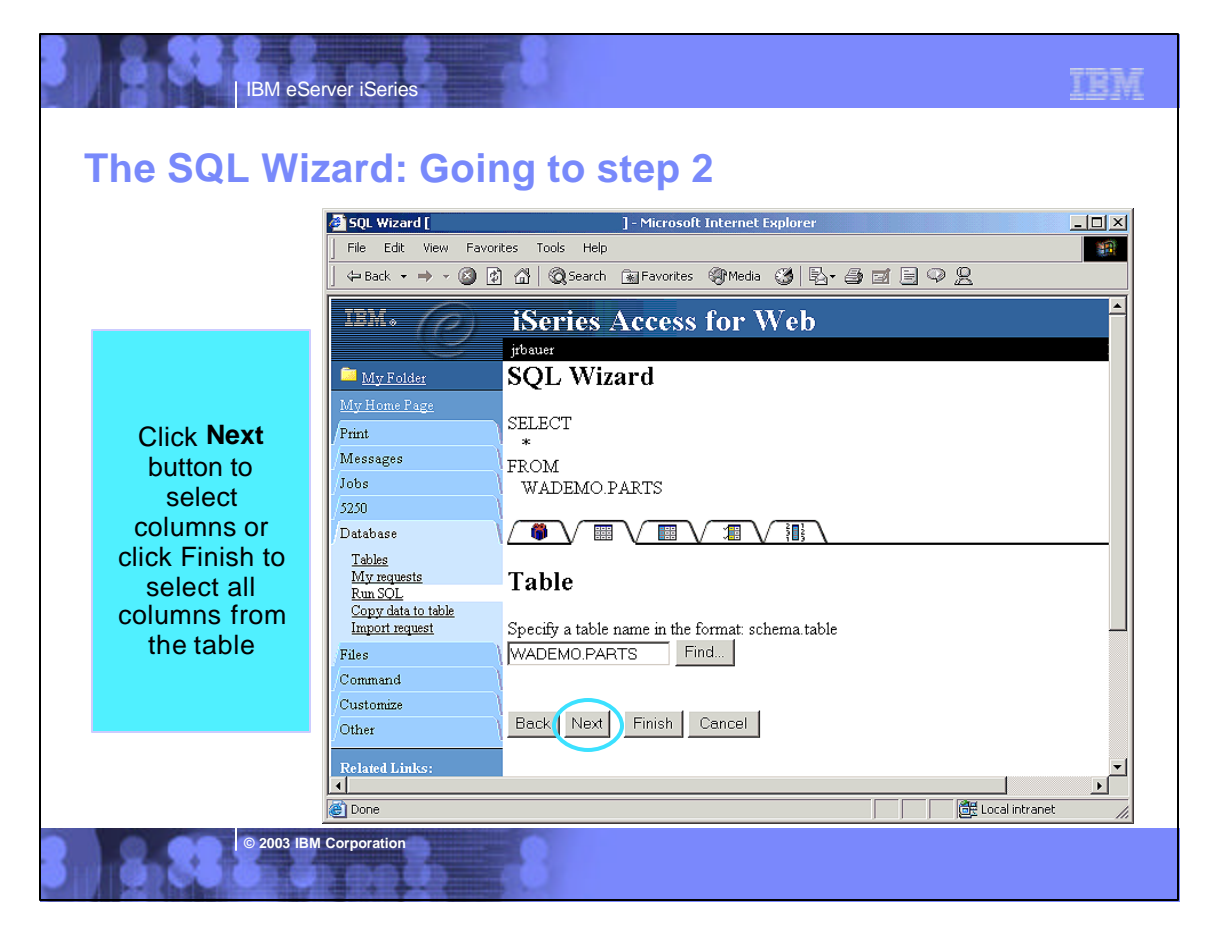

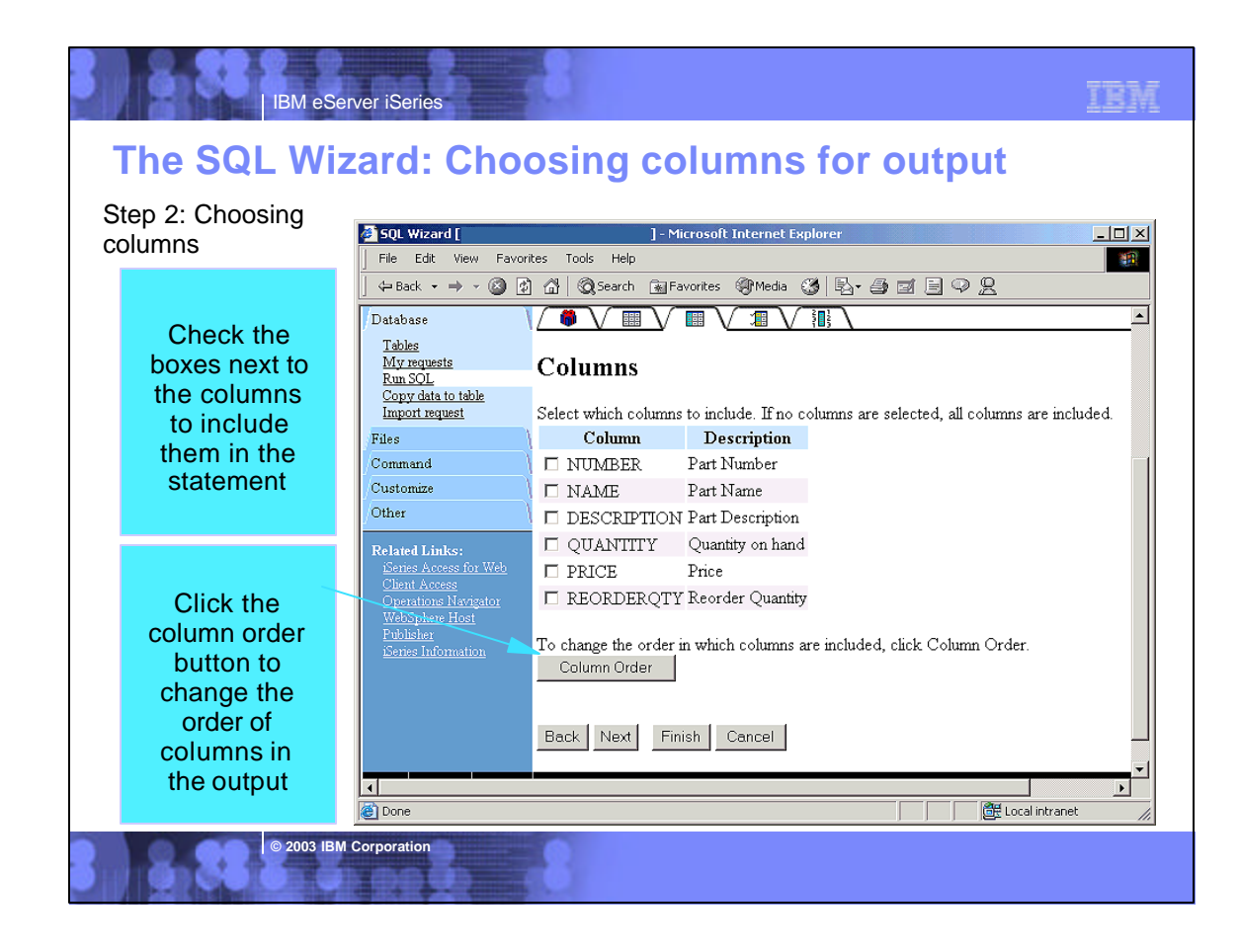

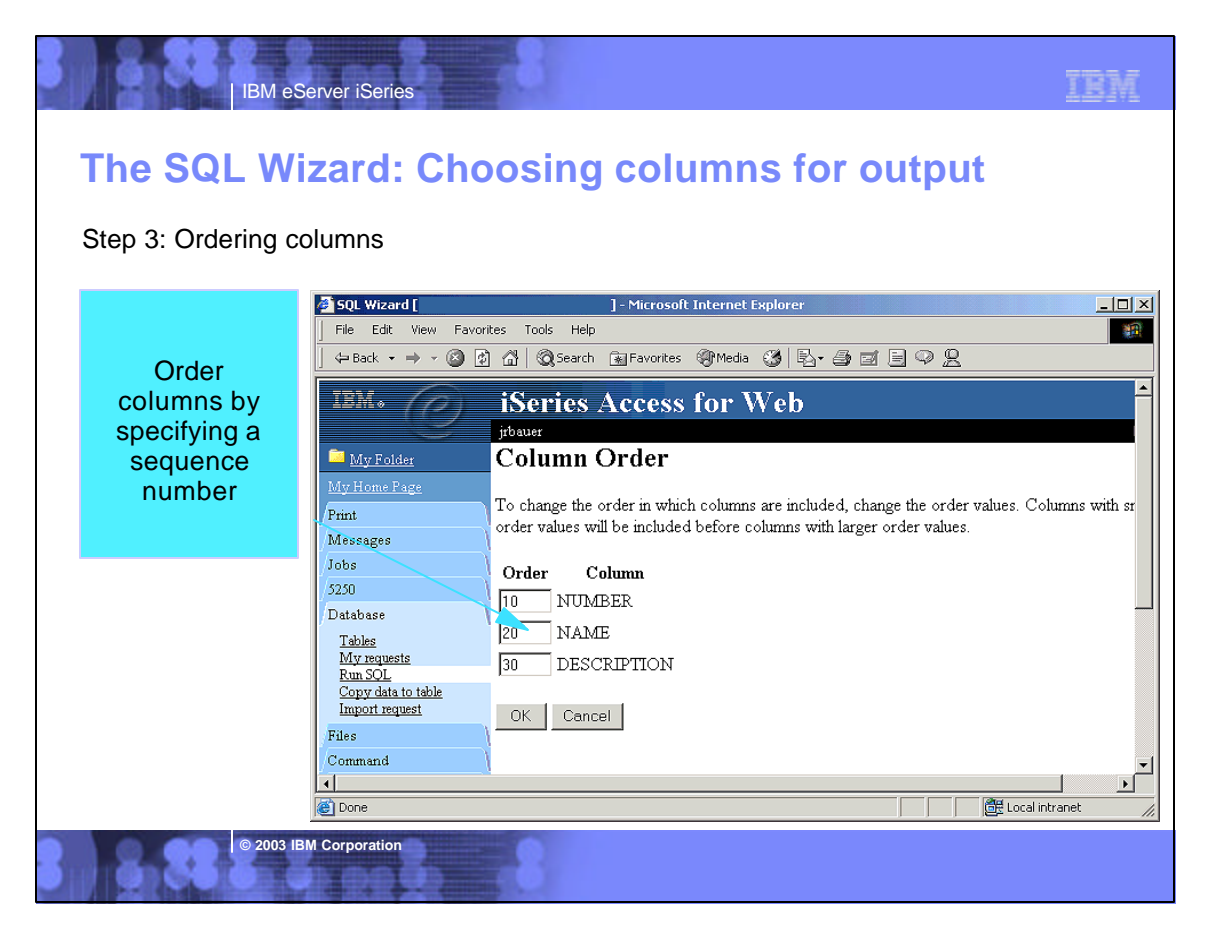

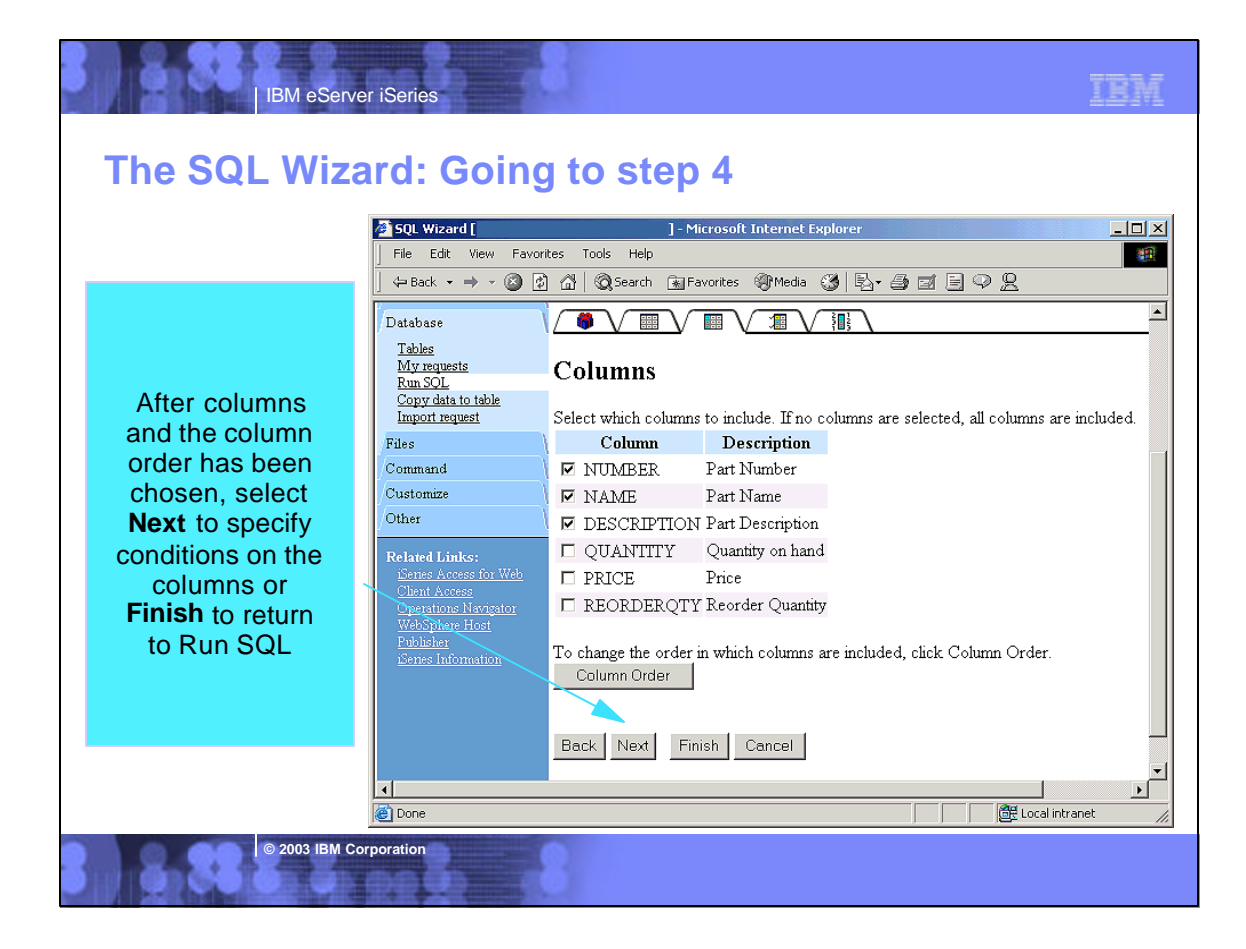

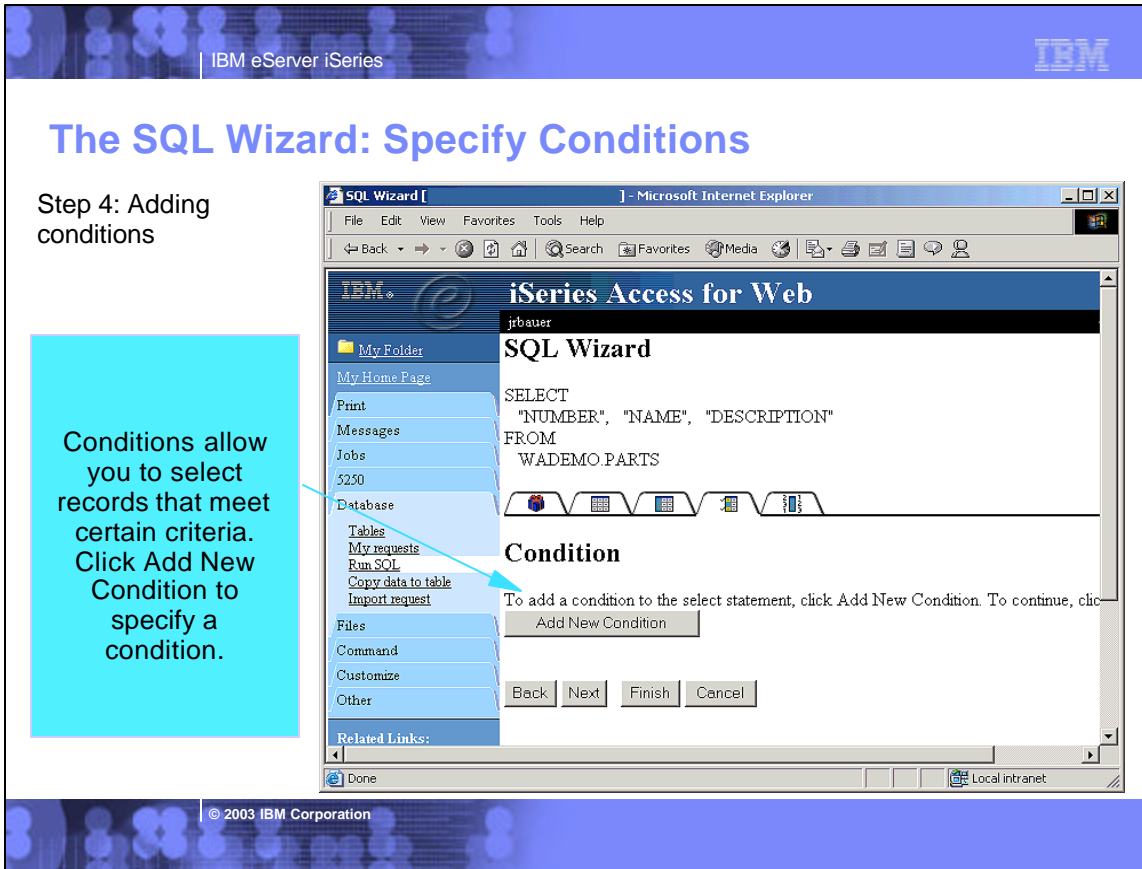

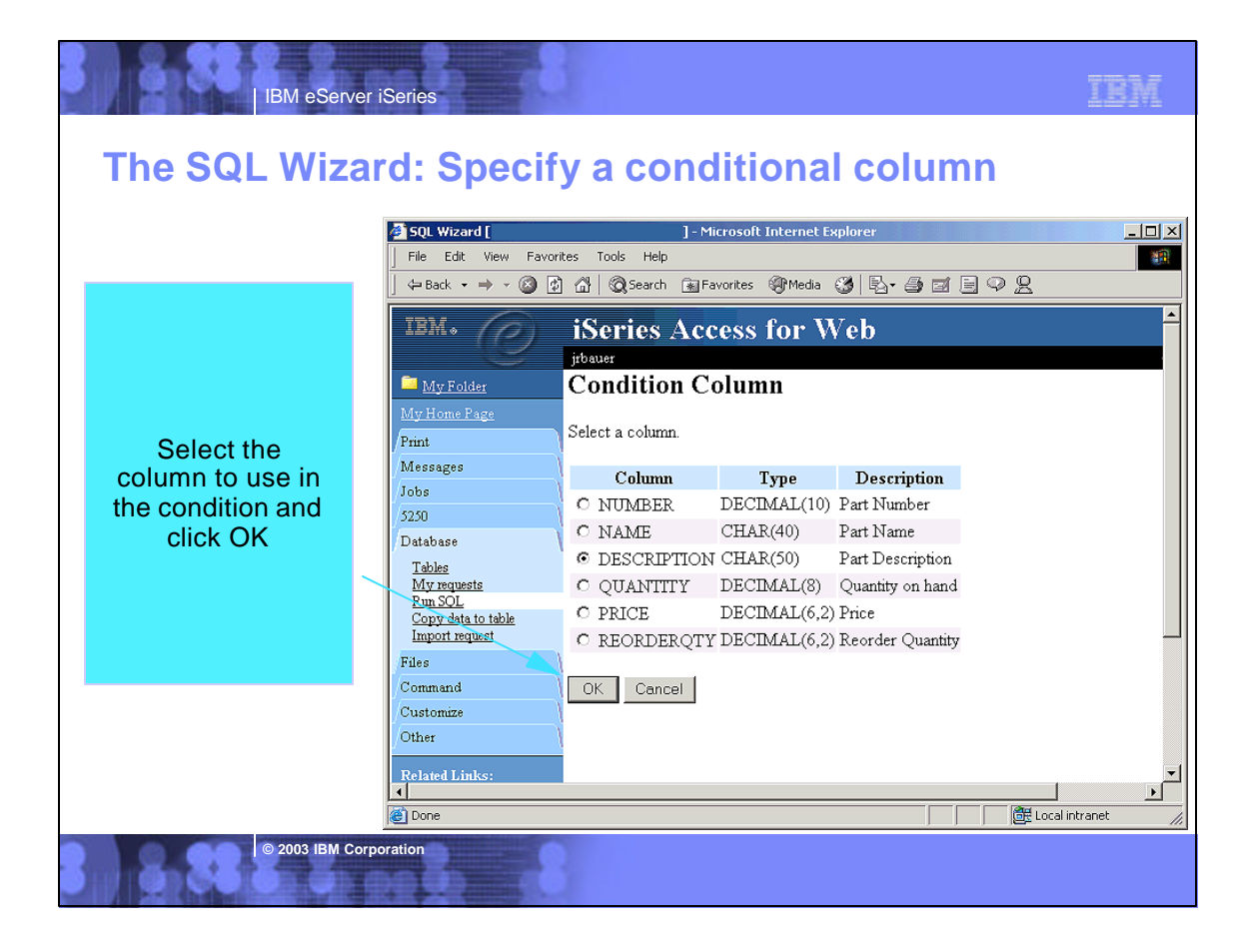

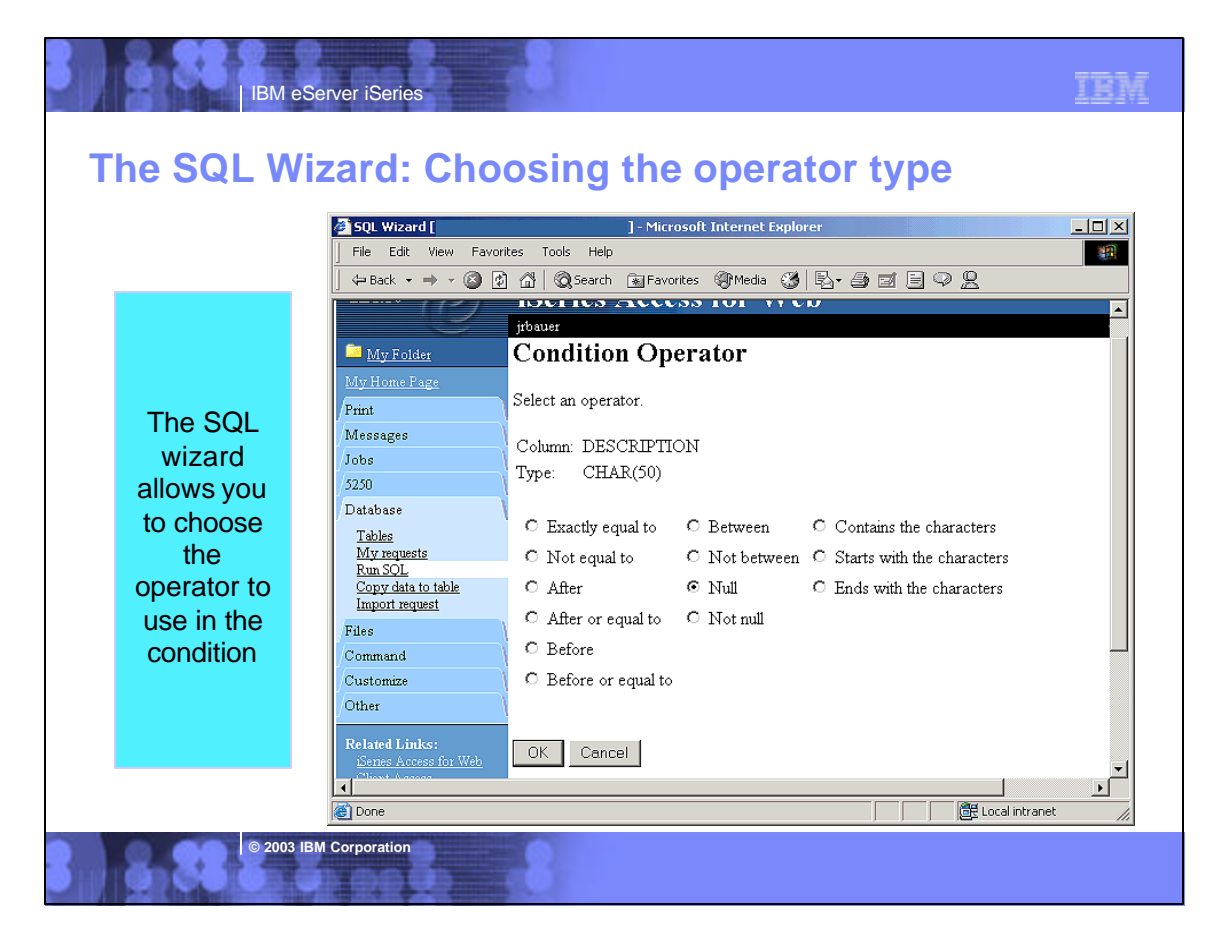

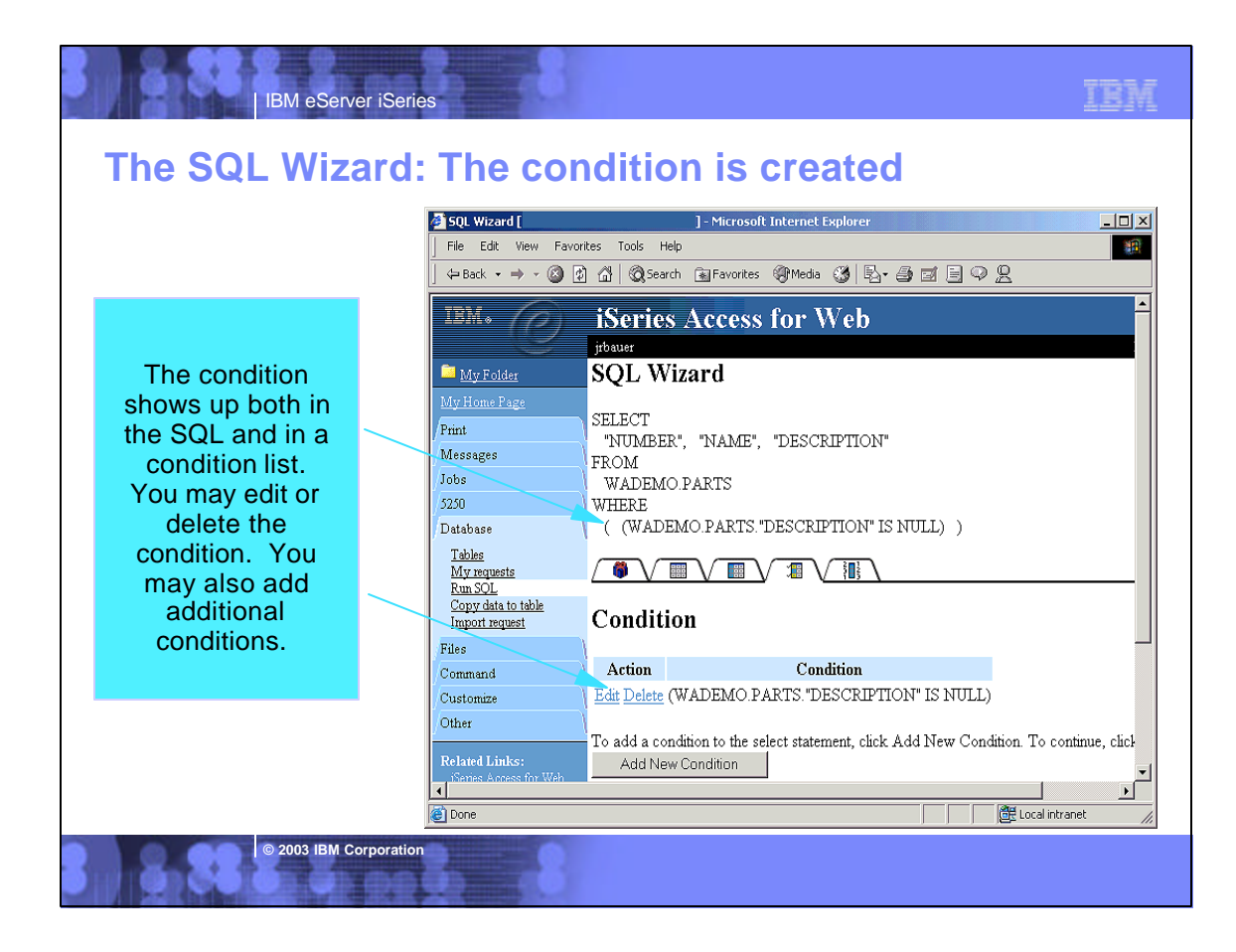

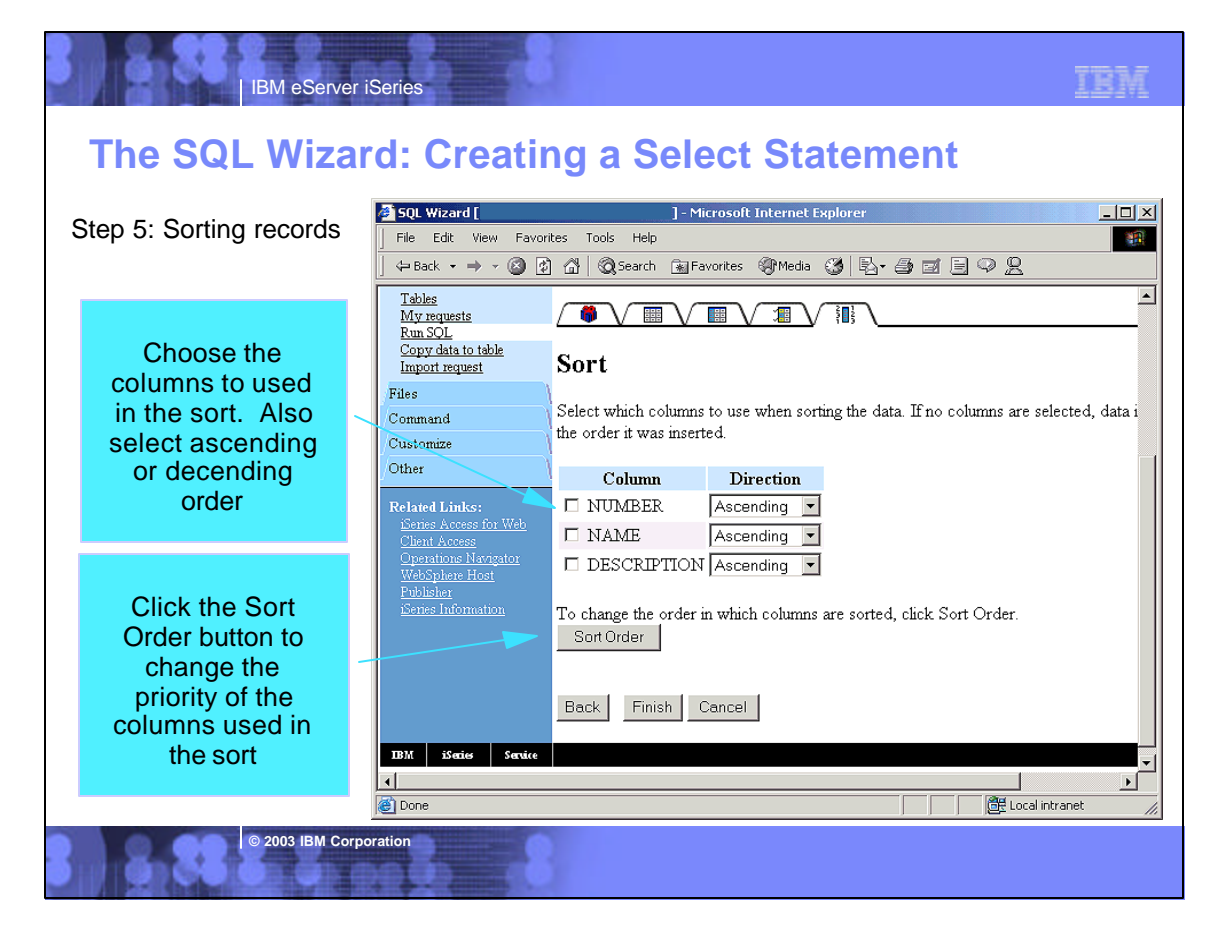

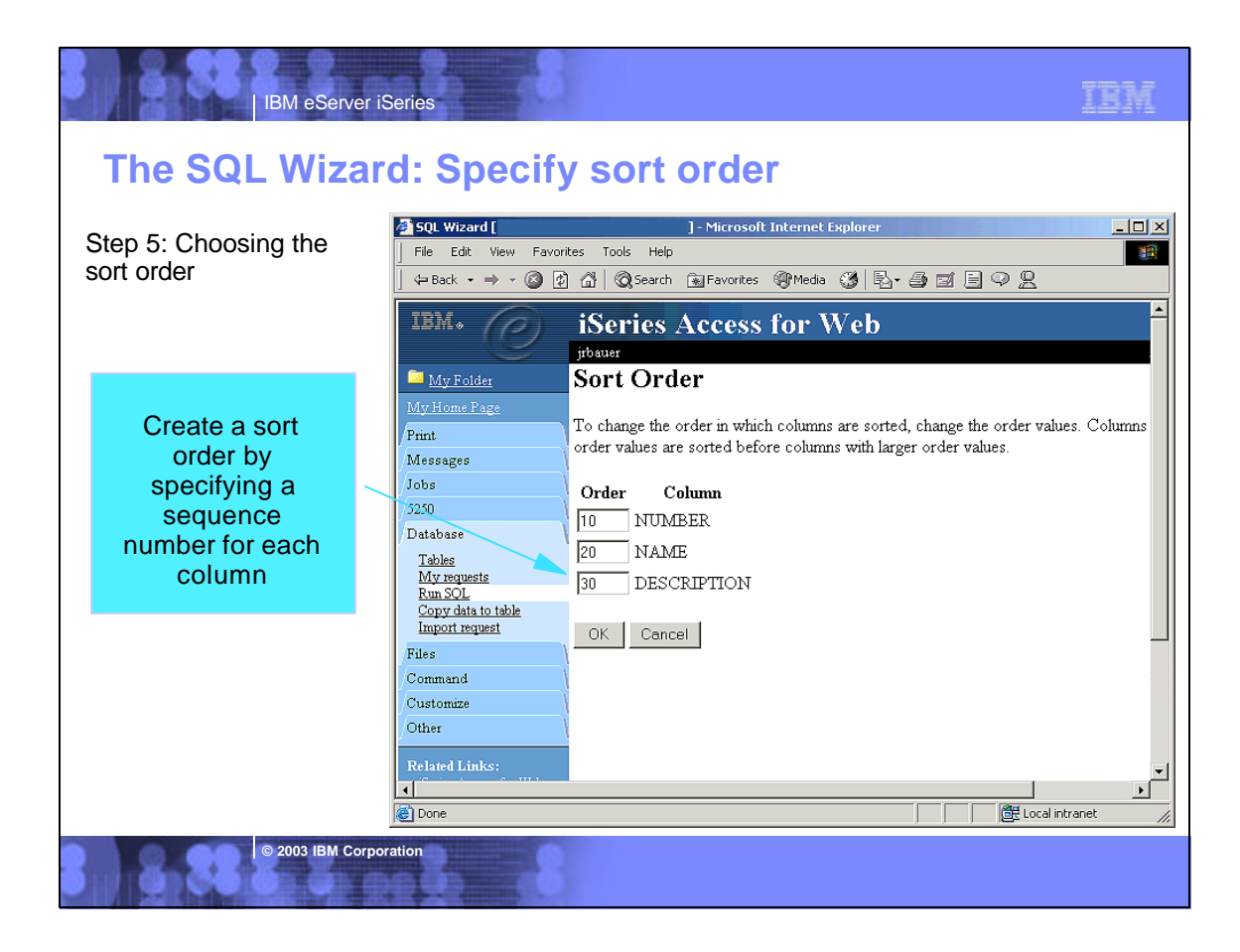

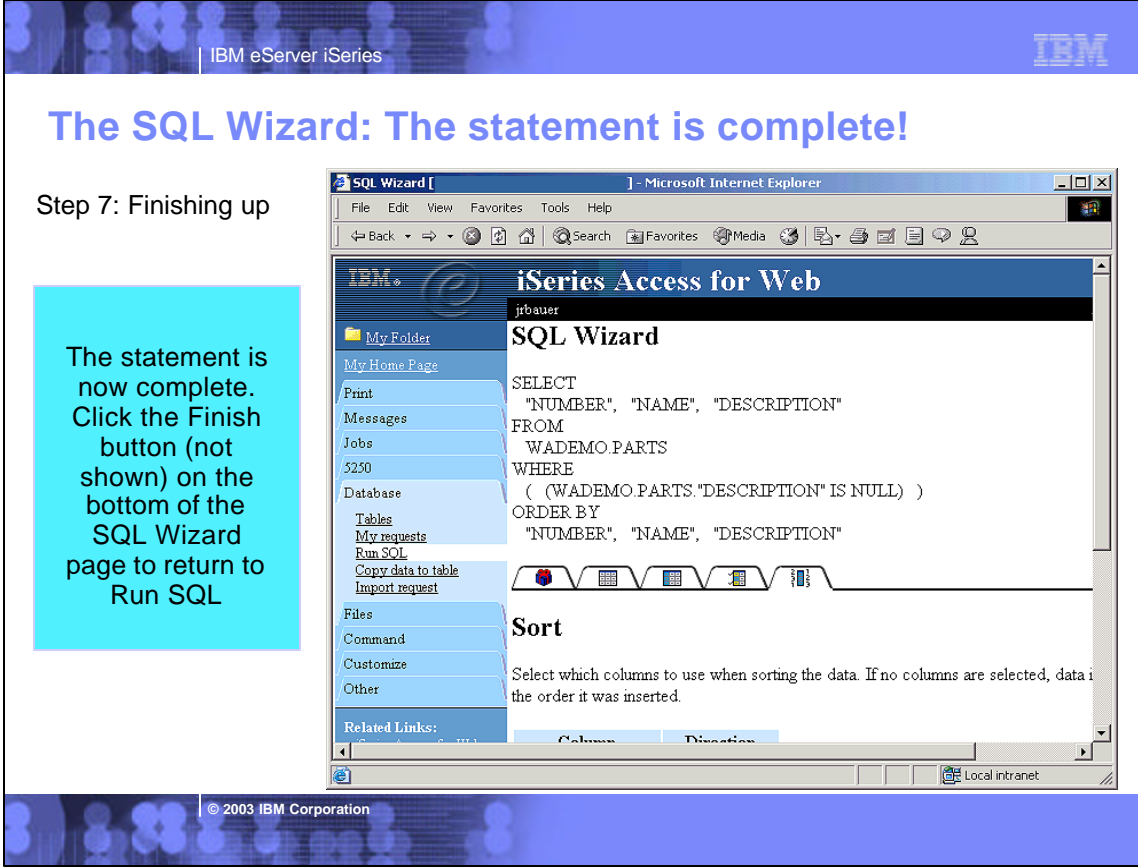

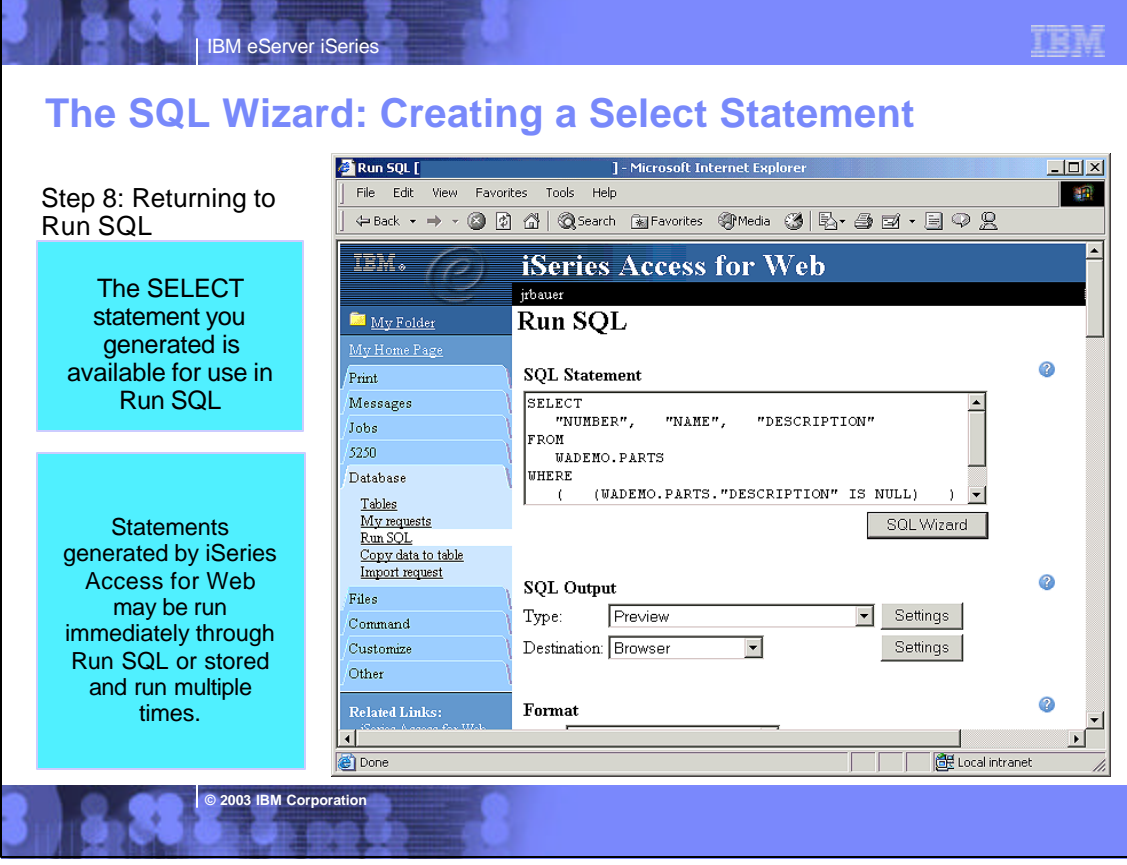

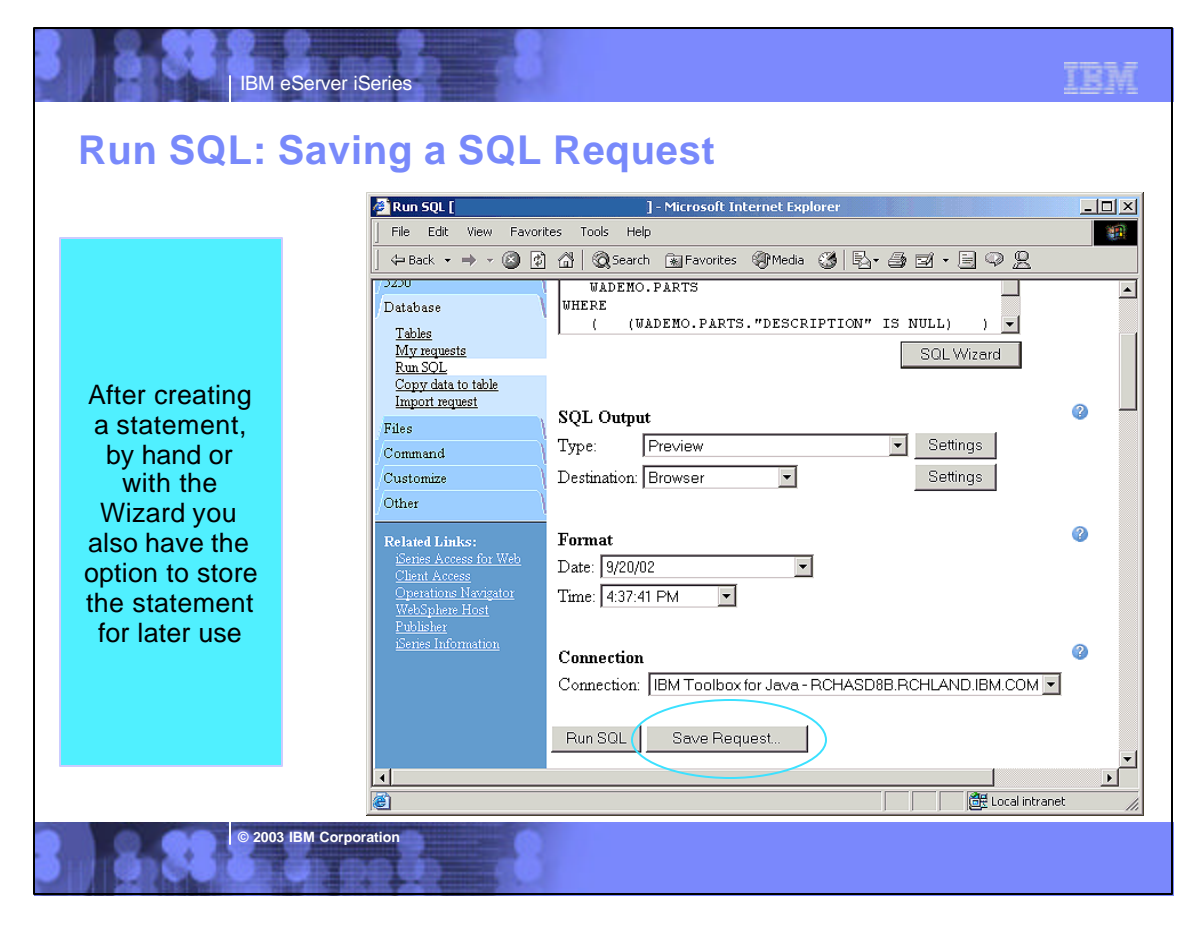

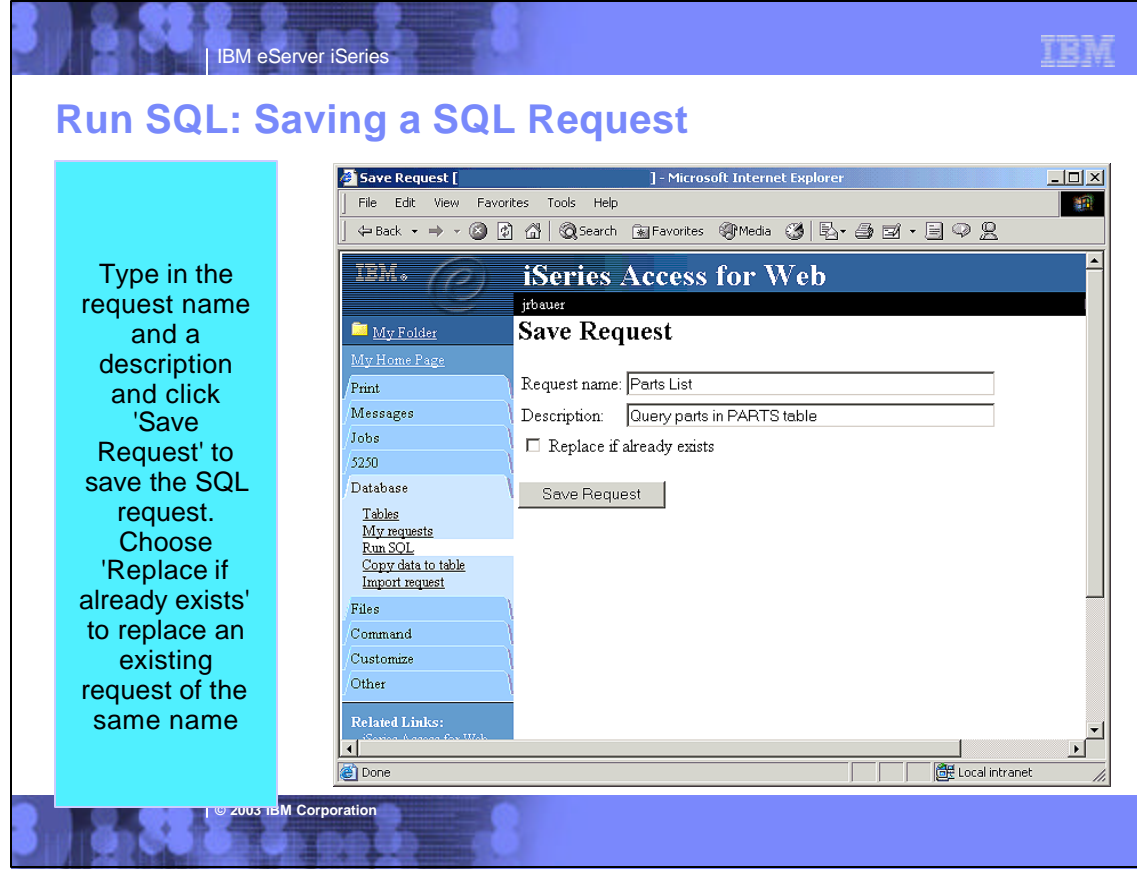

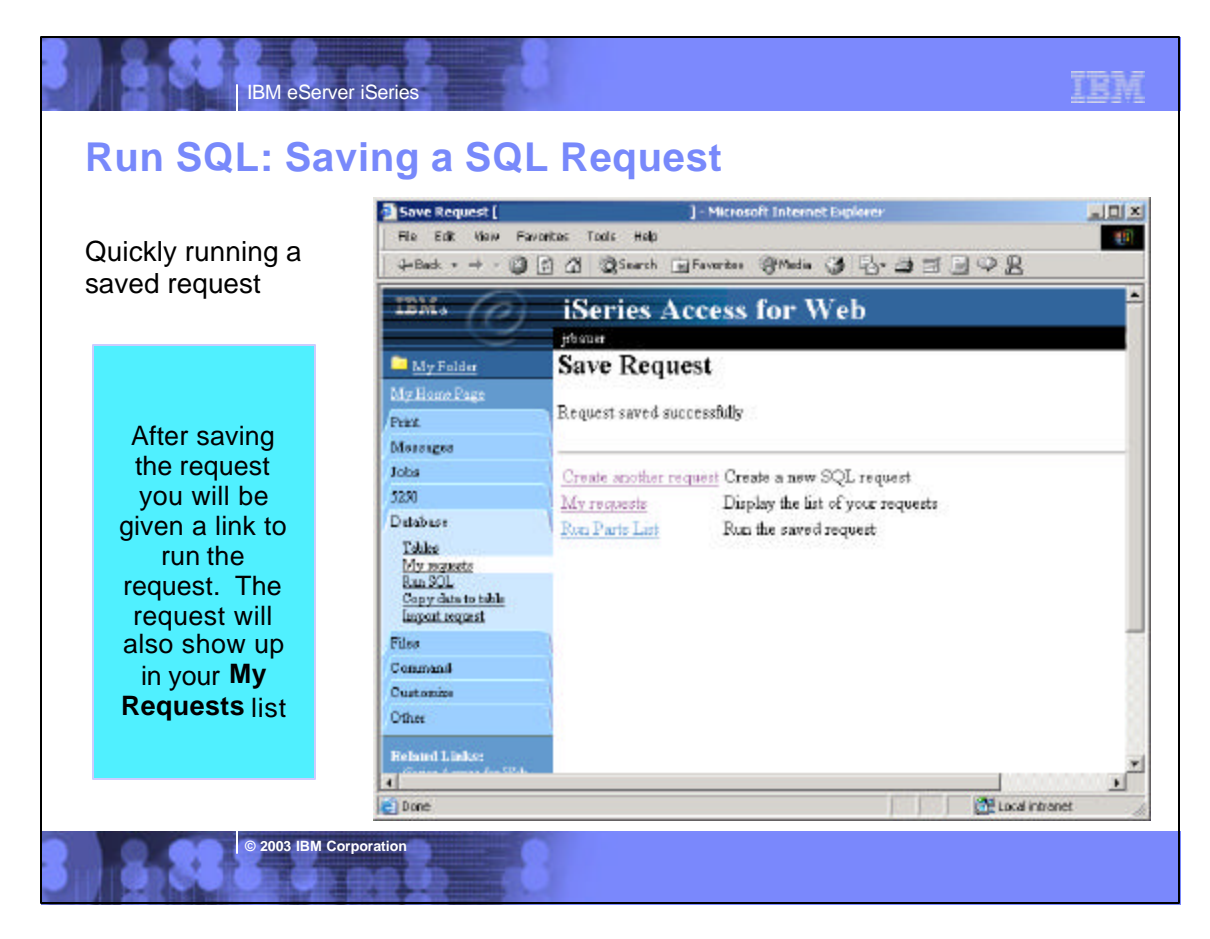

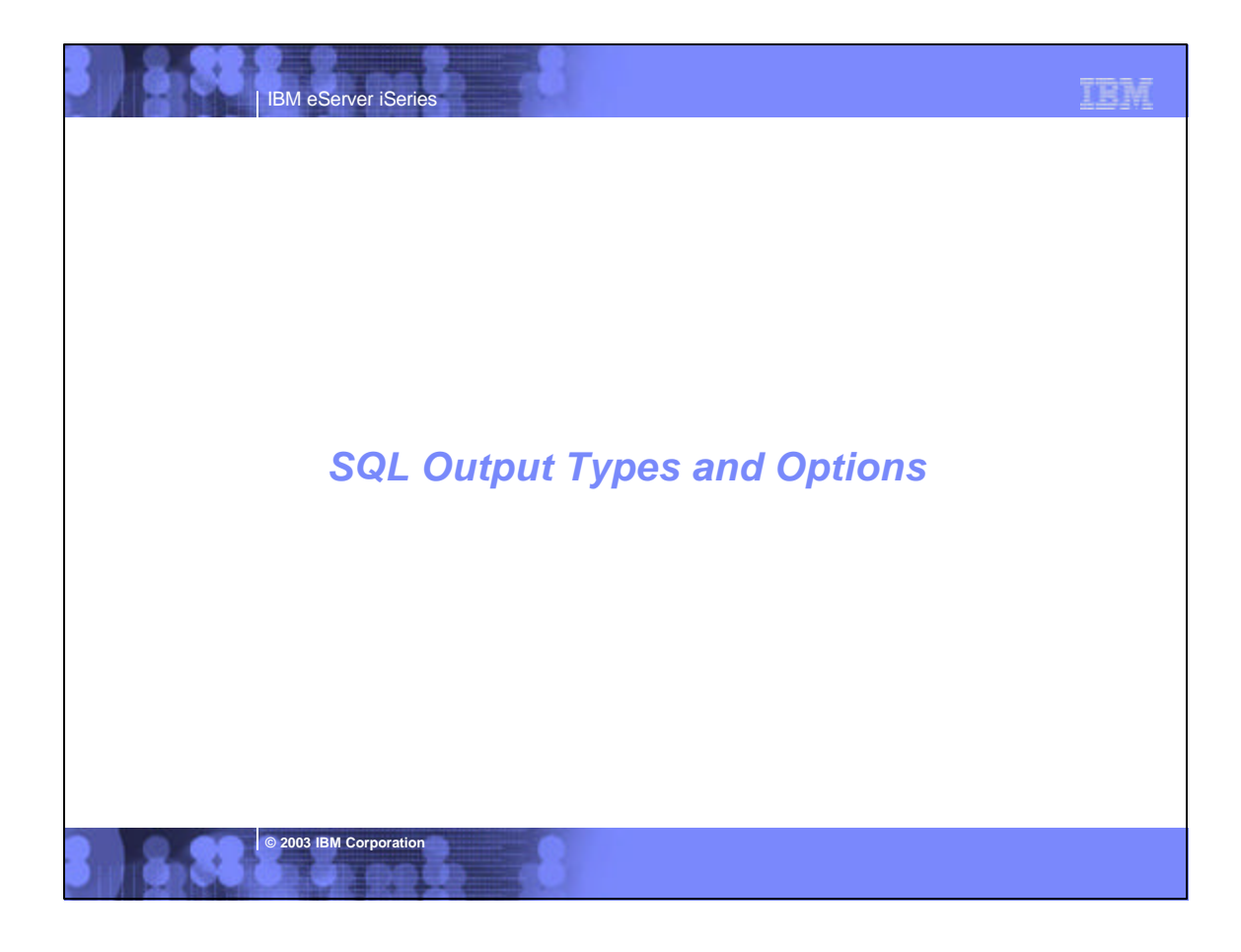

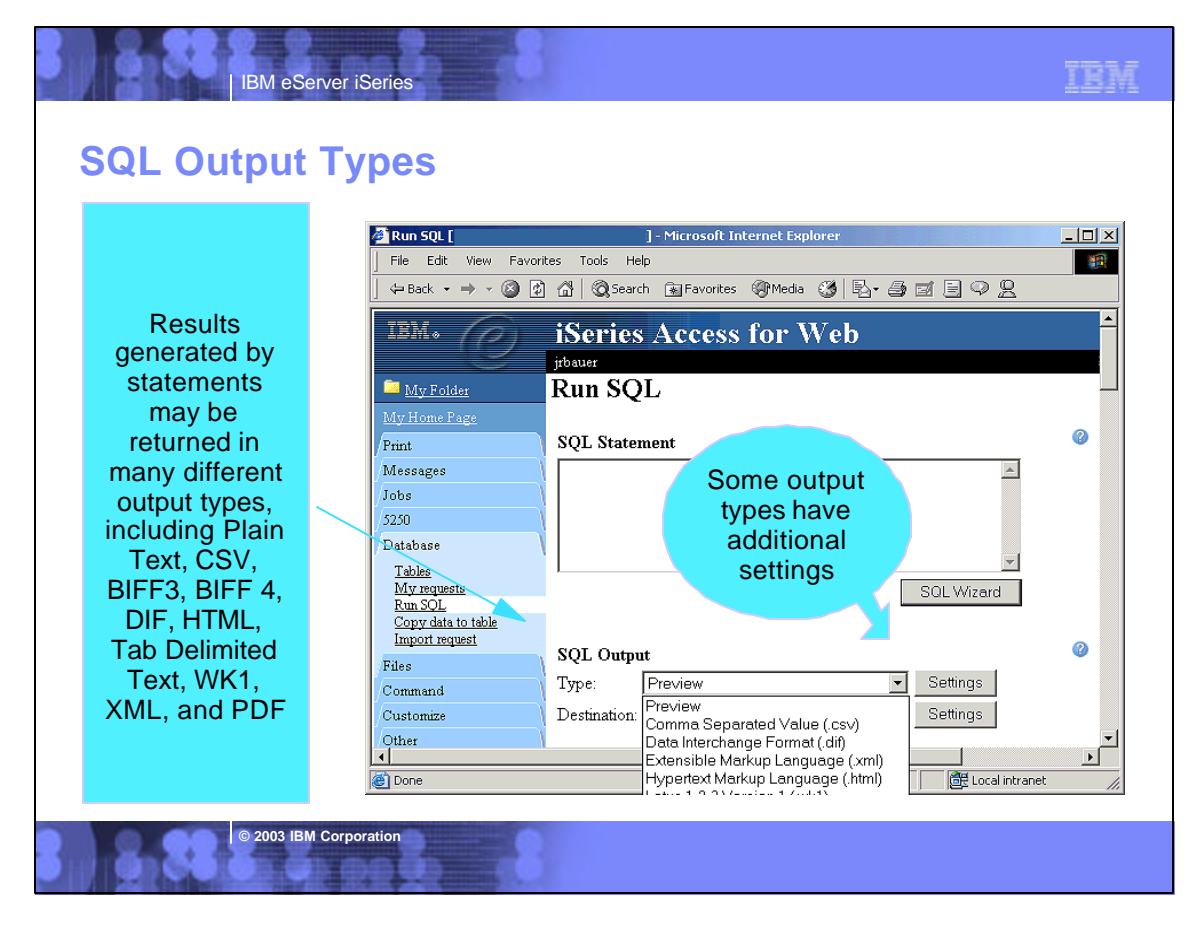

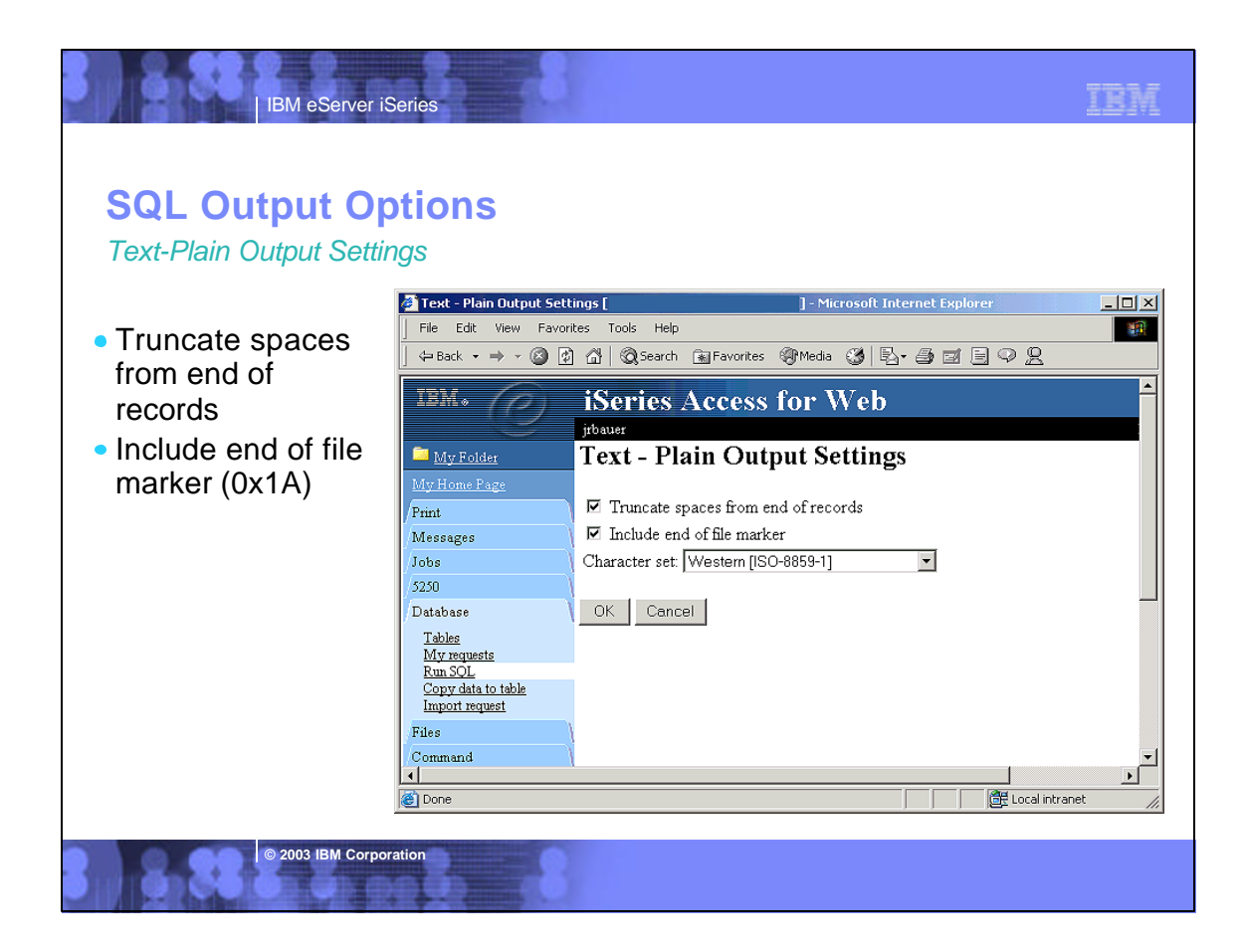

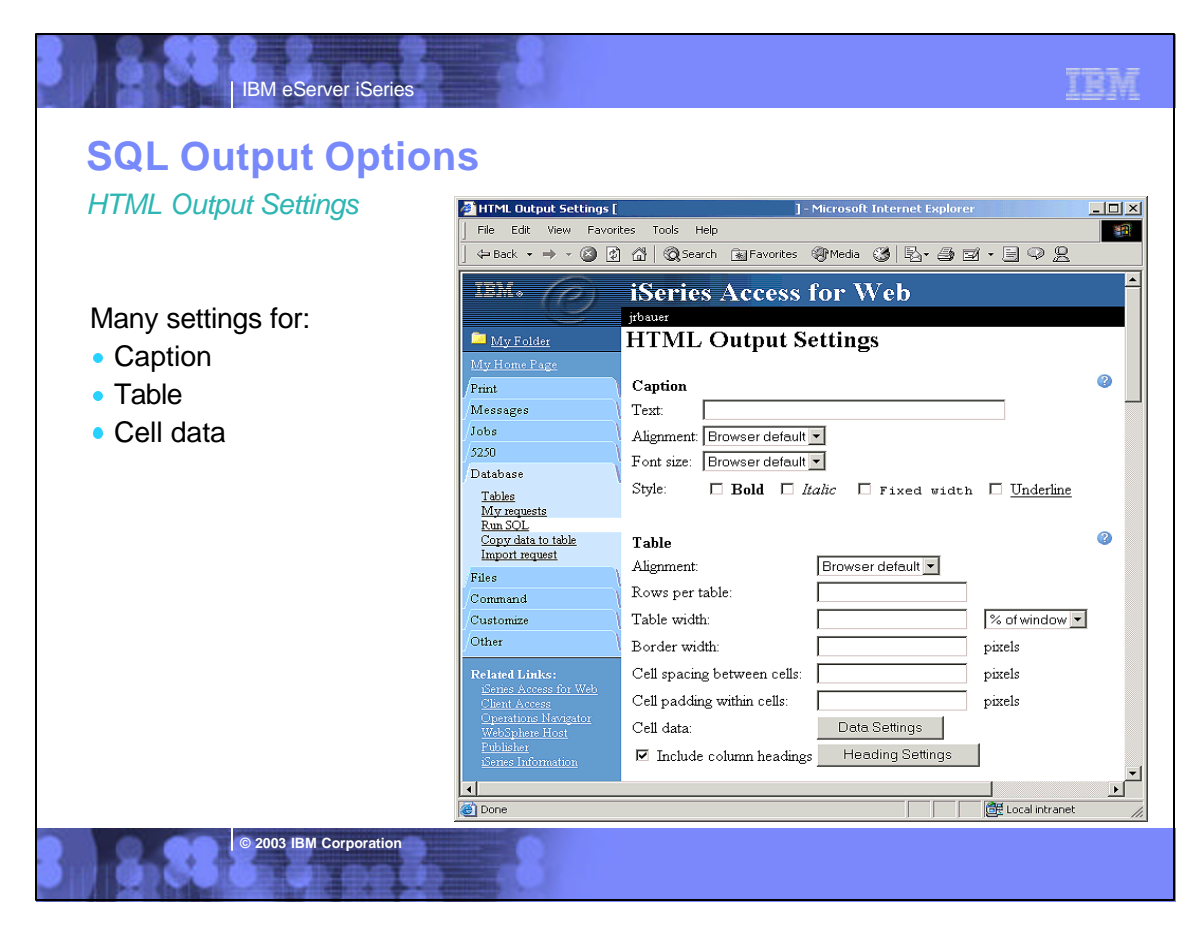

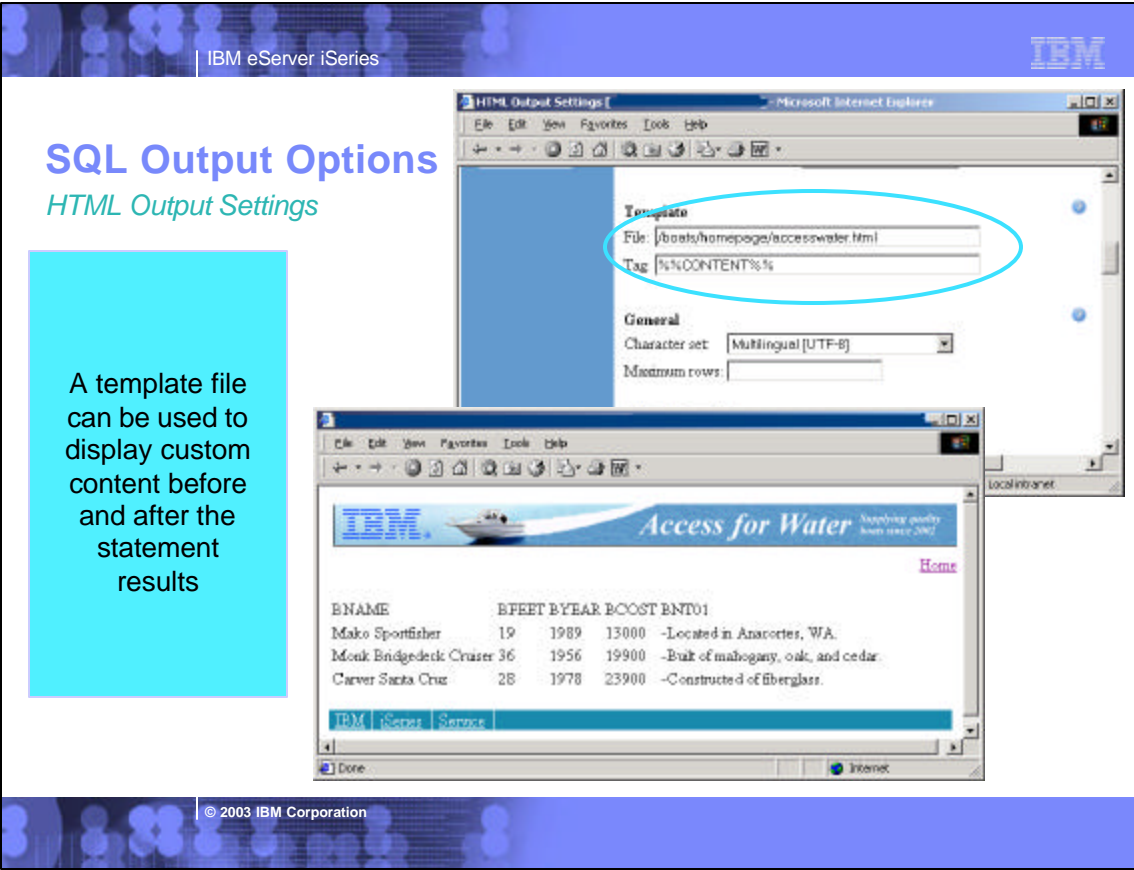

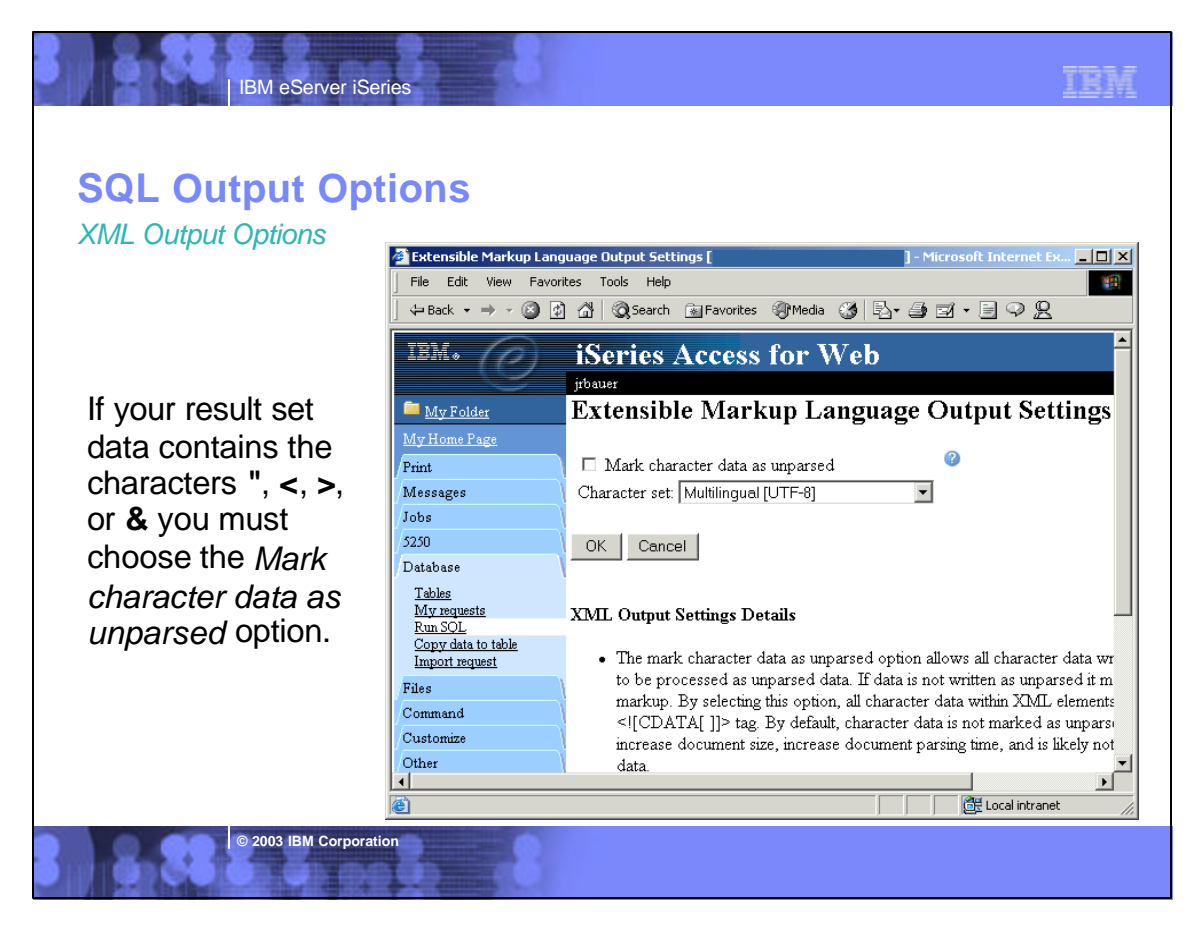

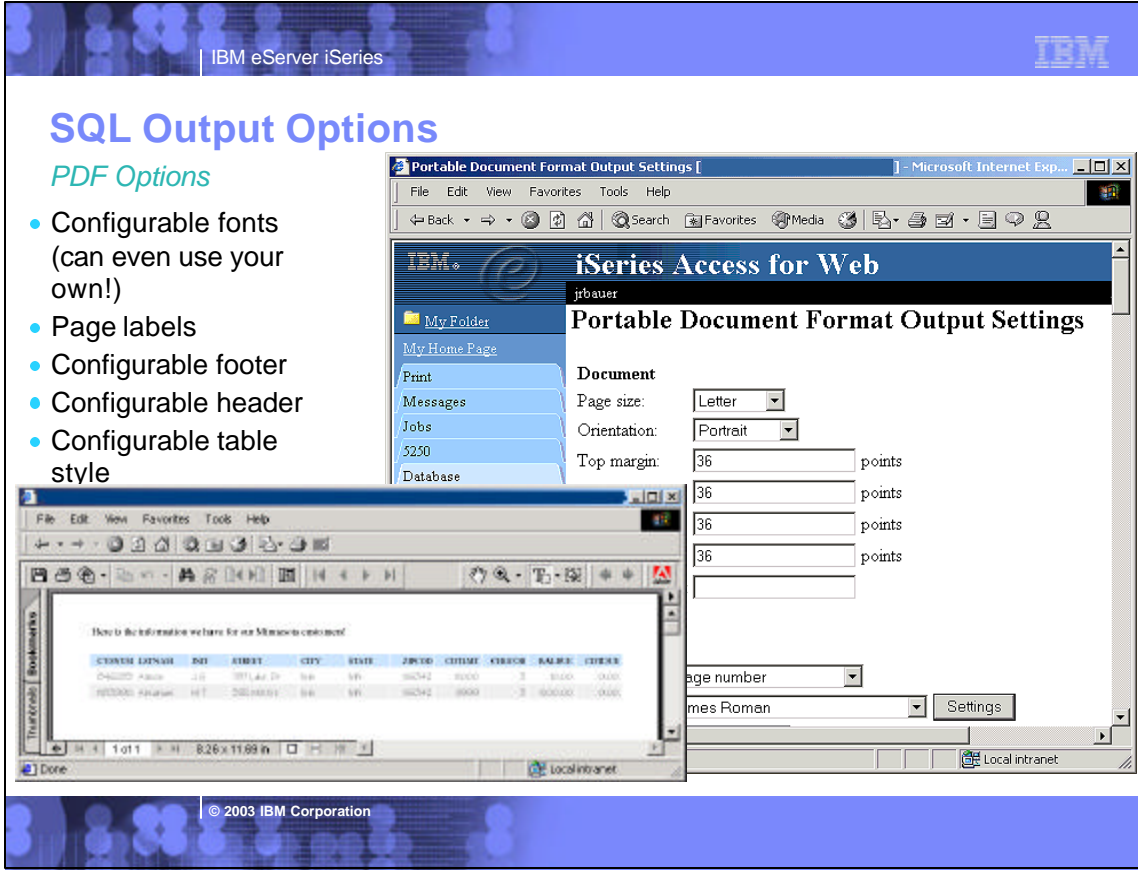

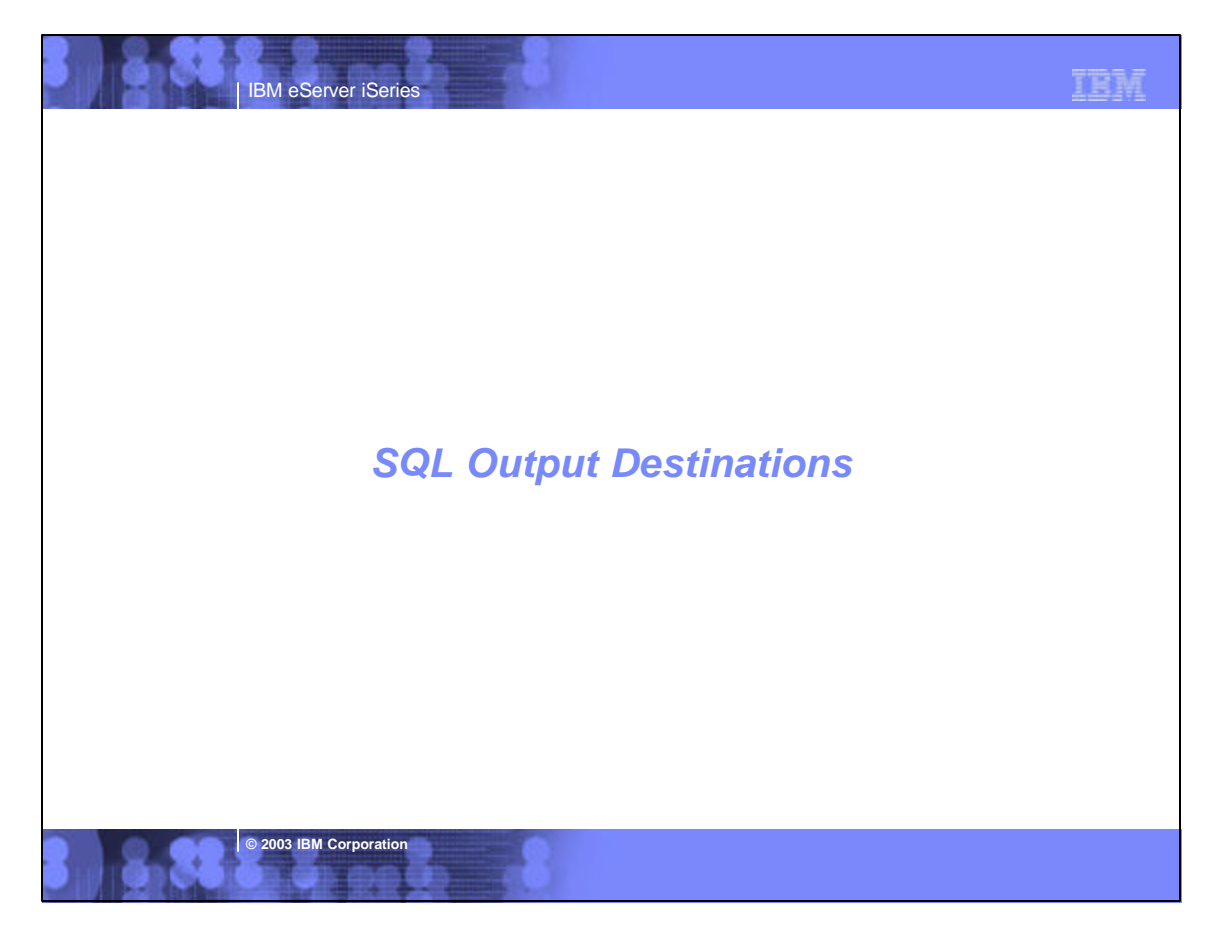

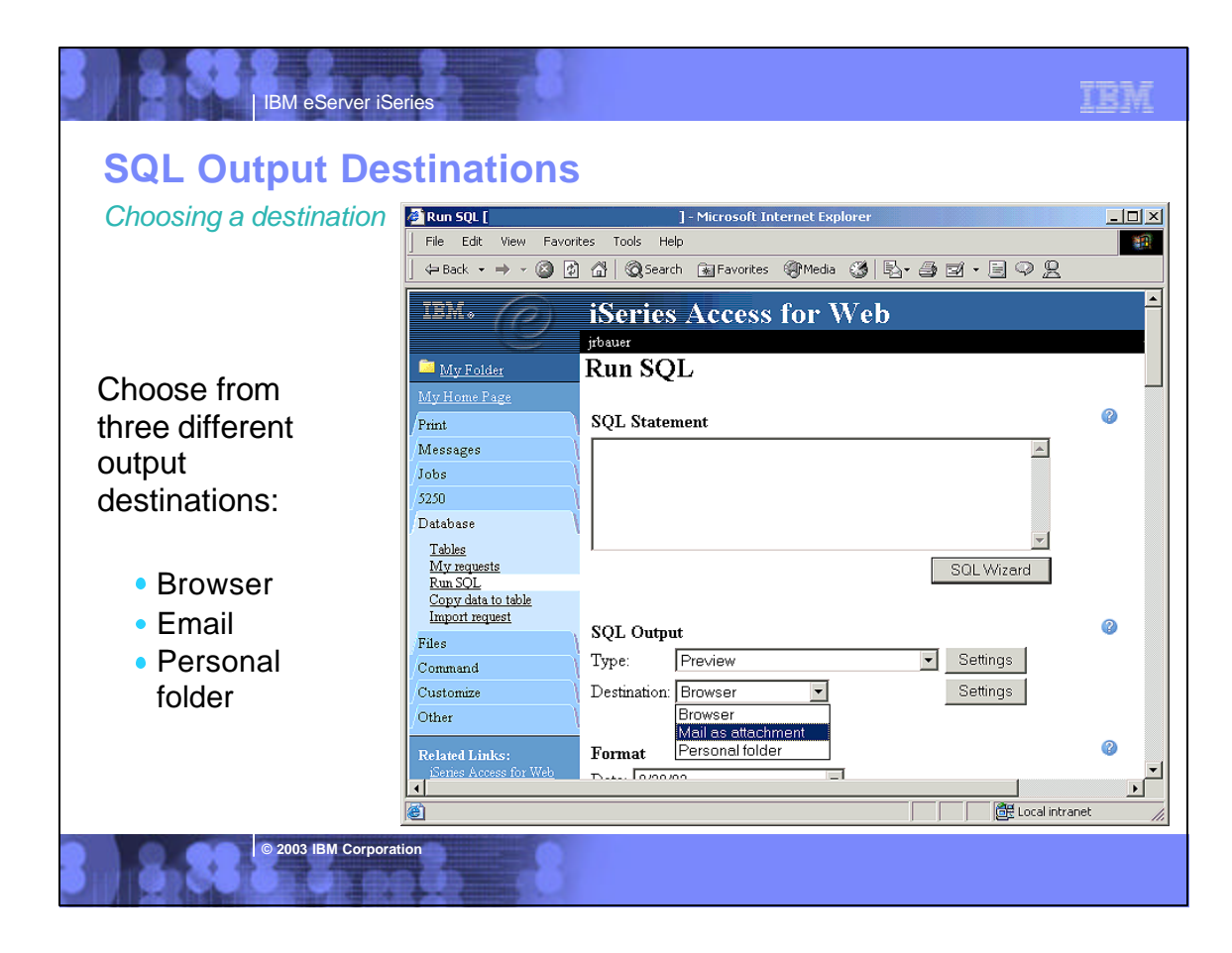

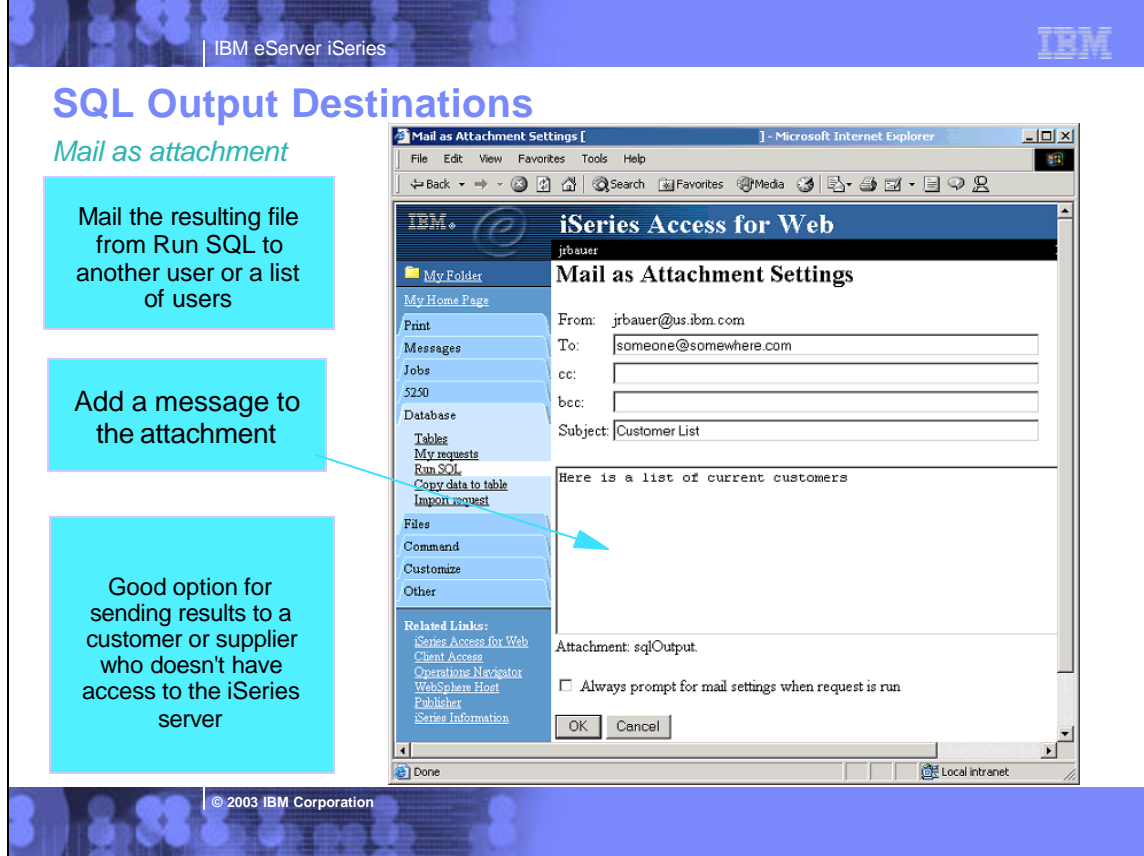

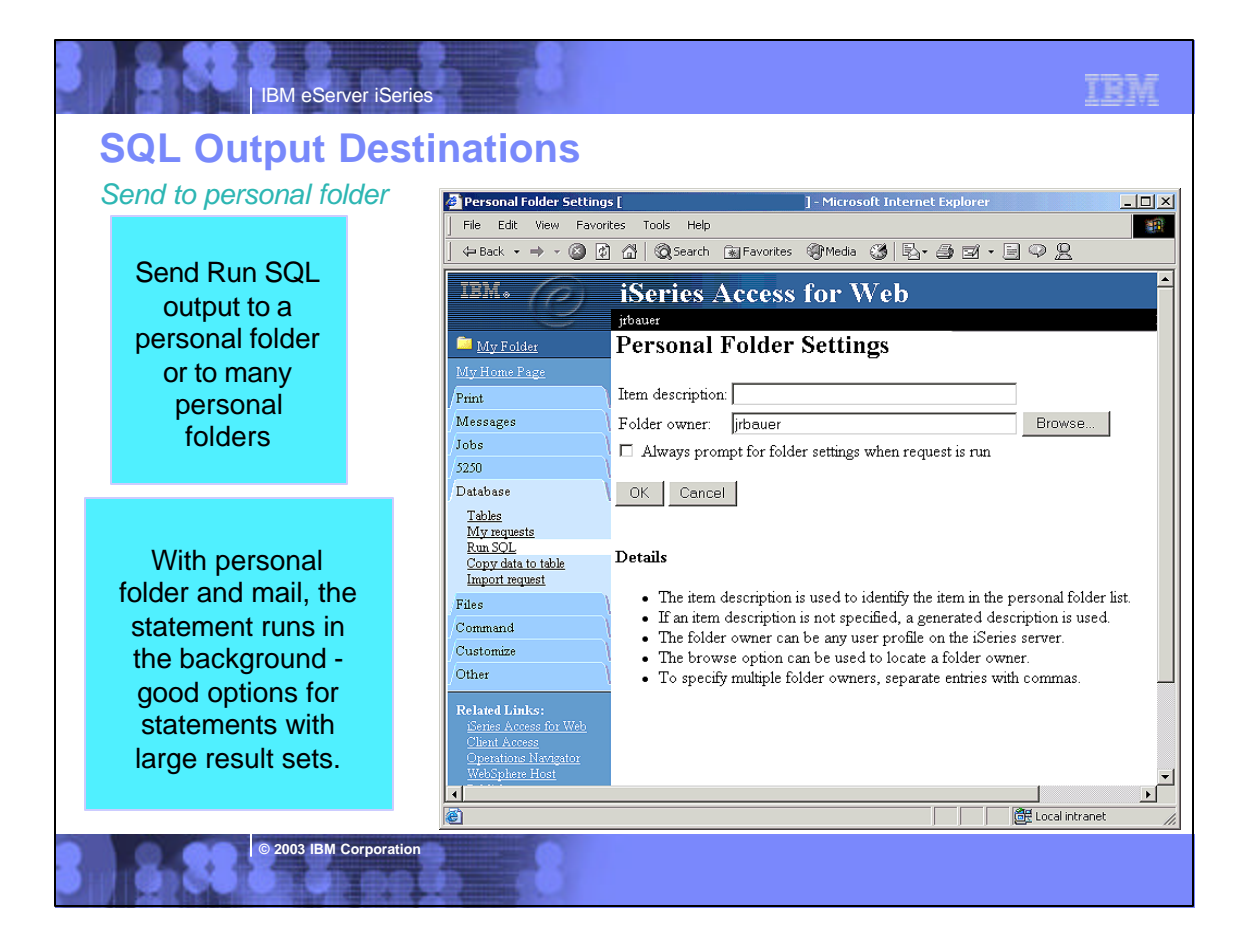

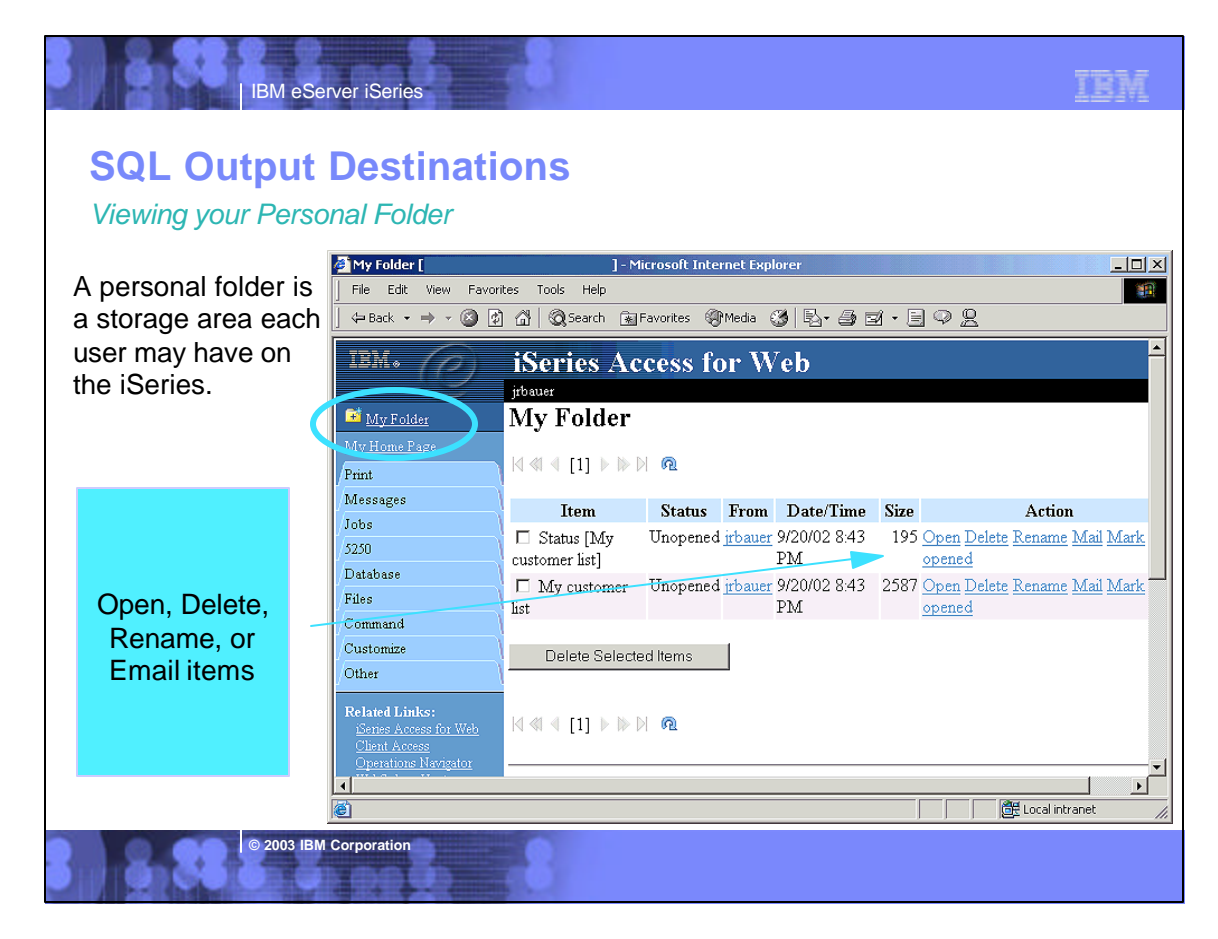

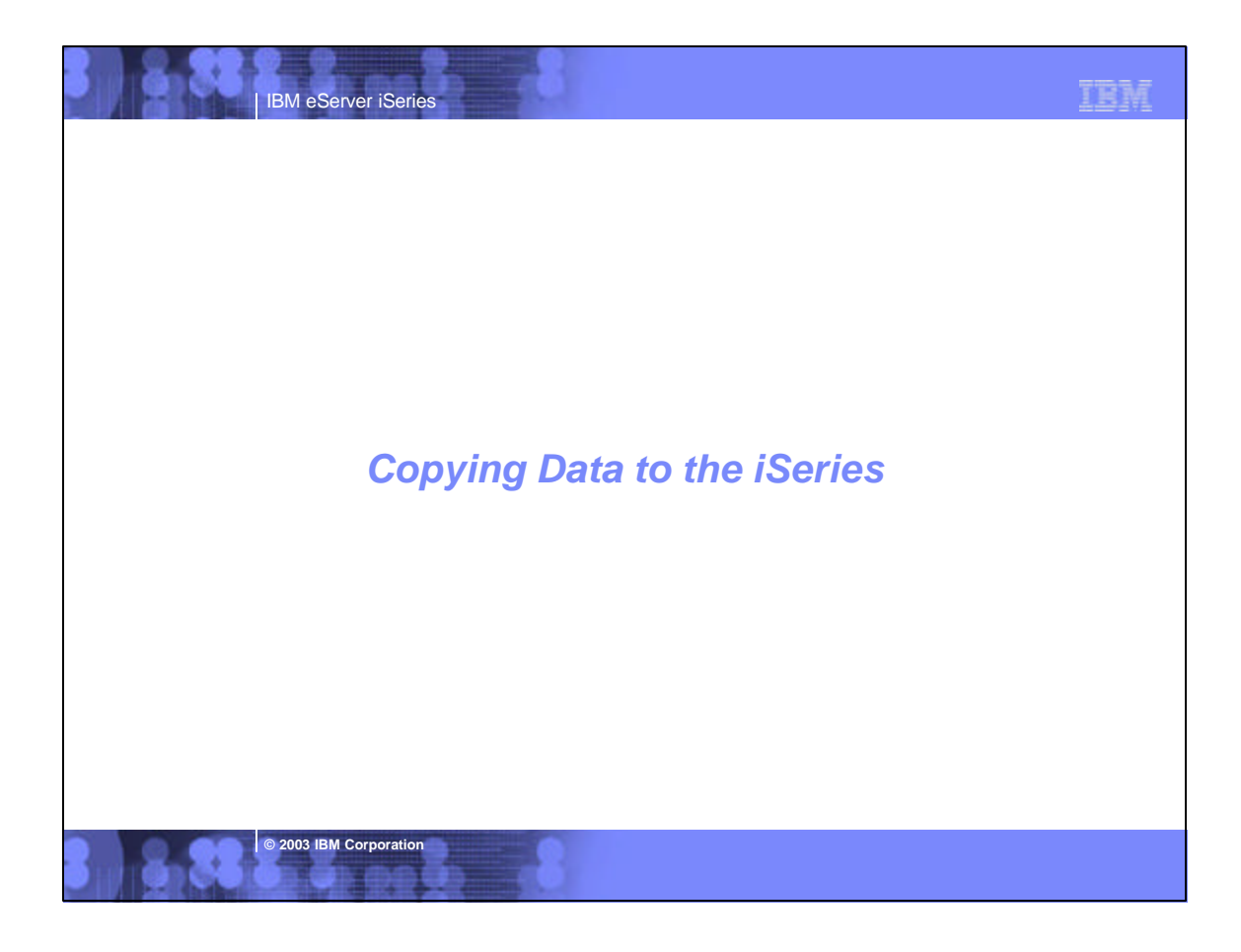

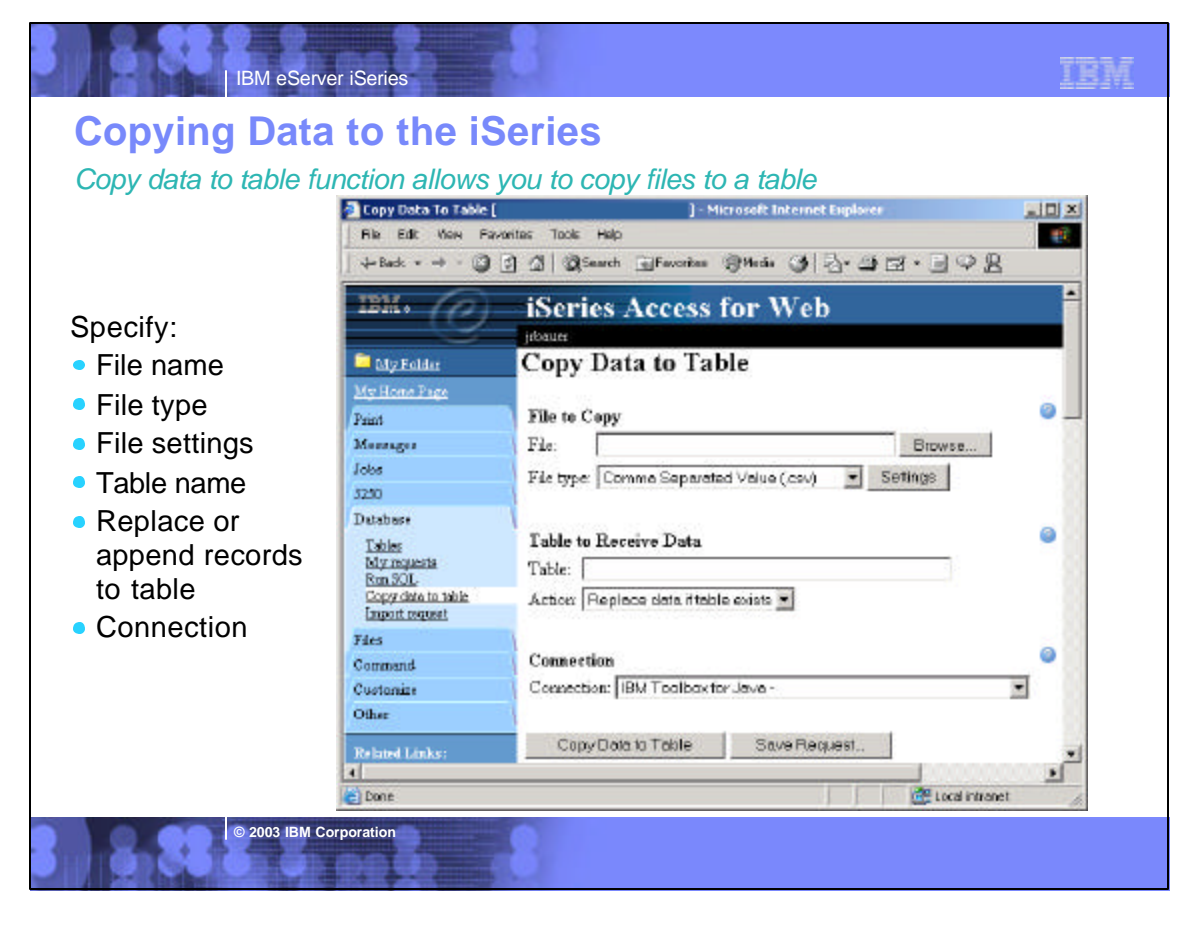

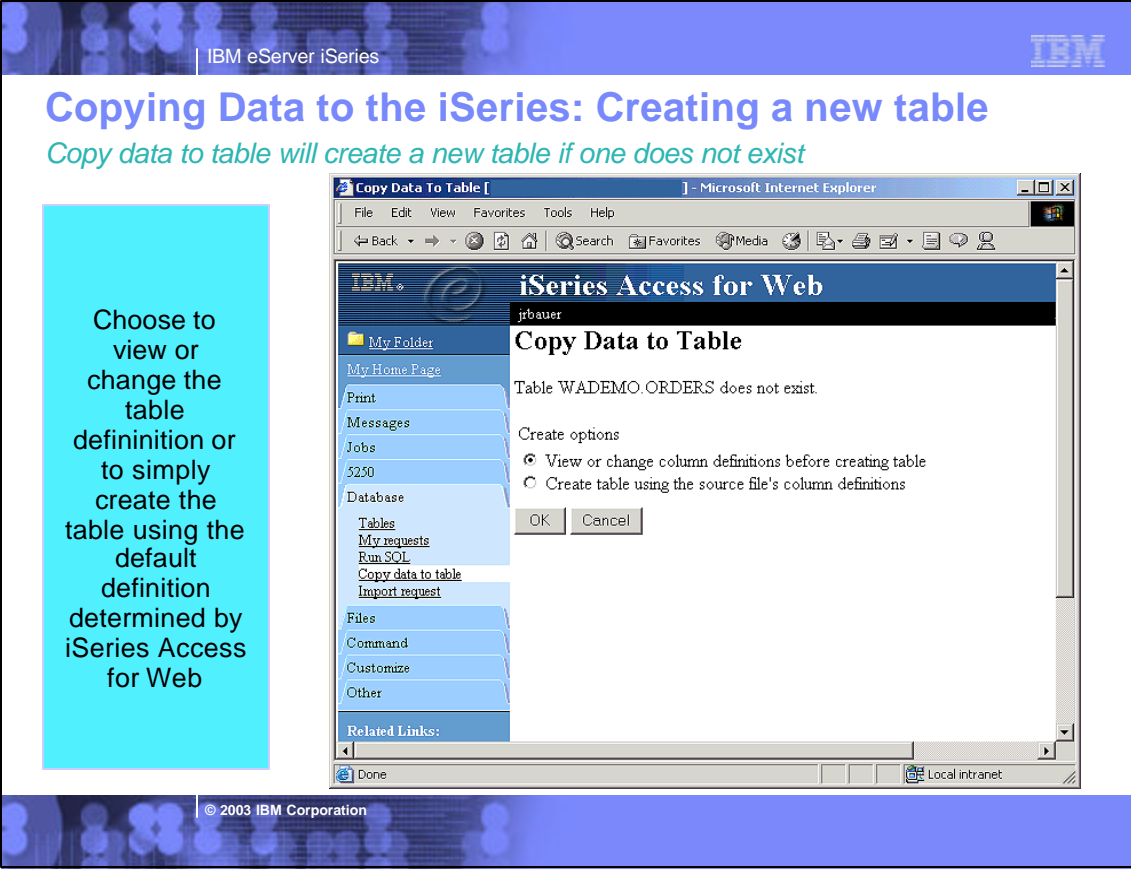

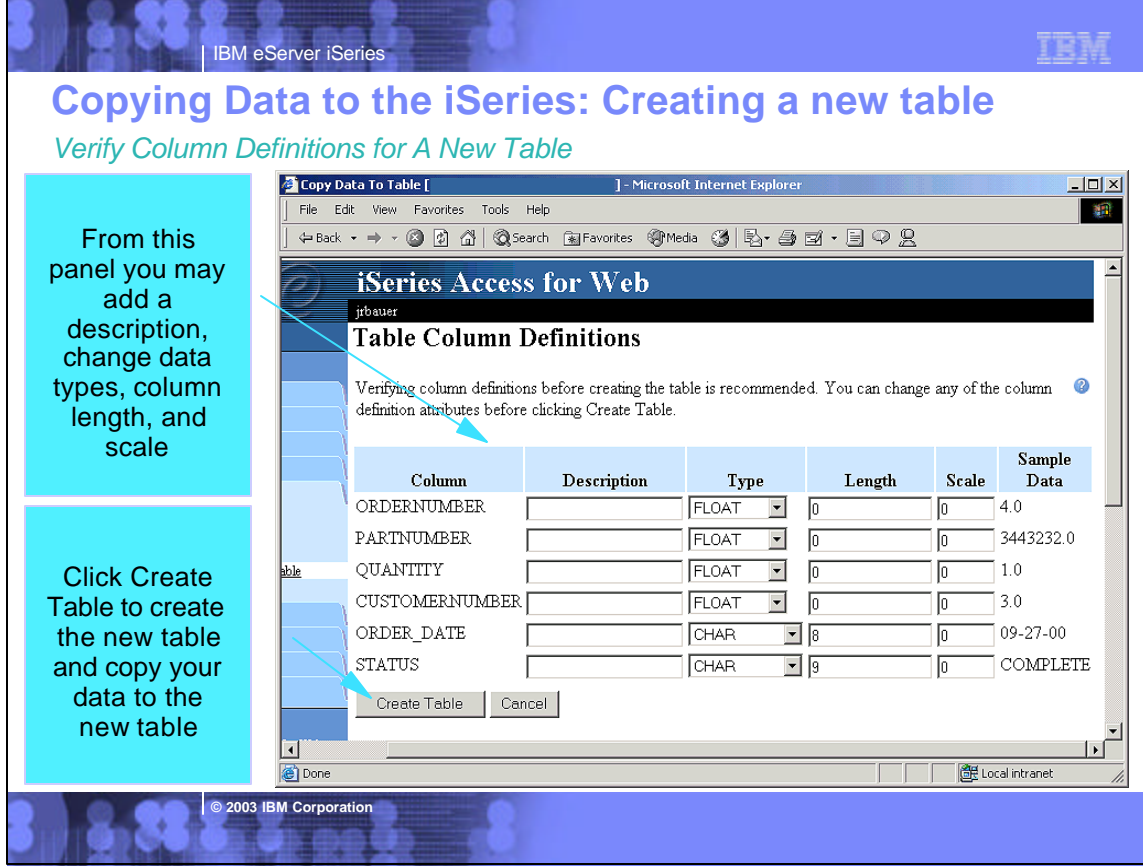

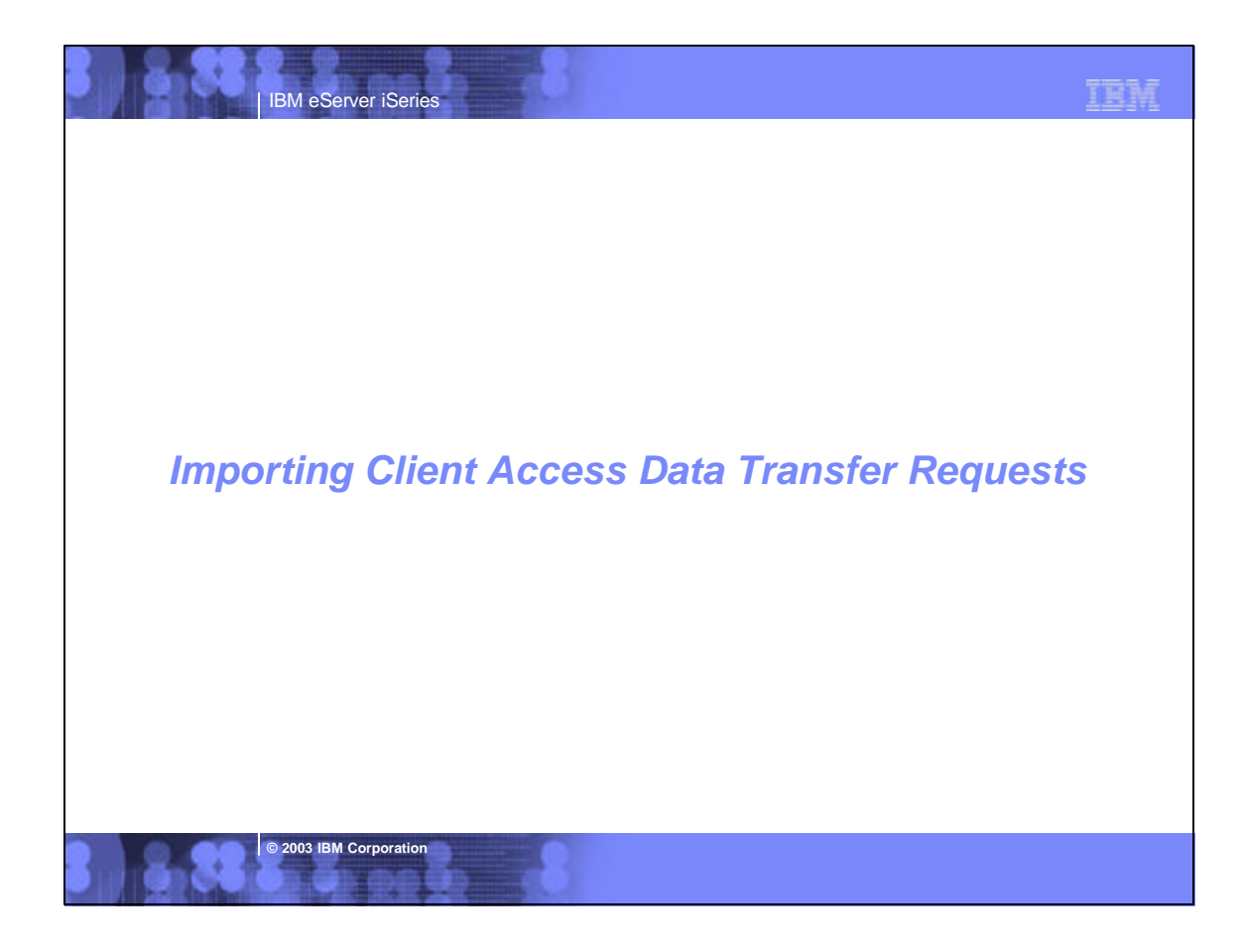

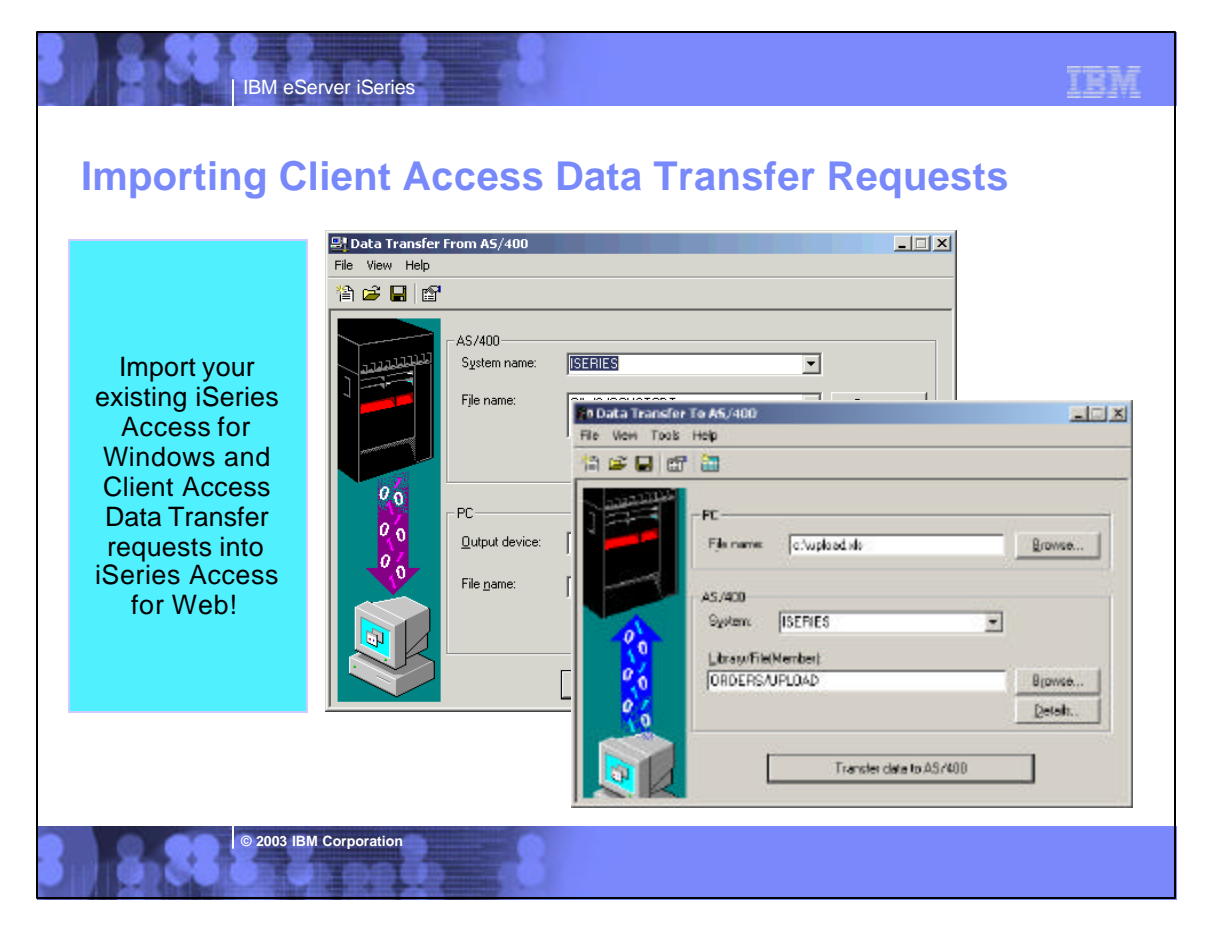

## TEM

# **Importing Data Transfer requests**

Client Access, Client Access Express, and iSeries Access for Windows Data Transfer request profiles may be imported into iSeries Access for Web

## **Data Transfer From AS/400 / iSeries**

**IBM eServer iSeries** 

- .TTO and .DTF request files supported by iSeries Access for Web
- iSeries Access for Web tries to do a "best fit" match for options in the transfer request file when converting them to a SQL select statement

## **Data Transfer To AS/400 / iSeries**

**2003 IBM Corporation** 

- .TFR and .DTT request files supported by iSeries Access for Web
- iSeries Access for Web tries to do a "best fit" match for options in the transfer request when converting them to an upload request

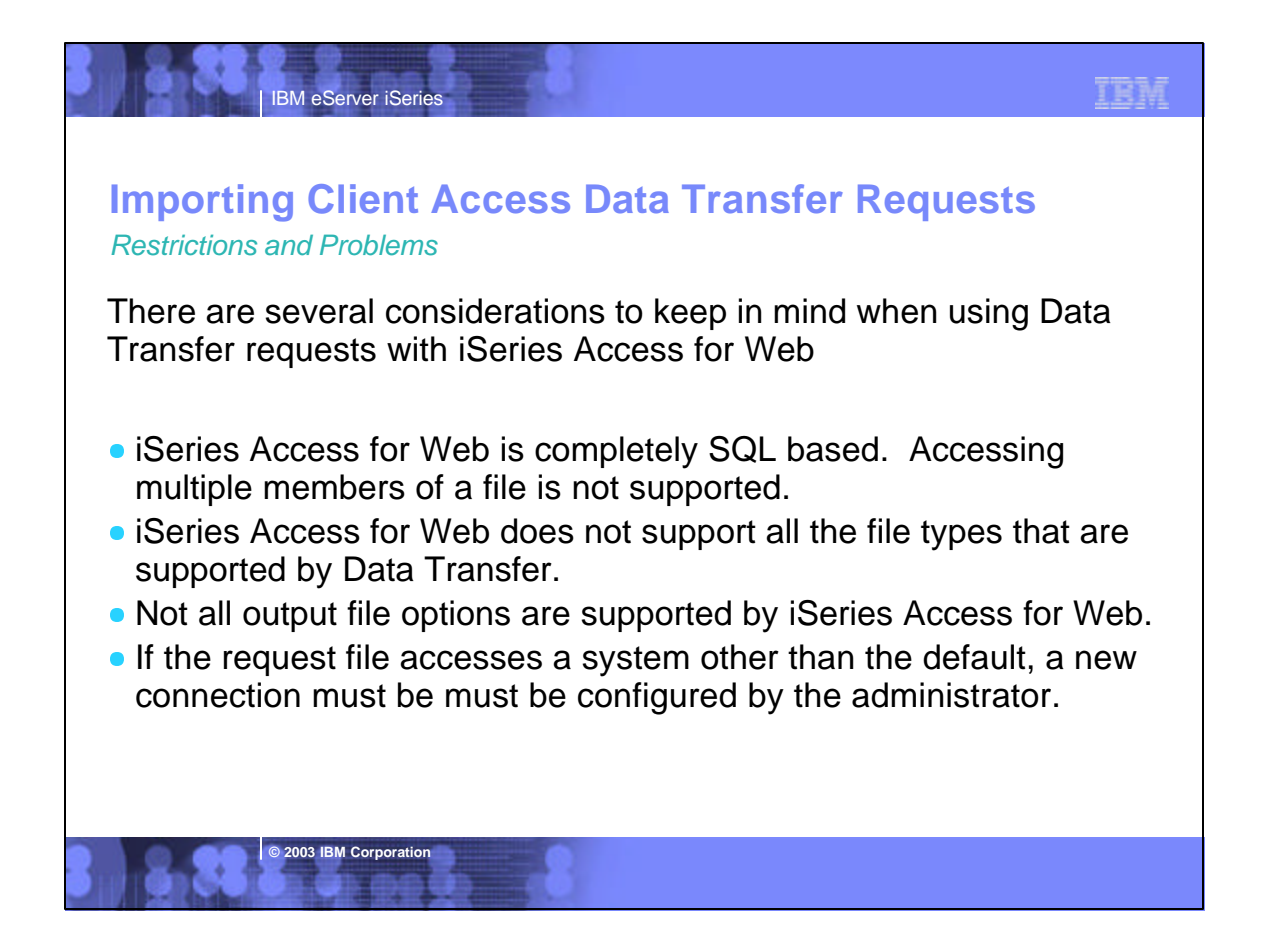

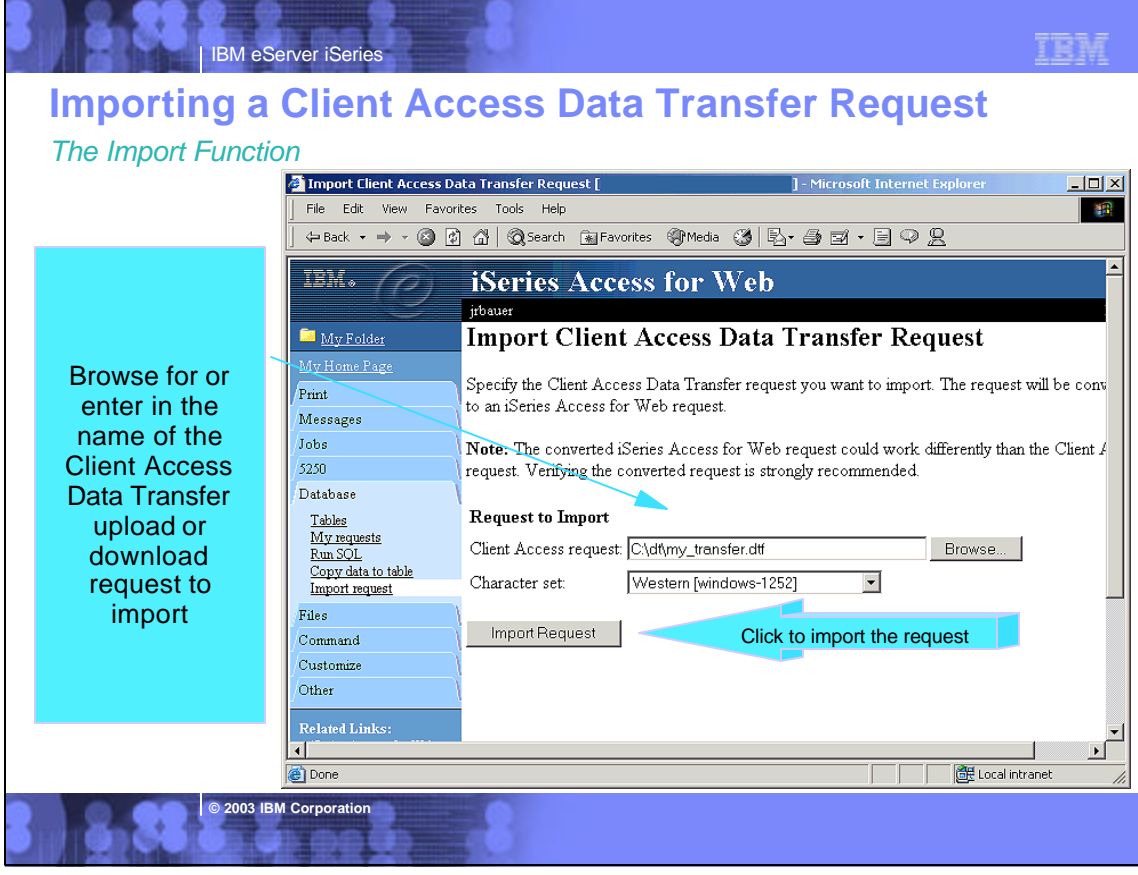

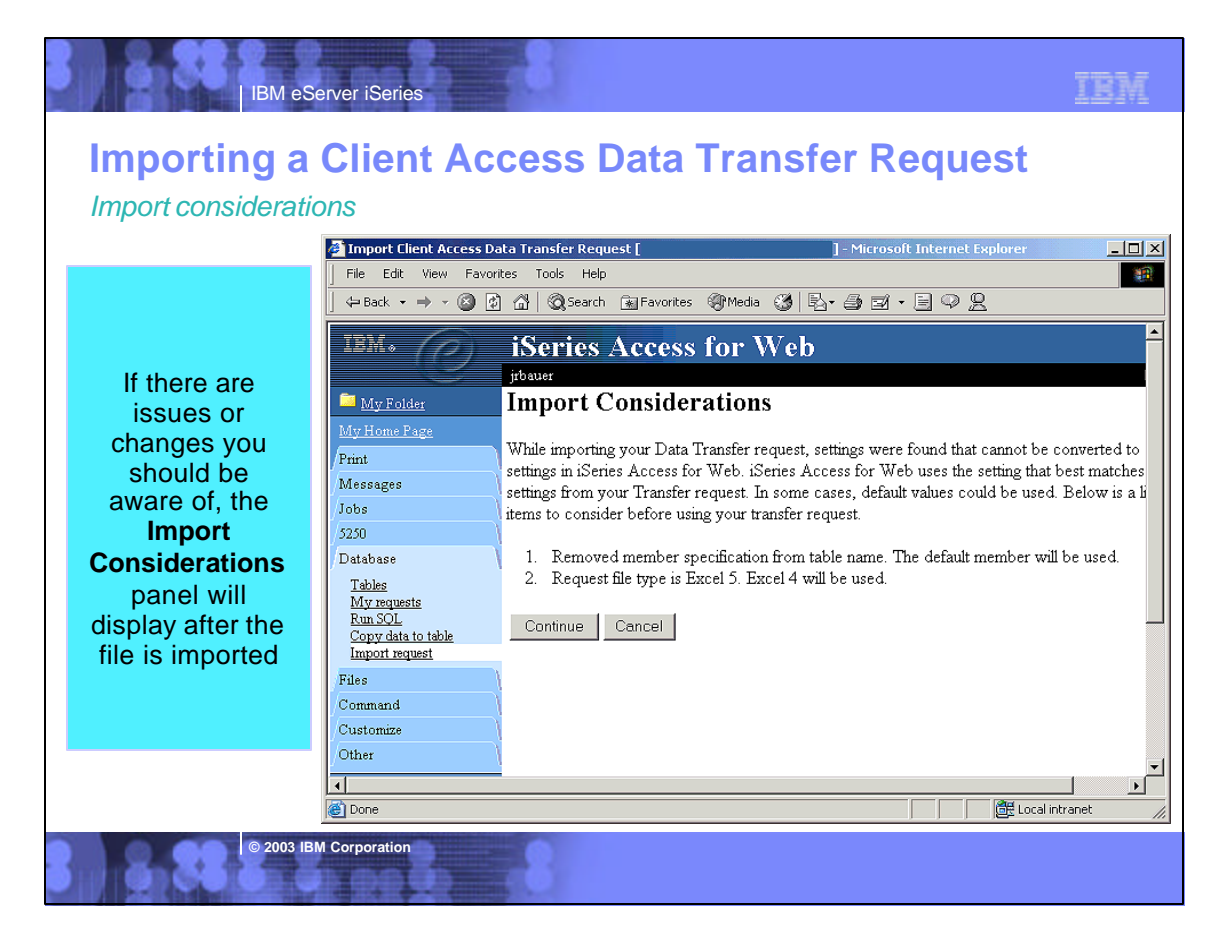

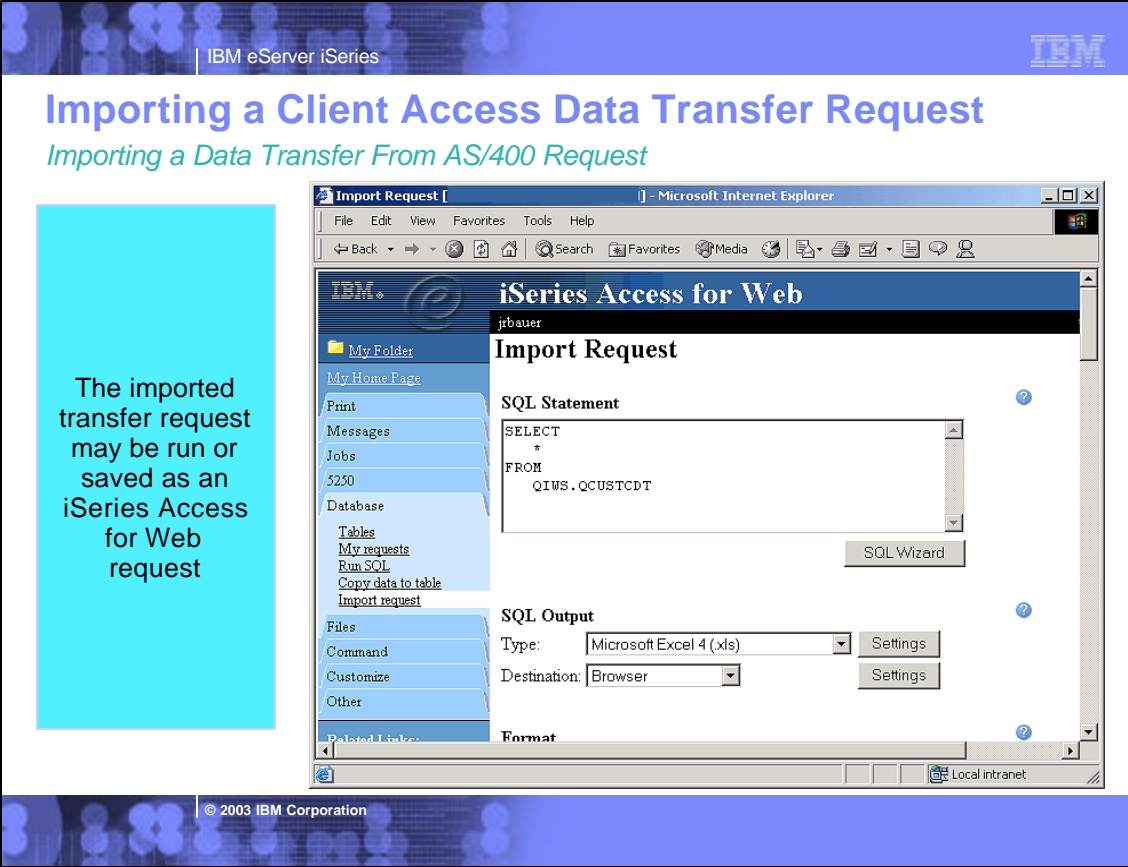

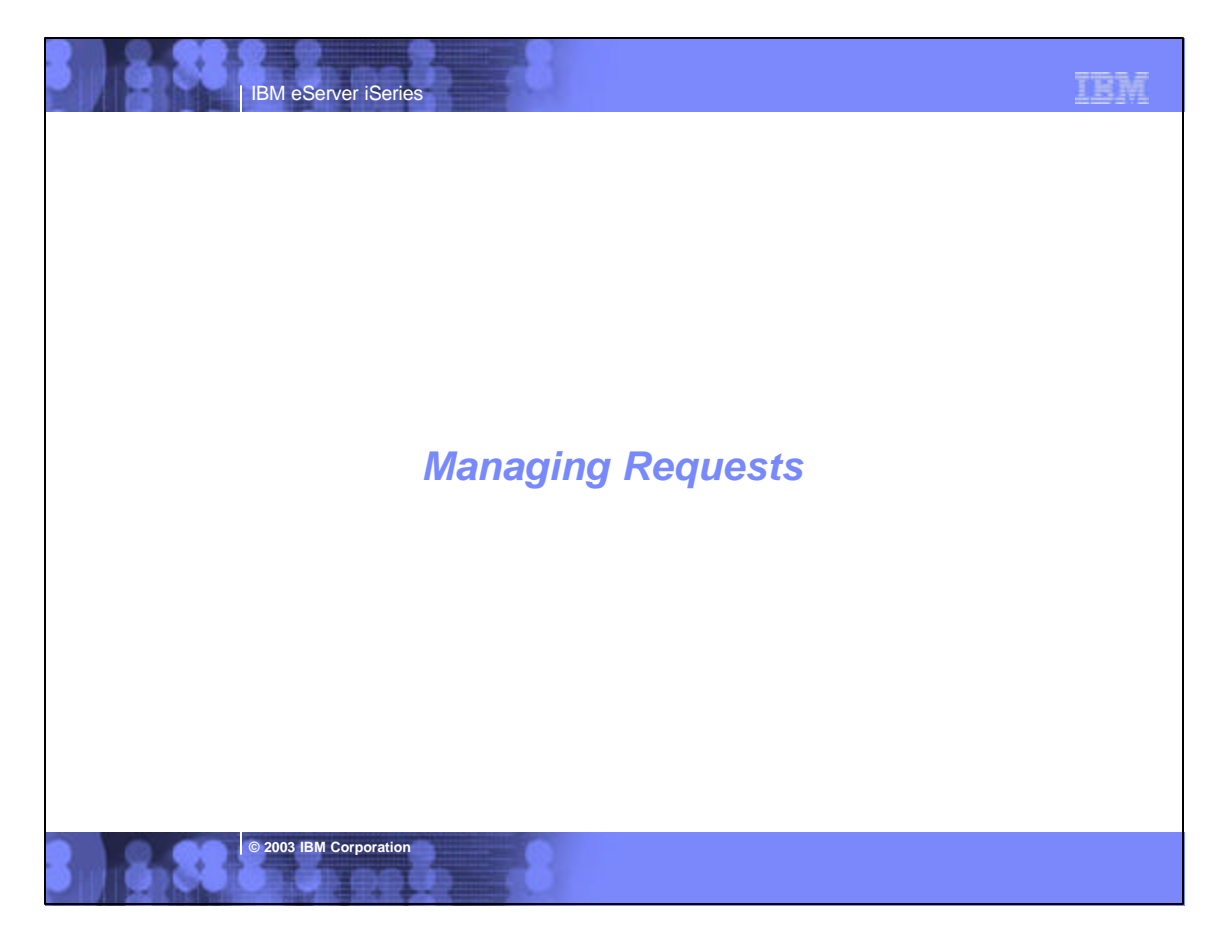

TBM

# **Managing Requests**

IBM eServer iSeries

*Managing your stored SQL and copy data requests*

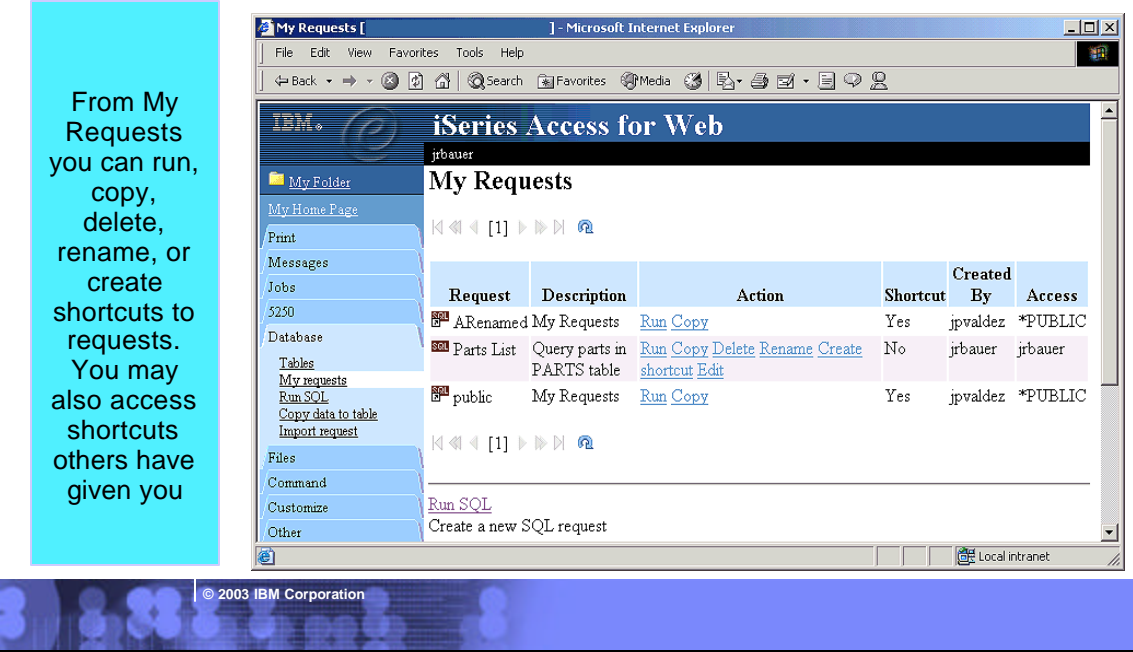

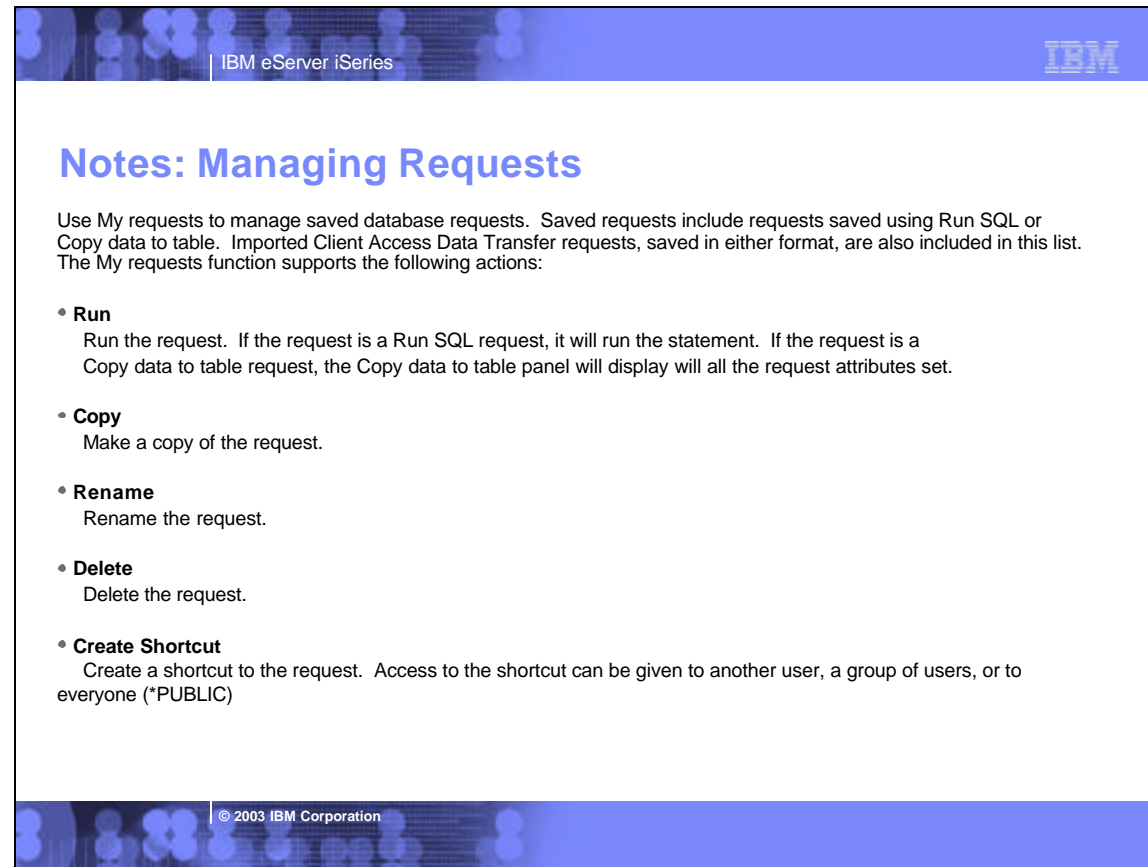

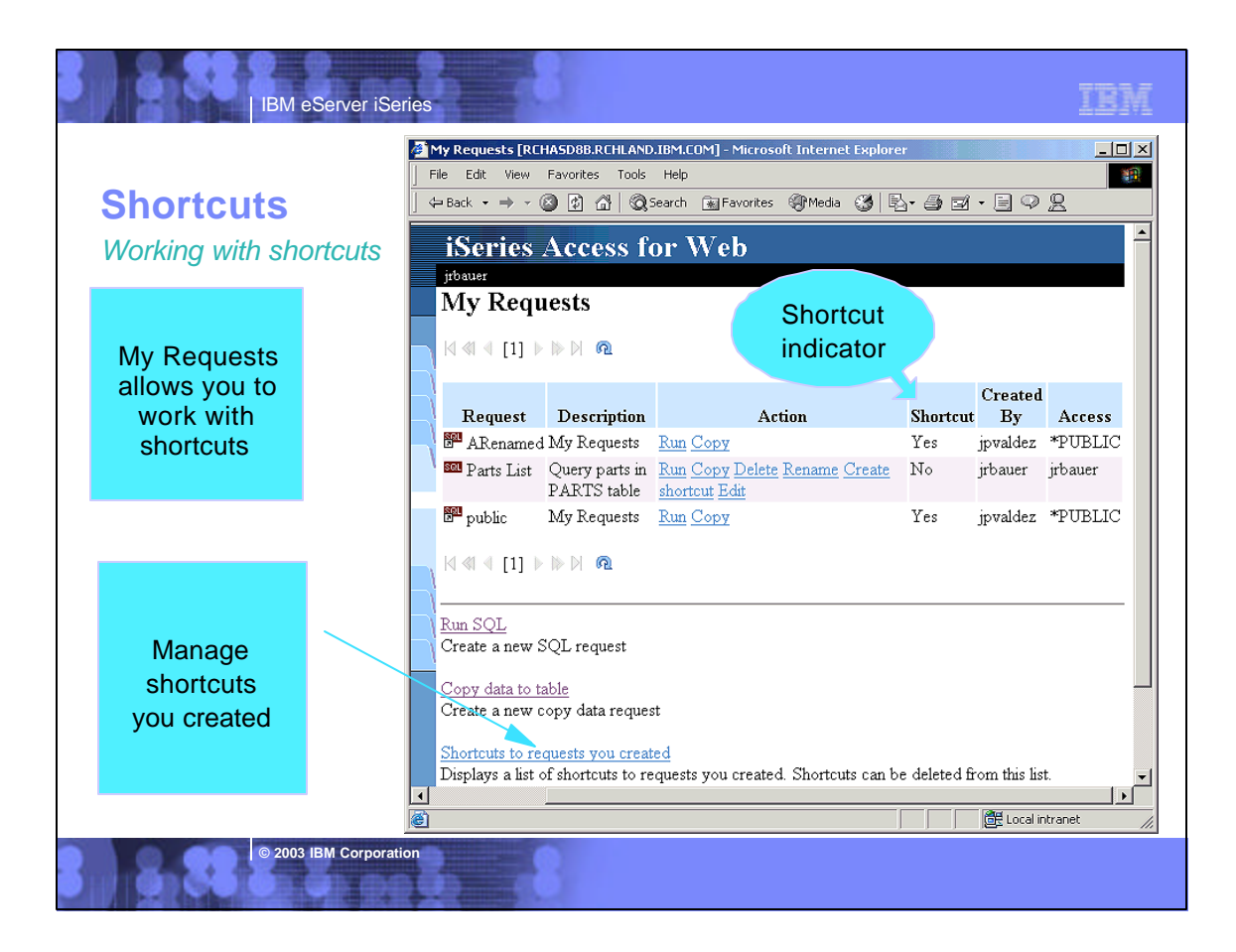

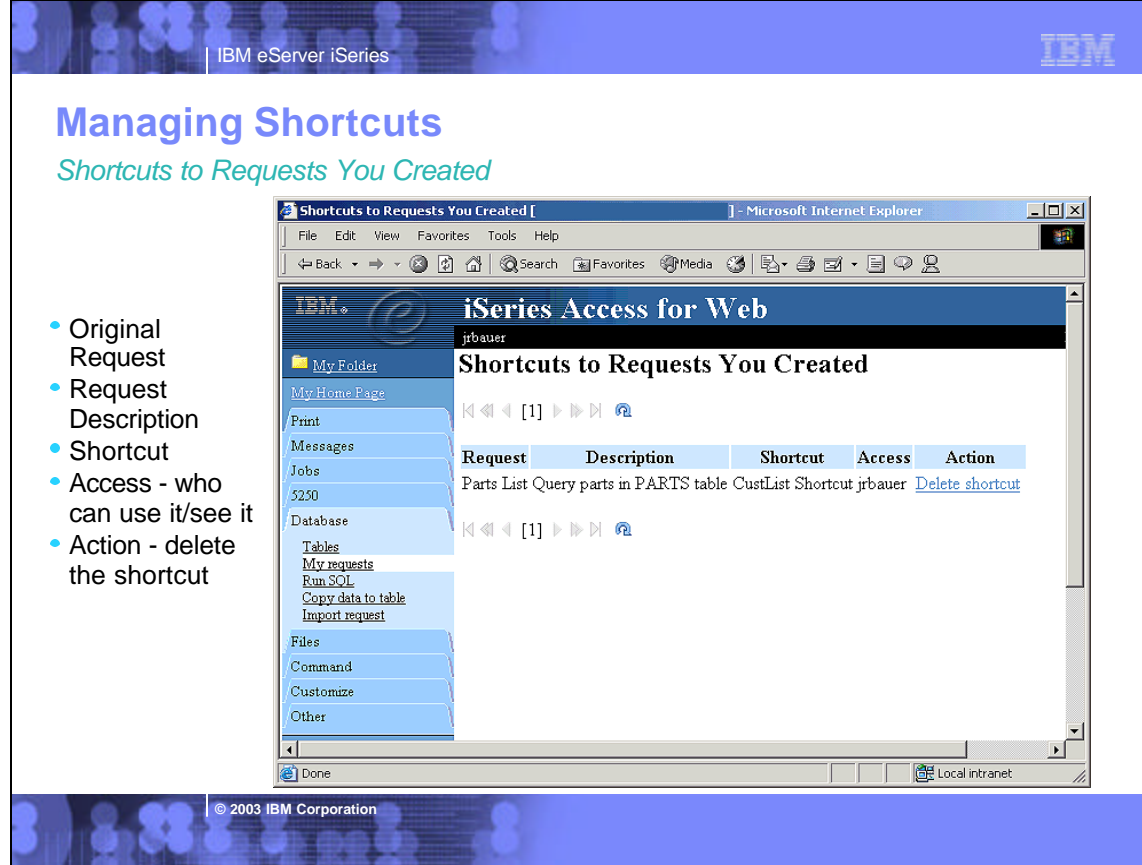

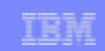

# **Notes: Working with Shortcuts**

IBM eServer iSeries

Database requests can only be accessed by the iSeries user profile used to create them. A shortcut is a way to share a request with other users. The following topics describe how the request actions apply to shortcuts:

### **Create a shortcut**

To create a shortcut, a name and an access value must be specified. The access value identifies who will be able to access the shortcut. The access value can be an existing user profile name on the iSeries server, an existing group profile name, or \*PUBLIC.

### **Run a shortcut**

When a shortcut is run, the original request is actually run. If the original request is modified, the shortcut automatically picks up the modified behavior. This is not true for connection information, since the connection information is stored directly with the shortcut. If the connection in the original request is updated, the shortuct<br>will not pick up the new connection. If this is not

### **Copy a shortcut**

Copying a shortcut actually makes a copy of the original request. Like other requests, the access value for a copied request is the user profile used to create the copy. Therefore, any modifications to the copy do not affect the users of the the shortcut.

**Delete a shortcut**<br>The creator of a shortcut can delete the shortcut. If the shortcut access is a single user profile, the user with access to the shortcut can also delete it. Only the<br>shortcut creator can delete a group

### **Rename a shortcut**

Only shortcuts with a sungle user profile access can be renamed. These shortcuts can be renamed by the shortcut creator or by the user with access to the shortcut.

**Editing shortcuts or creating shortcuts to other shortcuts**<br>Shortcuts cannot be editited and a shortcut cannot be created to another shortcut.

**© 2003 IBM Corporation**

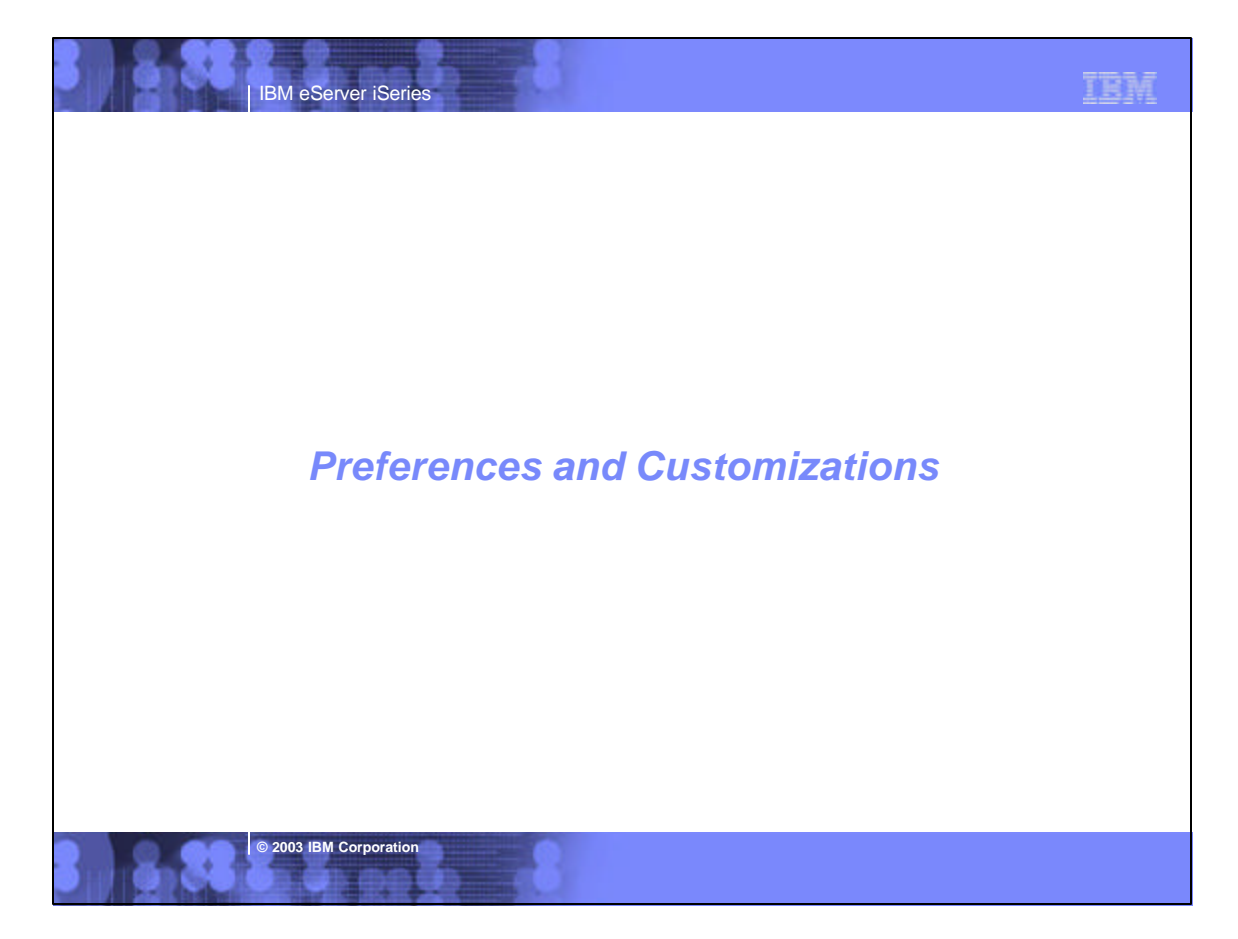

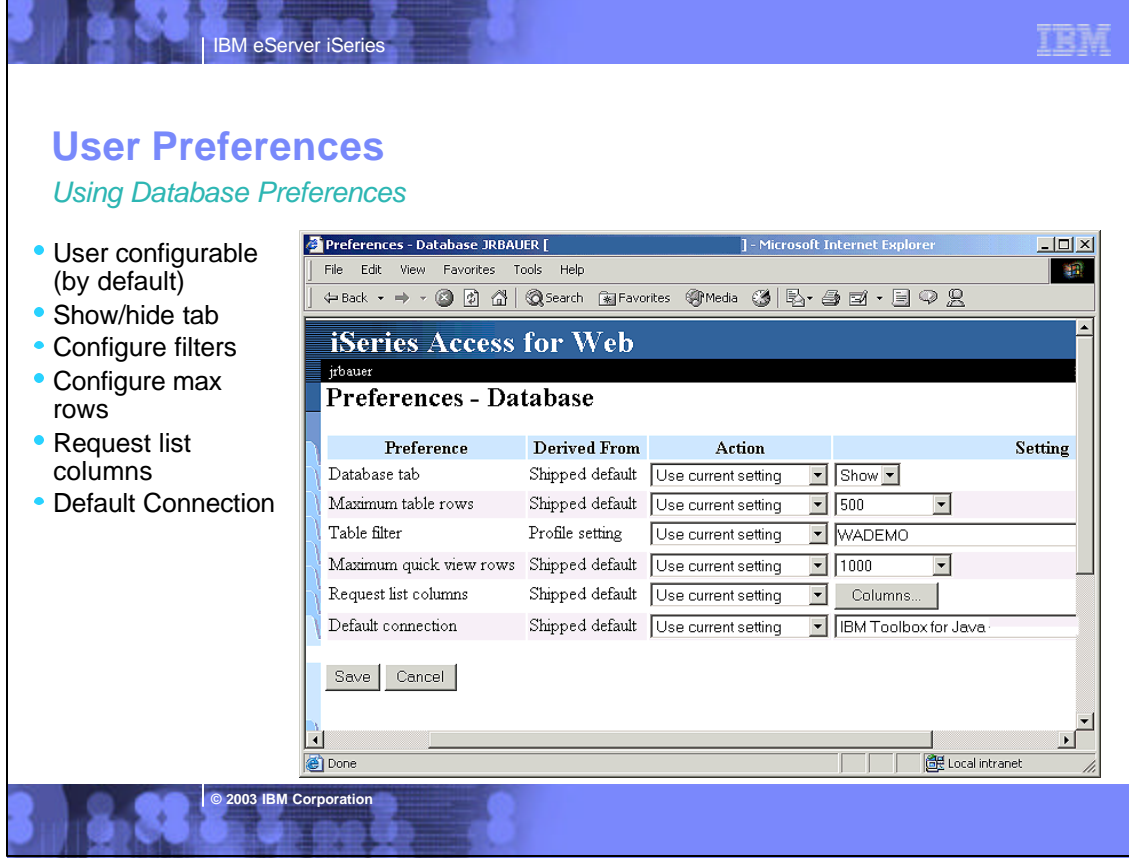

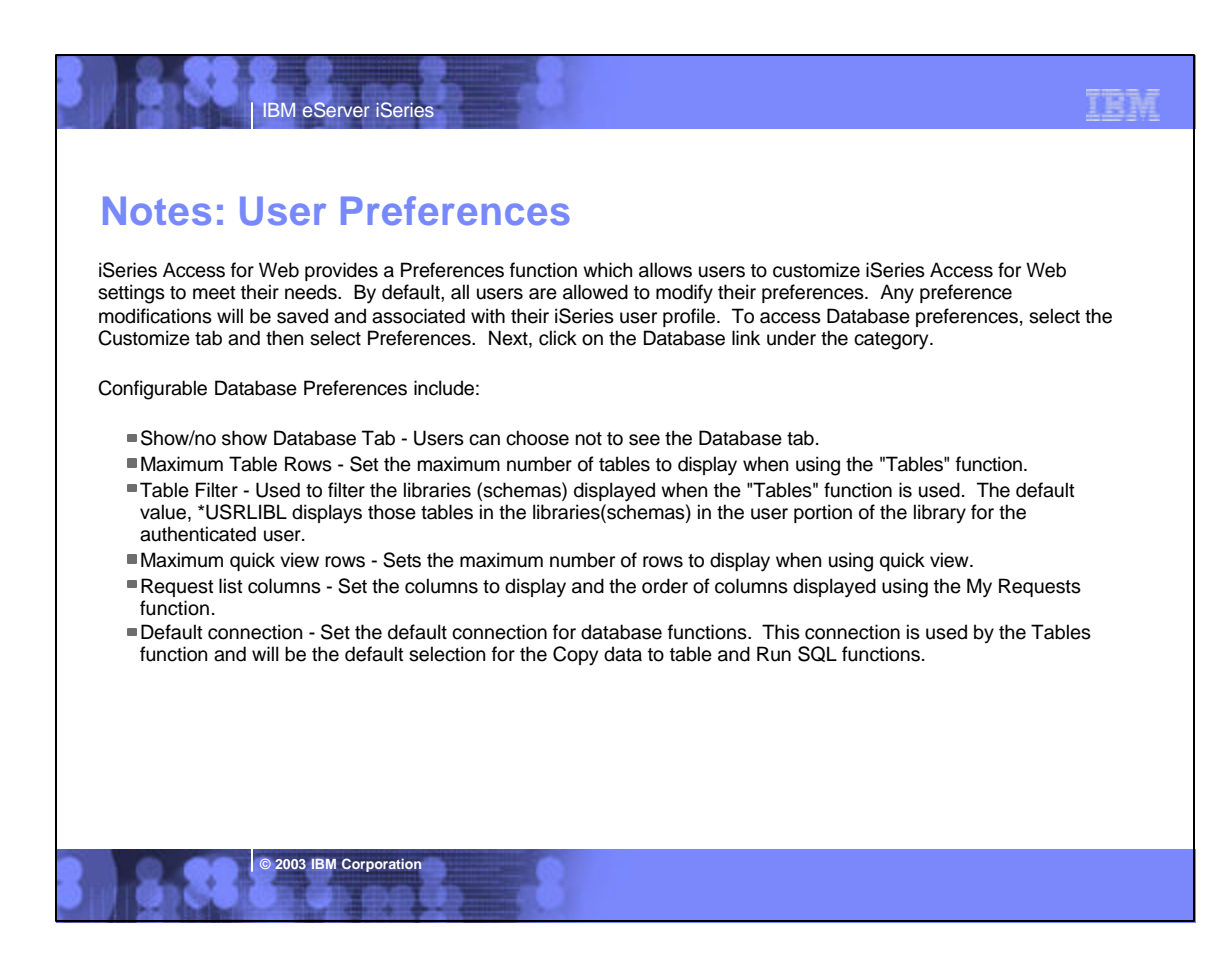

## 百度式

TEM

## **Customizations**

## *Customizing Access to Database Functions*

**IBM eServer iSerie** 

- Administrative function
- Allow/deny many facets of database
- Override user preferences
- Can be done at a group level
- Very granular

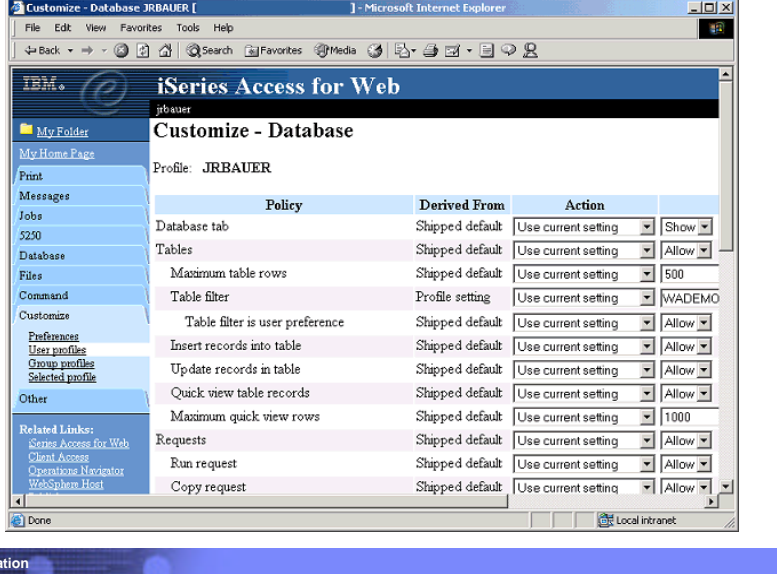

# **Notes: Customizations**

IBM eServer iSeries

**2003 IBM Corpor** 

iSeries Access for Web provides a Customize function for administrators to set policies for user and group profiles. These policies allow administrators to control what functions a user can perform and how certain information will be presented. When a function is restricted, its navigation bar content will be removed. Restricting a function also restricts access to the corresponding servlet. This means the function is also restricted if a user tries to access the servlet directly via its URL. When an administrator sets policies for a user or group, they take effect immediately.

## **Who can administer other users and groups**

Administrators with \*SECADM special authority in their iSeries user profile are automatically authorized to administer iSeries Access for Web settings for other users and groups. These administrators, in turn, have authority to grant other user profiles permission to the iSeries Access for<br>Web administration functions. This is accomplished by setting the "Grant policies table in the iSeries Access for Web Policies section for additional information on this policy. In either case, the administrator can only update policy settings for iSeries profiles that they have authority to.

### **How Policy Settings for a User are Determined**

It is important for administrators to know how policy settings for an individual user will be determined. The following sequence of checks are made when a policy related decision needs to be made for the logged on user:

1. If the policy setting is specific to the user profile, it will be enforced.

**© 2003 IBM Corporation**

- 2. If the policy setting is not specific to the user profile, group profiles that the user is a member of are checked. If the policy has been set for any of these group profiles, it will be enforced.
- 3. If the policy setting is not found in any of the user's group profiles, a special group, \*PUBLIC is checked. If the policy has been set in the \*PUBLIC group profile, it will be enforced.
- 4. If the policy setting is not found in the user's profile, any group profiles, or the \*PUBLIC group profile, the shipped default policy setting will be used

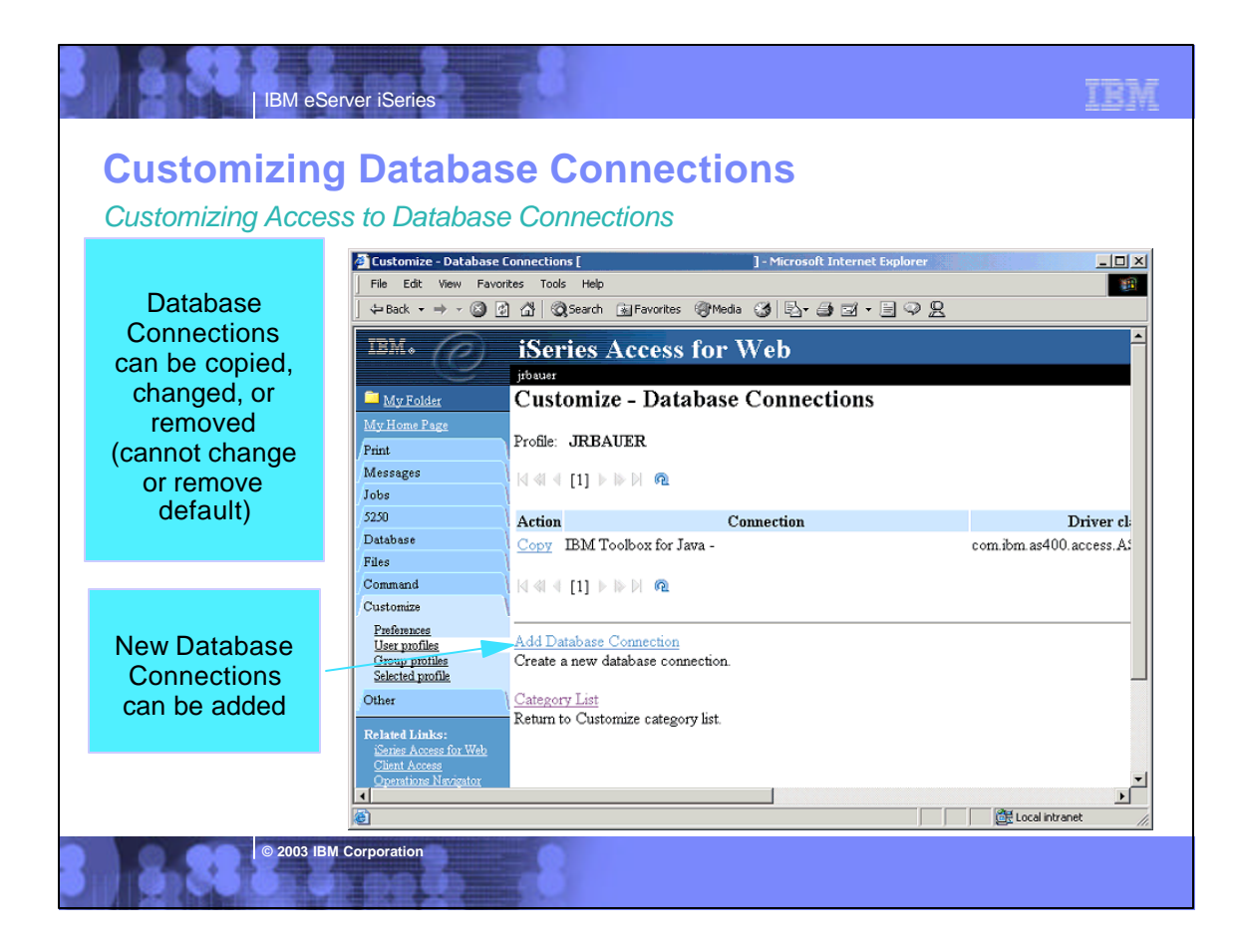

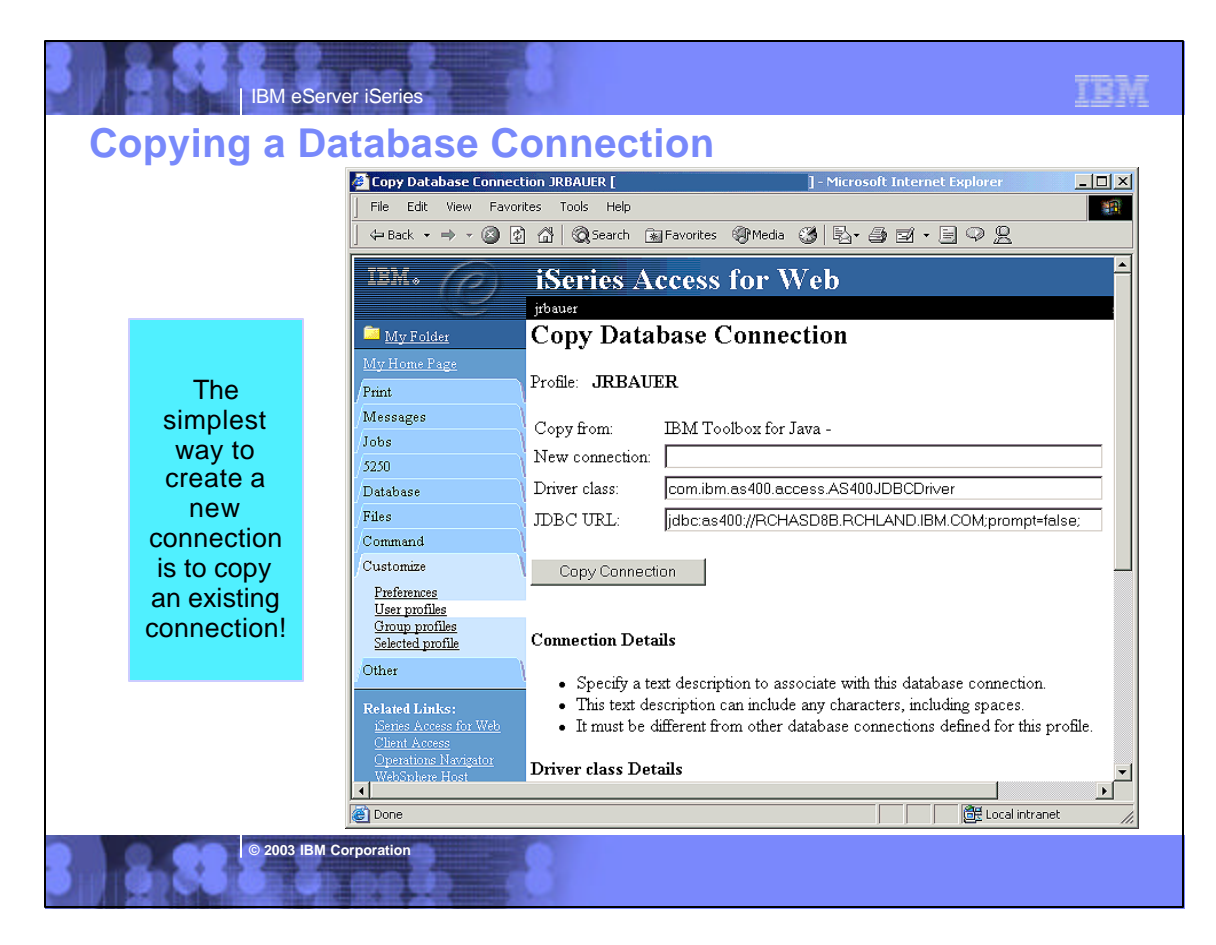

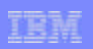

# **Notes: Database Connections**

**IBM eServer iSerie** 

The database function of iSeries Access for Web makes JDBC calls to access the database. By default, the IBM Toolbox for Java driver is used to access the server that iSeries Access for Web is running on.

Customization provides support for defining additional database connections. By defining additional connections, the database code can be switched to access a different database server, to use different driver settings, or to use a different JDBC driver. The ability to define new database connections through Customization is limited to users who are allowed to administer policy settings.

Database connections consist of three items:

**© 2003 IBM Corporation**

**1. Connection name.** This is simply a unique name given to the connection. A default connection to the current system is always provided. The default connection is of the form "IBM Toolbox for Java - System name", where system name is the system running iSeries Access for Web.

**2. Driver name.** This is the Java class file that implements the JDBC driver. This class file must be located in the class path of your application server.

**3. JDBC URL.** This parameter is in the form of a standard JDBC connection URL. It has the form jdbc:<sub protocol>://<system name>;connection parameters. Visit the IBM Toolbox for Java website for more information on the IBM Toolbox for Java JDBC driver at http://www.ibm.com/servers/eserver/iseries/toolbox/faqjdbc.htm. This FAQ includes information on getting CCSID 65535 conversion to occur over JDBC.

Note: iSeries Access for Web only supports the IBM Toolbox for Java driver. Using a different driver might work, but this is an untested and unsupported environment.

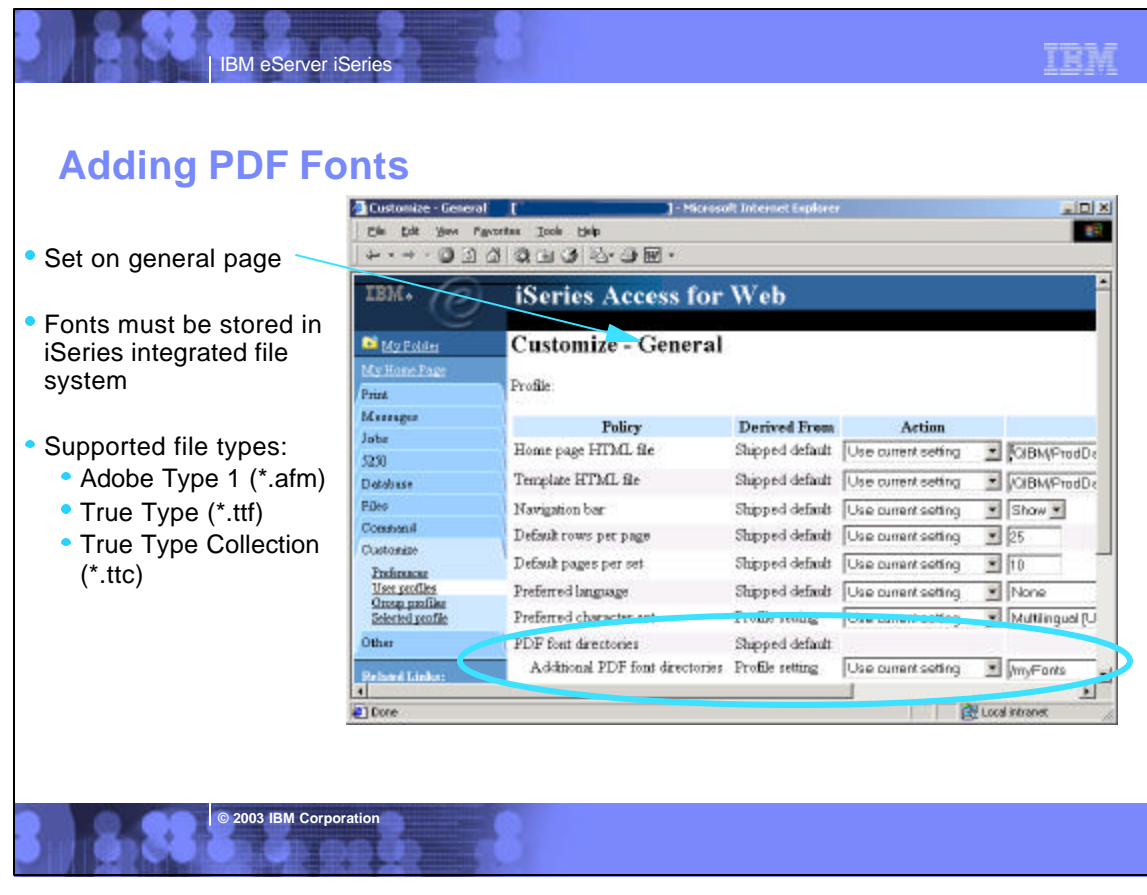

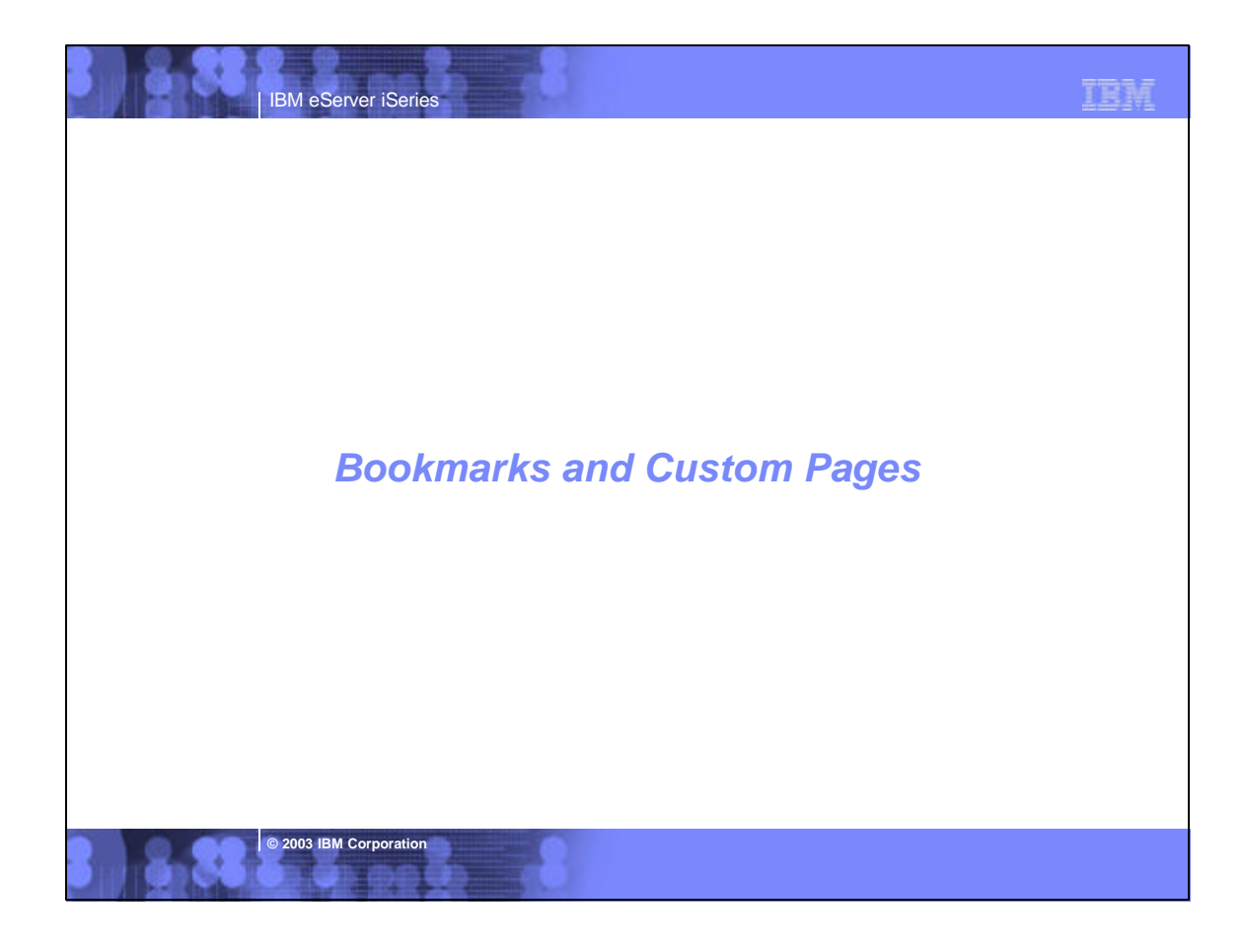

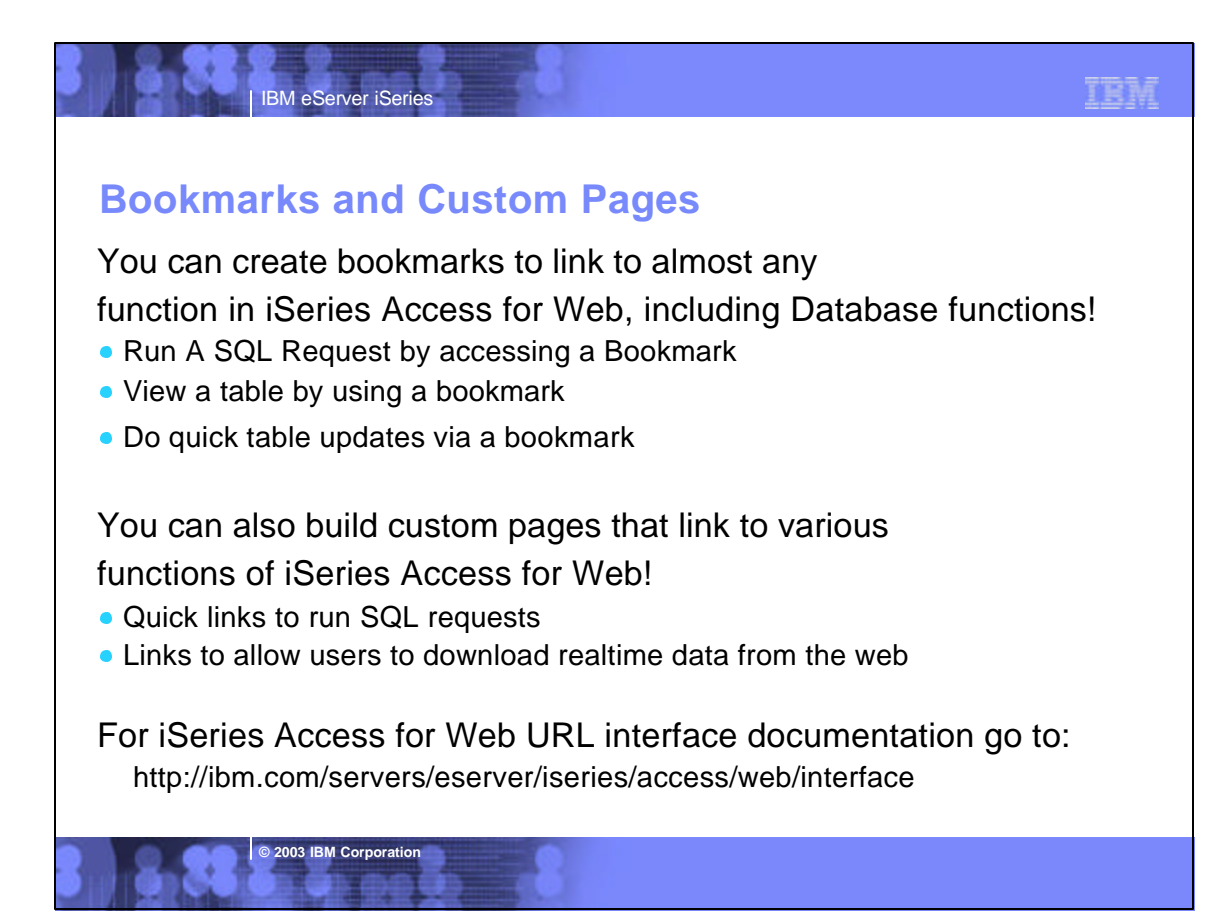

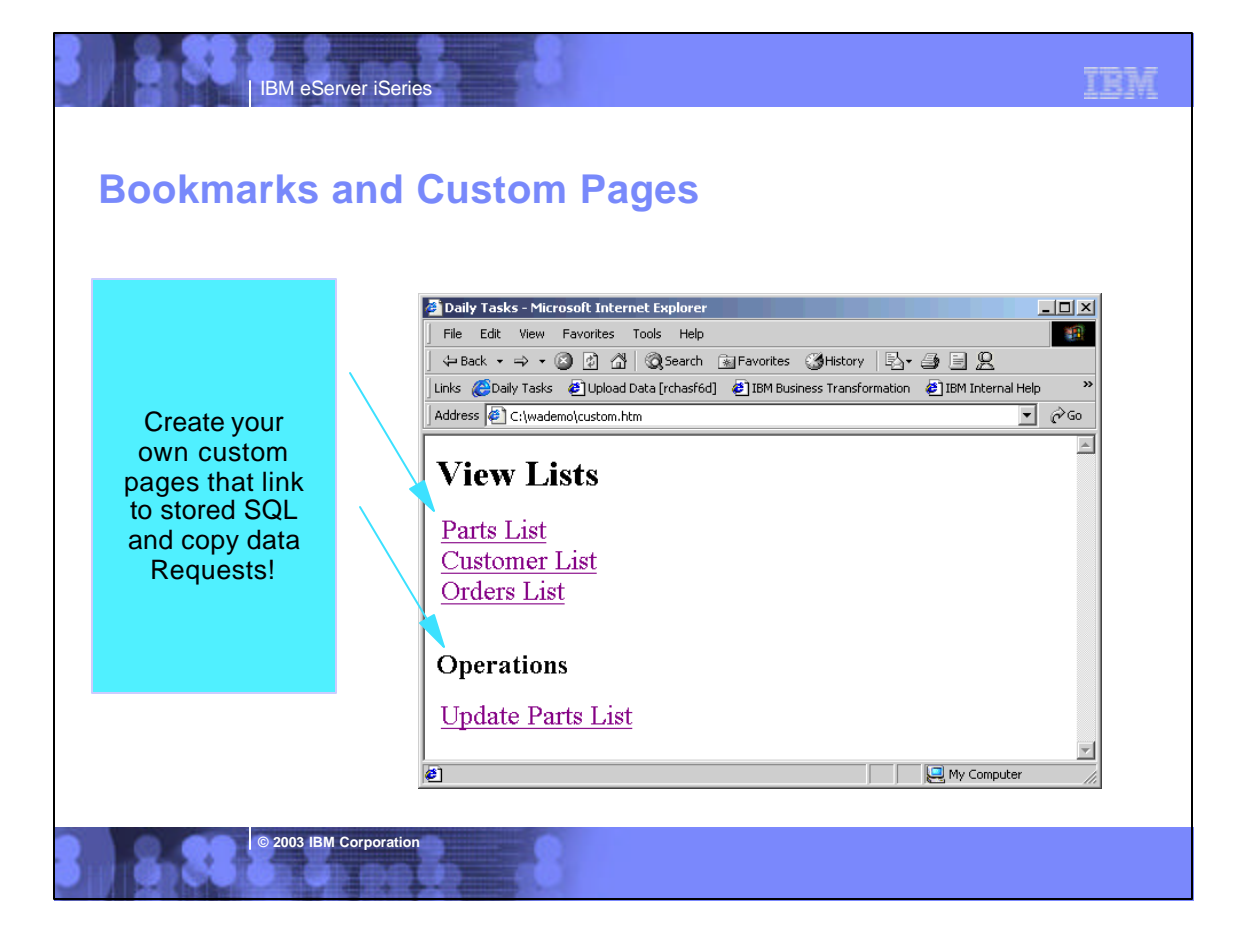

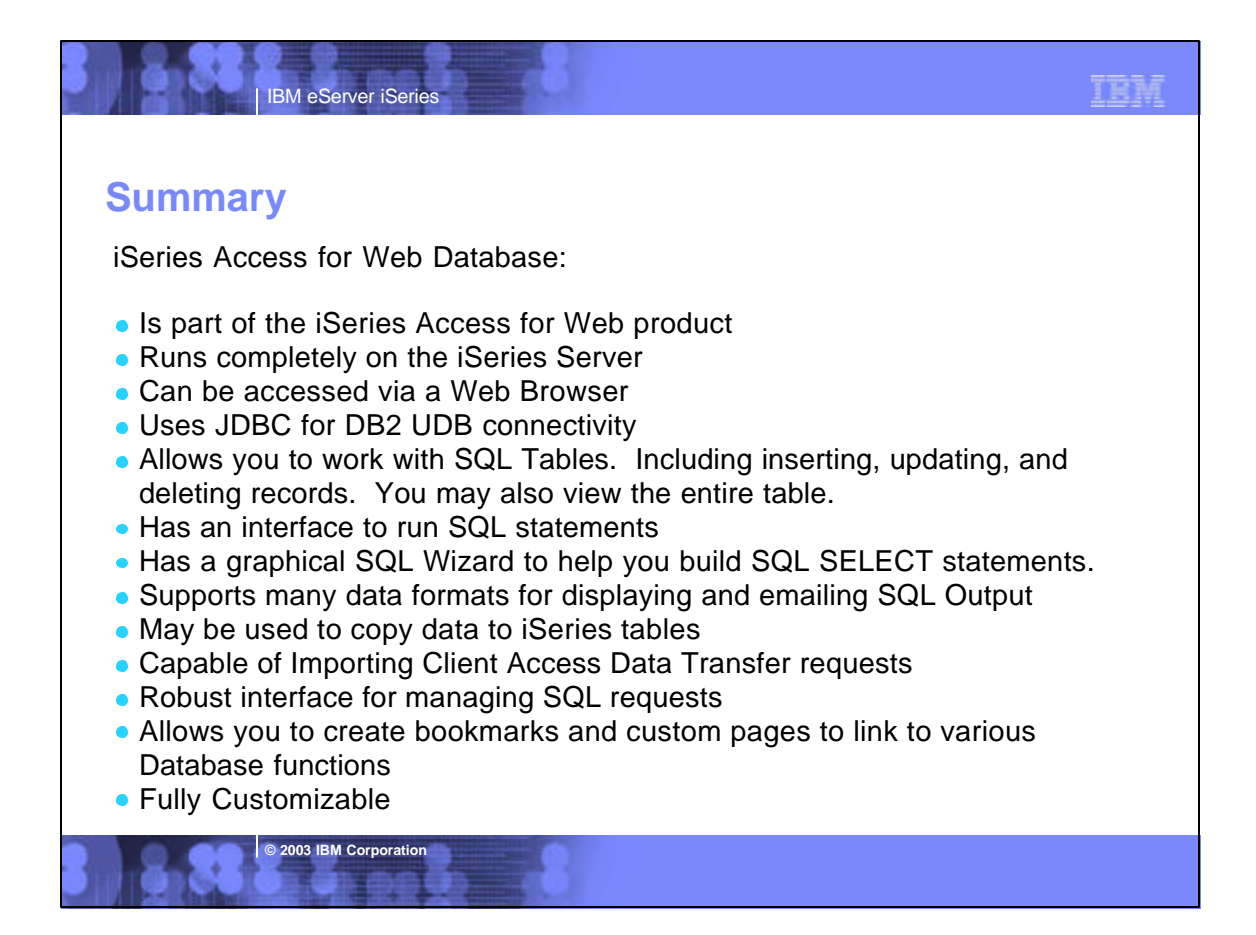

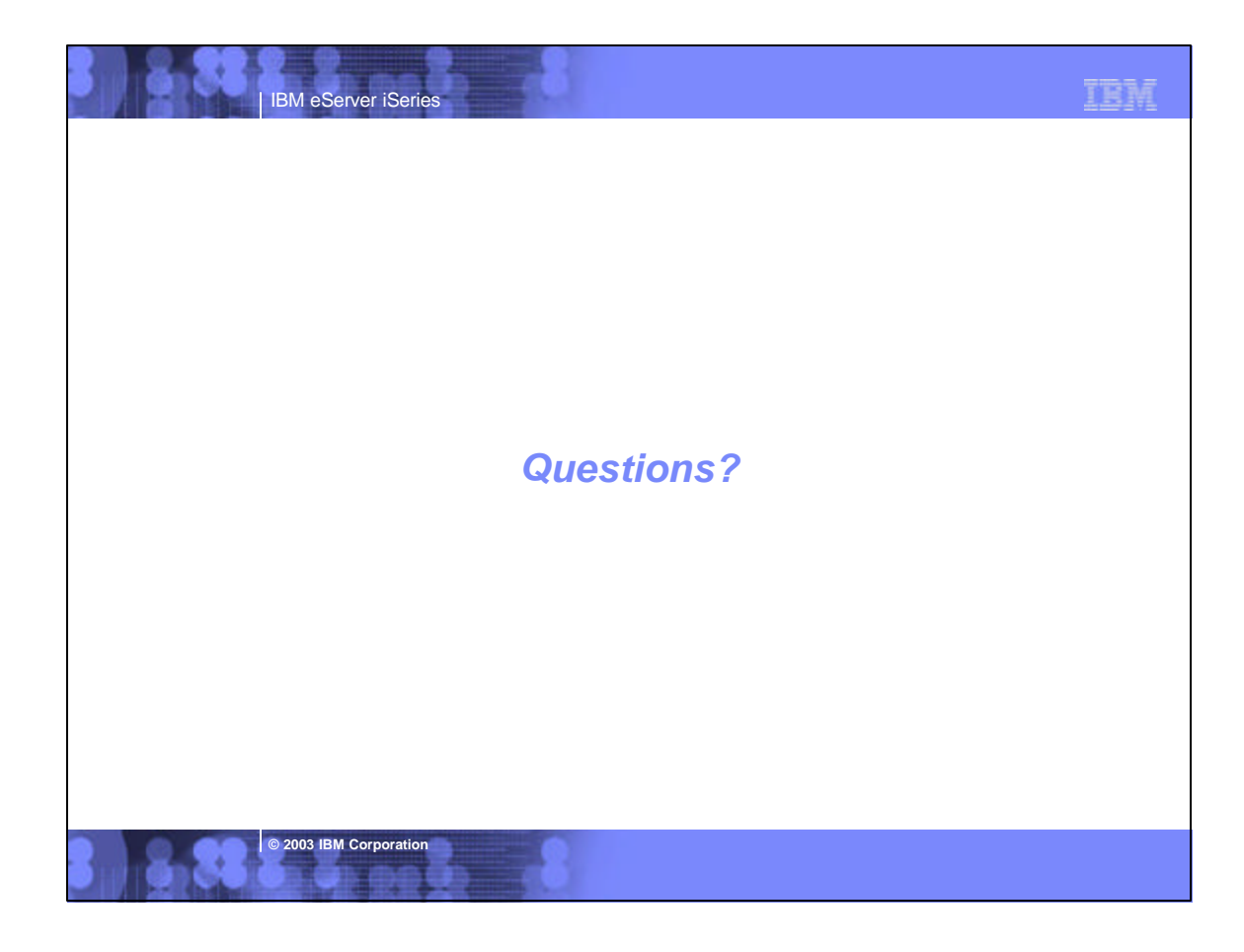

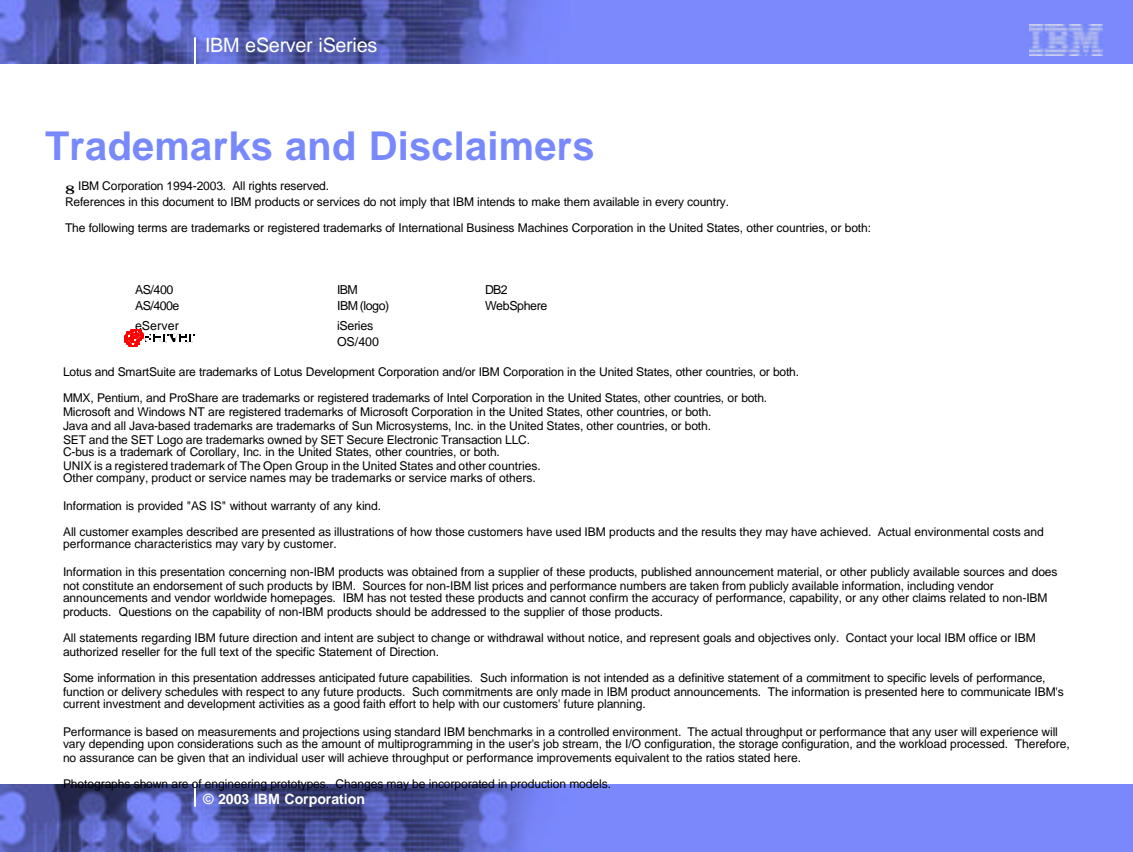